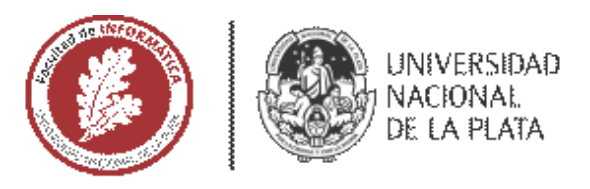

# **TESINA DE LICENCIATURA**

TITULO: Desarrollo de un tablero de seguimiento de actividades educativas colaborativas mediante

estrategias de mirroring en el entorno IDEAS

AUTORES: Faraone Negri, Camila - Geber, Matias Ezequiel

DIRECTORIA: Sanz, Cecilia Verónica

CODIRECTOR/A:

ASESOR/A PROFESIONAL: Salazar Mesía, Natalí

CARRERA: Licenciatura en Sistemas

### **Resumen**

Esta tesina tuvo como obietivo investigar herramientas orientadas a la visualización de datos y desarrollar un tablero de seguimiento de actividades educativas colaborativas. El tablero puede apoyar la autorregulación de un grupo durante el proceso colaborativo y la tarea de seguimiento de los docentes. El diseño del tablero se basó en una revisión de antecedentes y también se consideraron indicadores que se abordan en un seminario de postgrado de la Facultad de Informática en el seguimiento de actividades de foro y colaborativas, donde se utiliza el mirroring como estrategia. Además, se llevó adelante una prueba de usabilidad del tablero desarrollado con resultados muy positivos, demostrando buena usabilidad.

#### **Palabras Clave**

Tablero de sequimiento de actividades educativas colaborativas (AEC), Mirroring, Educación, Trabajo colaborativo.

## **Trabajos Realizados**

- Revisión bibliográfica sobre conceptos básicos relacionados a la tesina y en particular, sobre mirrorino como estrategia de visibilización de proceso **GD** colaborativo...
- Análisis de diferentes herramientas de visualización de datos y herramientas colaborativas, seguido de la selección de una para implementar el tablero propuesto en este trabajo.
- Diseño e implementación del Tablero de seguimiento de actividades educativas colaborativas (AEC) y decisiones para su integración con el entomo IDEAS.
- Evaluación de la experiencia de usuarios, y usabilidad del tablero por parte de docentes y estudiantes.

#### **Conclusiones**

Esta tesina destaca la importancia de la visualización de datos para fortalecer el seguimiento de actividades colaborativas, de manera de aportar tanto a los docentes como a los estudiantes. participantes. Como aporte central, se desarrolló un Tablero de Seguimiento AEC, fácil de usar, diferenciándose de las opciones de pago y dirigidas a expertos técnicos. Su diseño, basado en análisis previos, fue bien evaluado por los participantes, demostrando usabilidad según los resultados del cuestionario SUS. El tablero se considera un complemento útil para IDEAS. Se considera que luego de todo el camino recorrido, se han logrado abordar nuevos desalios y técnicas para los tesistas, superando desatios para alcanzar el desarrollo propuesto y su integración con los datos de IDEAS.

### **Trabajos Futuros**

Las pruebas se realizaron con un grupo reducido de participantes por lo que se espera profundizar en la evaluación para dar mayor sustento a los resultados. Como trabajo futuro lambién se espera completar el tablero permitiendo la visualización de datos de otras herramientas tales como la Mensalería del entorno IDEAS. Además, se profundizará en la visualización de datos para el perfil del estudiante, va que al momento se ha considerado fundamentalmente el perfil del docente.

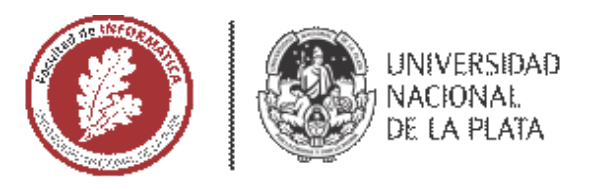

# **TESINA DE LICENCIATURA**

TITULO: Desarrollo de un tablero de seguimiento de actividades educativas colaborativas mediante

estrategias de mirroring en el entorno IDEAS

AUTORES: Faraone Negri, Camila - Geber, Matias Ezequiel

DIRECTORIA: Sanz, Cecilia Verónica

CODIRECTOR/A:

ASESOR/A PROFESIONAL: Salazar Mesía, Natalí

CARRERA: Licenciatura en Sistemas

### **Resumen**

Esta tesina tuvo como obietivo investigar herramientas orientadas a la visualización de datos y desarrollar un tablero de seguimiento de actividades educativas colaborativas. El tablero puede apoyar la autorregulación de un grupo durante el proceso colaborativo y la tarea de seguimiento de los docentes. El diseño del tablero se basó en una revisión de antecedentes y también se consideraron indicadores que se abordan en un seminario de postgrado de la Facultad de Informática en el seguimiento de actividades de foro y colaborativas, donde se utiliza el mirroring como estrategia. Además, se llevó adelante una prueba de usabilidad del tablero desarrollado con resultados muy positivos, demostrando buena usabilidad.

#### **Palabras Clave**

Tablero de sequimiento de actividades educativas colaborativas (AEC), Mirroring, Educación, Trabajo colaborativo.

## **Trabajos Realizados**

- Revisión bibliográfica sobre conceptos básicos relacionados a la tesina y en particular, sobre mirrorino como estrategia de visibilización de proceso **GD** colaborativo...
- Análisis de diferentes herramientas de visualización de datos y herramientas colaborativas, seguido de la selección de una para implementar el tablero propuesto en este trabajo.
- Diseño e implementación del Tablero de seguimiento de actividades educativas colaborativas (AEC) y decisiones para su integración con el entomo IDEAS.
- Evaluación de la experiencia de usuarios, y usabilidad del tablero por parte de docentes y estudiantes.

#### **Conclusiones**

Esta tesina destaca la importancia de la visualización de datos para fortalecer el seguimiento de actividades colaborativas, de manera de aportar tanto a los docentes como a los estudiantes. participantes. Como aporte central, se desarrolló un Tablero de Seguimiento AEC, fácil de usar, diferenciándose de las opciones de pago y dirigidas a expertos técnicos. Su diseño, basado en análisis previos, fue bien evaluado por los participantes, demostrando usabilidad según los resultados del cuestionario SUS. El tablero se considera un complemento útil para IDEAS. Se considera que luego de todo el camino recorrido, se han logrado abordar nuevos desalios y técnicas para los tesistas, superando desatios para alcanzar el desarrollo propuesto y su integración con los datos de IDEAS.

### **Trabajos Futuros**

Las pruebas se realizaron con un grupo reducido de participantes por lo que se espera profundizar en la evaluación para dar mayor sustento a los resultados. Como trabajo futuro lambién se espera completar el tablero permitiendo la visualización de datos de otras herramientas tales como la Mensalería del entorno IDEAS. Además, se profundizará en la visualización de datos para el perfil del estudiante, va que al momento se ha considerado fundamentalmente el perfil del docente.

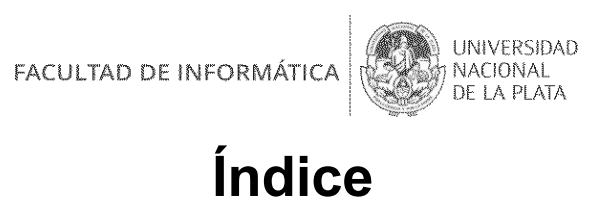

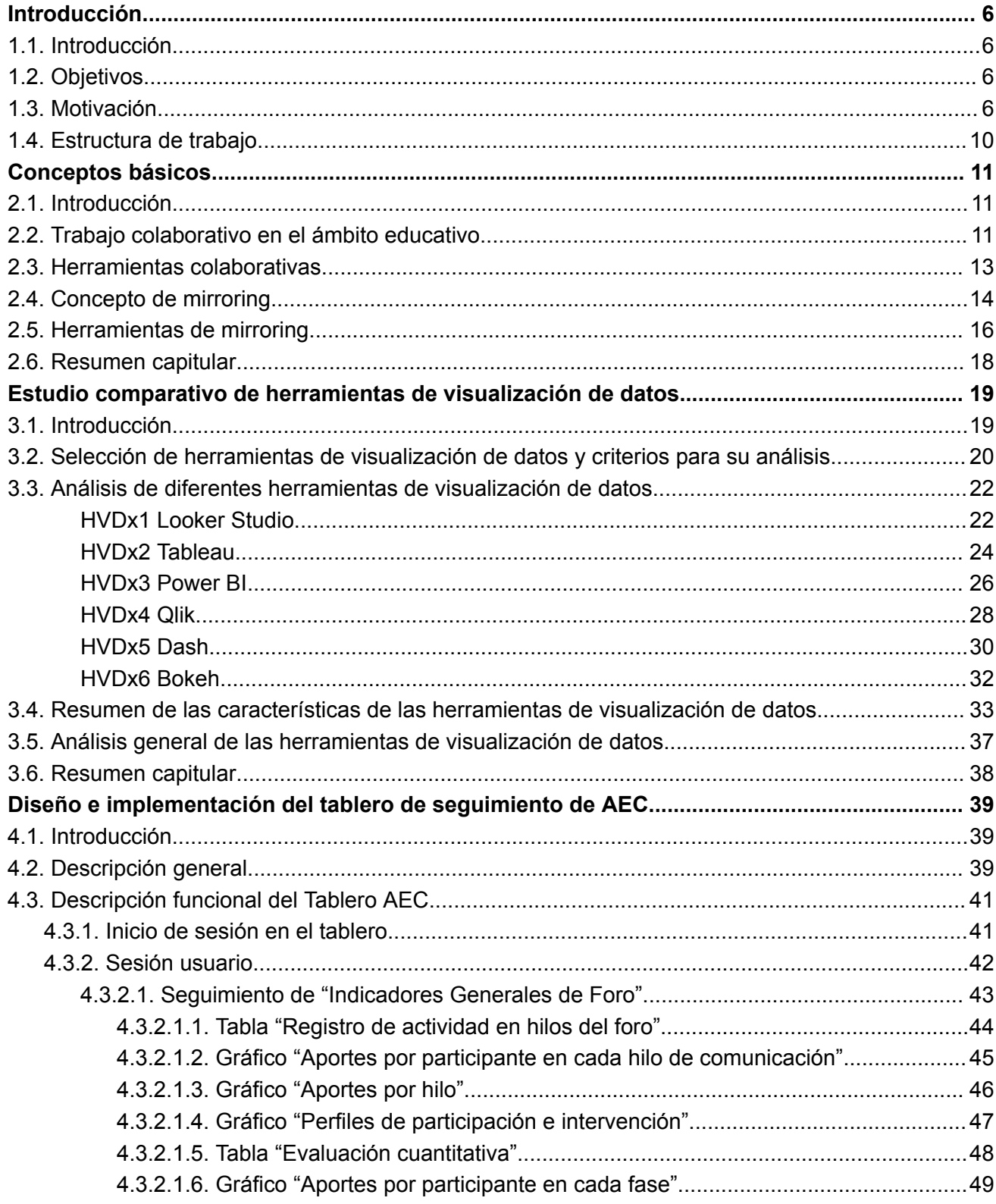

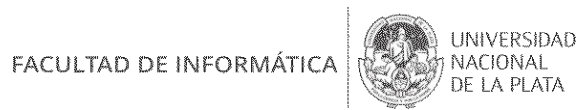

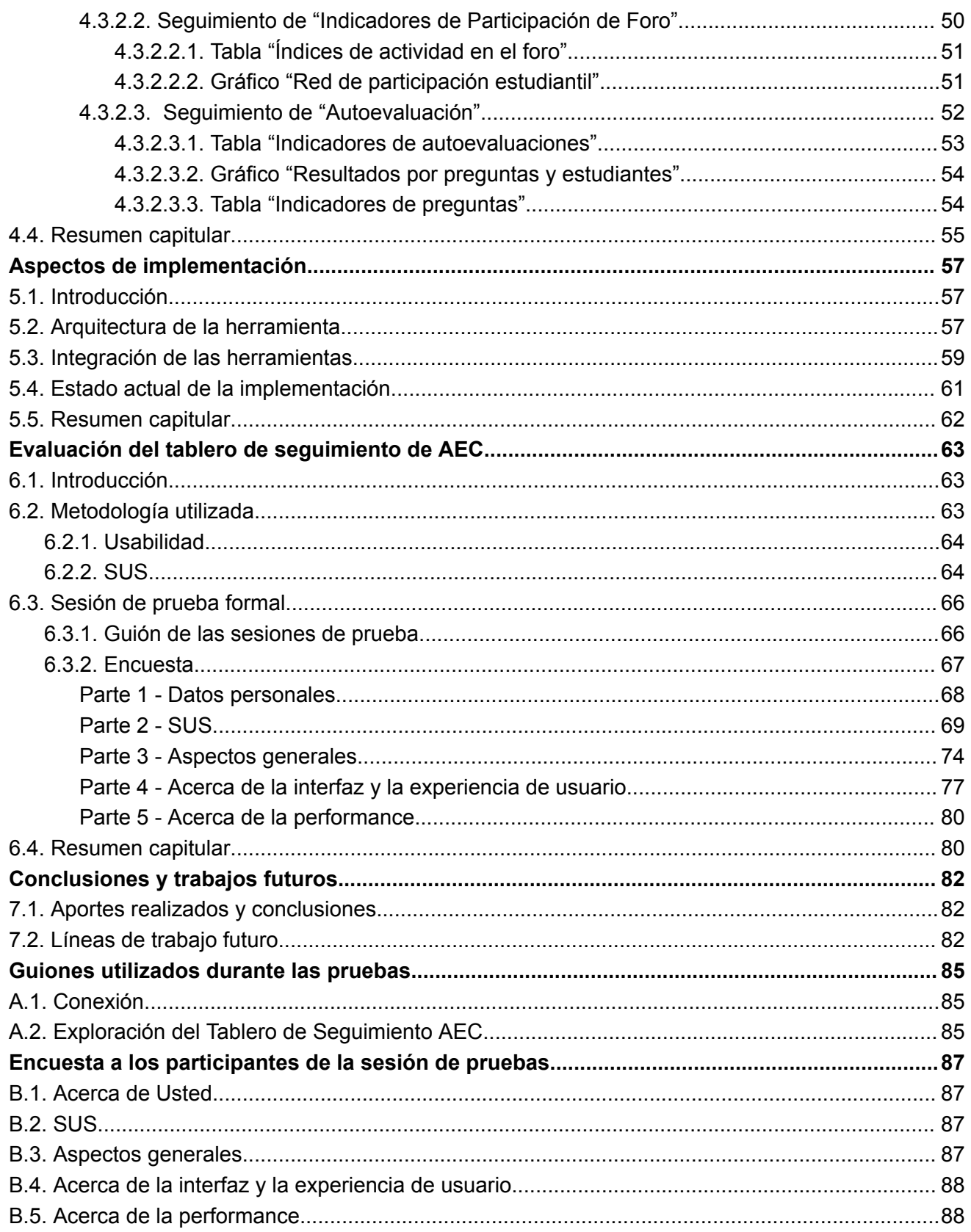

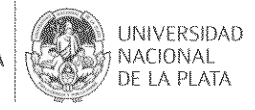

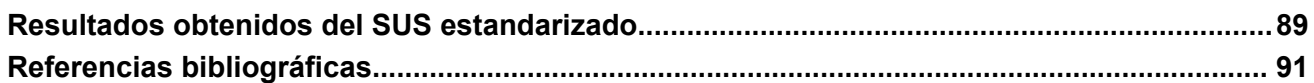

# **Índice de tablas**

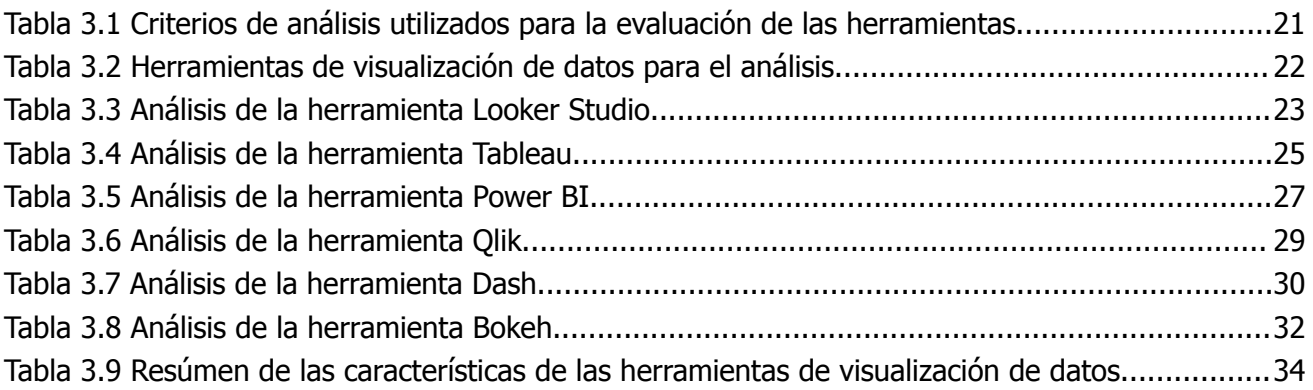

# **Índice de figuras**

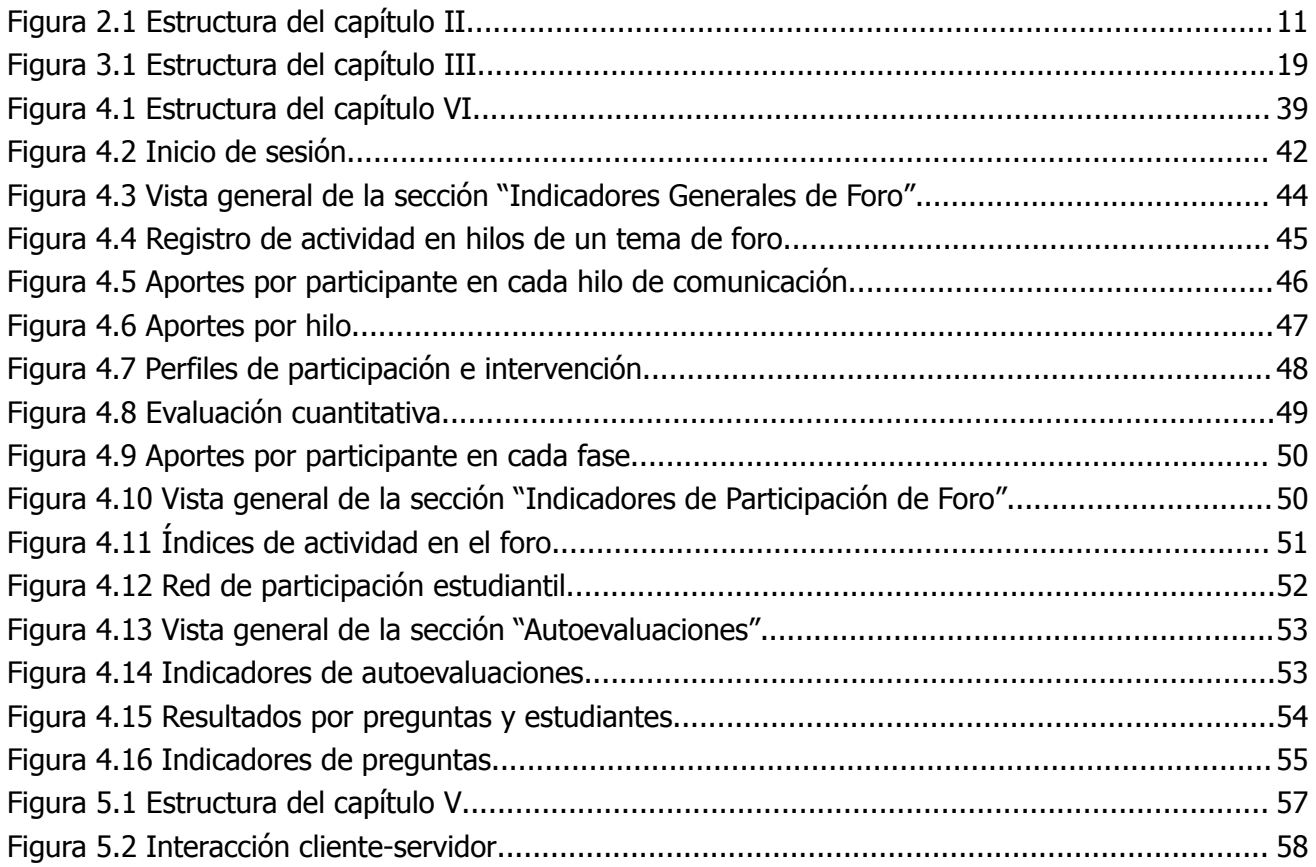

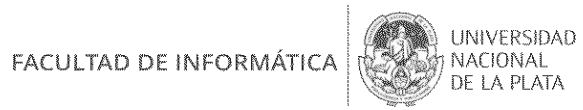

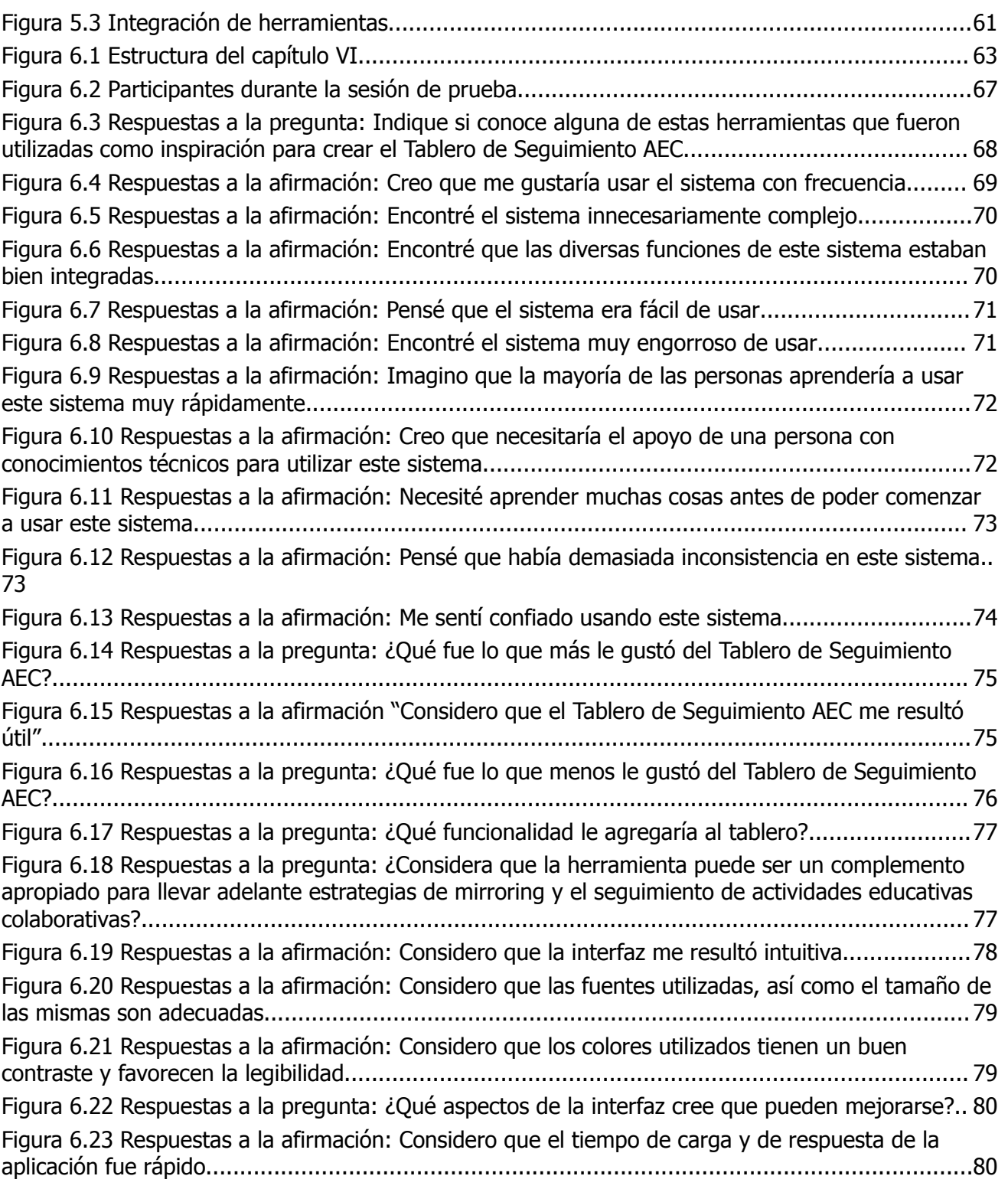

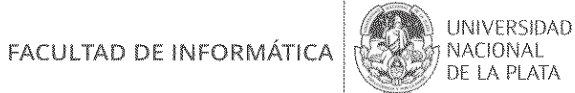

# **CAPÍTULO I.**

# **Introducción**

# **1.1. Introducción**

Este trabajo final de grado se centra en investigar y analizar herramientas de visualización para llevar adelante estrategias de *mirroring (es decir reflejar lo que un grupo está realizando durante el proceso de trabajo conjunto),* a través de la propuesta de un tablero de seguimiento de actividades educativas colaborativas. En este capítulo se presentan los objetivos que se plantean para el trabajo, la motivación y la estructura del informe por capítulos.

# **1.2. Objetivos**

#### **Objetivo General**

Investigar herramientas orientadas a la visualización de datos y desarrollar un tablero de seguimiento de Actividades Educativas Colaborativas (AEC) considerando los resultados de la investigación.

#### **Objetivos Específicos**

- 1. Investigar herramientas que permitan el desarrollo de un tablero de seguimiento de AEC.
- 2. Analizar experiencias de utilización de dichas herramientas en la educación y ponderar sus beneficios.
- 3. Realizar el diseño y desarrollo de un tablero de seguimiento de AEC orientado a la autorregulación del grupo durante el proceso de trabajo conjunto y a la tarea de tutoría de los docentes.
- 4. Integrar el tablero desarrollado con el entorno virtual de enseñanza y aprendizaje IDEAS.
- 5. Evaluar la usabilidad del tablero y de la integración realizada con un grupo de usuarios.

## **1.3. Motivación**

El *mirroring* es una estrategia que permite visualizar el progreso de los estudiantes en tiempo real, mientras realizan una actividad educativa colaborativa.

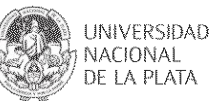

Siguiendo a Zangara (2018) se presentó al *mirroring* como una estrategia que refleja la actividad de los integrantes de un grupo de trabajo. Se trata de comentarios de texto y visualizaciones gráficas de las acciones de cada uno de los integrantes de un grupo y del grupo como un todo, en cada una de las herramientas informáticas utilizadas. Además, a partir del trabajo de Zangara (2018), se revisaron las propuestas de Dimitracopoulou (2005), y Soller, Martínez, Jermann & Muehlenbrock (2005) donde se avanza sobre el concepto de *mirroring*; lo definen como sistemas que reflejan las interacciones de un grupo.

Las estrategias de *mirroring* son técnicas que permiten reflejar el proceso de una tarea colaborativa, lo cual se vuelve especialmente relevante en el contexto educativo. Los indicadores de seguimiento utilizados en el *mirroring* pueden mostrar y motivar la interacción de los participantes que trabajan juntos en una tarea colaborativa, especialmente en actividades en línea. Esta retroalimentación se representa visualmente a través de herramientas de *mirroring*, lo que permite una visualización directa del valor de los indicadores involucrados. Estas herramientas, principalmente, contribuyen a mejorar la visibilidad del proceso colaborativo entre los participantes, mostrando su nivel de participación mientras trabajan juntos en línea.

Para alimentar las estrategias de *mirroring* explicadas anteriormente, Erickson, Smith, Kellogg, Laff, Richards et al. (1999) realizan un interesante análisis acerca de la importancia que tiene para cada persona en su vida cotidiana, las decisiones y experiencias de los demás. Ya en 1999, estos autores introdujeron la idea de que los sistemas informáticos que soportan estas actividades pueden hacerlas visibles y, por ende, ayudar a visibilizar estas relaciones. Crearon así el concepto "*social translucence*" como una propiedad de los sistemas informáticos que puede ayudar a la comunicación, mostrando aspectos cuantitativos simples de la participación de los usuarios en una tarea compartida.

Citando a Vásquez-Bermúdez, Sanz, Zangara e Hidalgo (2020) los beneficios de las estrategias de *mirroring* tanto para el estudiante como para los docentes son:

- Estudiante: Este criterio se refiere a los beneficios obtenidos por los estudiantes en el trabajo colaborativo. Por ejemplo, ayuda a la autorregulación.
- Docente: Este criterio se refiere a los beneficios que pueden alcanzar los docentes en el trabajo colaborativo. Por ejemplo, aportan al seguimiento del trabajo colaborativo.

En general, estas estrategias de *mirroring* se viabilizan con herramientas que facilitan visualizar la información de proceso, a través de indicadores, en un solo lugar. Esto puede ayudar a identificar rápidamente cualquier problema o retraso en actividades que se llevan a cabo

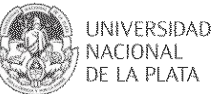

conjuntamente.

Además, al utilizar estas herramientas, se puede lograr la colaboración de manera más efectiva entre estudiantes entre sí y con los docentes, ya que todos pueden ver lo que está sucediendo y contribuir con sus ideas y soluciones. Esto fomenta la colaboración y el trabajo en equipo, lo que puede mejorar significativamente la calidad del trabajo que realizan. También les ayuda a mantenerse organizados y enfocados en sus metas educativas. A su vez los docentes, al tener una visión clara del progreso de los estudiantes, pueden adaptar la propuesta didáctica y realizar intervenciones, según sea necesario.

Los tableros de seguimiento de AEC constituyen una de tales herramientas que puede tener un gran impacto en el trabajo de un grupo colaborativo.

El auge hoy en día de los tableros de visualizaciones, está aportando en la toma de decisiones basadas en información empírica. Esto puede mejorar la eficiencia operativa, y el análisis y la planificación para llevar a cabo con mayor precisión y obtener datos más fiables.

Algunas razones específicas por las que puede ser conveniente aplicar los tableros de seguimiento de AEC son:

- Monitoreo del progreso de los estudiantes: los tableros pueden ayudar a los docentes a monitorear el progreso de los estudiantes en tiempo real, lo que les permite identificar rápidamente problemas y oportunidades en el aprendizaje. Al tener acceso a información actualizada y precisa, los docentes pueden tomar decisiones más informadas y eficaces.
- Comunicación y colaboración: los tableros también pueden facilitar la comunicación y colaboración entre los miembros del equipo educativo, lo que puede mejorar la calidad del aprendizaje. Al permitir que todos vean y trabajen en la misma información en tiempo real, se pueden evitar errores y confusiones que pueden surgir cuando se utilizan diferentes versiones de la información.
- Mejora de la eficiencia: los docentes pueden ahorrar tiempo y aumentar la eficiencia al evitar la necesidad de intercambiar correos electrónicos y archivos, y acceder a la información actualizada y precisa de forma inmediata.
- Presentación de información más efectiva: los docentes pueden presentar información y materiales de una manera más efectiva, ajustada a los problemas que van surgiendo en el proceso.

El uso de tableros de seguimiento también forma parte de las tareas del ámbito laboral de los tesistas. En su ámbito, el de Business Intelligence (BI) resulta ser una herramienta muy útil debido a su capacidad para visualizar datos en tiempo real y permitir una colaboración efectiva

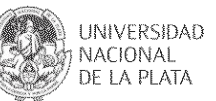

entre los miembros del equipo. A partir de esta cercanía a la temática y la importancia del *mirroring* y sus herramientas en el ámbito de la educación, se ha elegido la propuesta de tema de esta tesina.

Así, en este trabajo se propone el desarrollo de un tablero de seguimiento de AEC y su integración a un entorno virtual de enseñanza y aprendizaje (IDEAS).

IDEAS es un Entorno Virtual de Enseñanza y Aprendizaje (EVEA), es decir un sistema orientado al diseño y creación de cursos en la web. Permite mediar una propuesta educativa de manera flexible, acorde a las necesidades del docente y de los estudiantes. IDEAS (Integrando el mundo Digital para Enseñar y Aprender Siempre) es una evolución del entorno virtual de enseñanza y aprendizaje WebUNLP. Presenta una serie de áreas que contienen herramientas. Cada área tiene una intencionalidad pedagógica particular, y el docente puede decidir trabajar con las herramientas que considere necesarias, habilitándolas o no, según lo requiera. IDEAS atiende a los diferentes componentes de un curso en modalidad a distancia como son: la comunicación, la publicación de contenidos, el seguimiento de las tareas de los estudiantes y docentes, la evaluación y el trabajo colaborativo, entre otros. Entre las principales funcionalidades se encuentran:

- Acceso a contenidos educativos: Ideas proporciona un espacio donde los docentes pueden compartir materiales de estudio, como documentos, presentaciones, enlaces a recursos en línea, videos, etc. Los estudiantes pueden acceder a estos contenidos en cualquier momento y desde cualquier lugar.
- Interacción y comunicación: Ofrece herramientas de comunicación que facilitan la interacción entre docentes y estudiantes, así como entre los propios estudiantes. Estas herramientas pueden incluir foros de discusión, mensajería interna, cartelera de novedades, etc.
- Entrega de tareas y evaluaciones: Los docentes pueden crear actividades y tareas y establecer fechas límite para su entrega. Los estudiantes pueden cargar sus trabajos, lo que facilita la entrega y calificación en línea.

IDEAS plantea una serie de perfiles y roles para sus usuarios. En primer lugar, una persona registrada en el sistema tiene un perfil de usuario básico que le da permisos para conectarse y participar de un curso como estudiante. Existe un segundo perfil que corresponde a aquellos usuarios que poseen derechos para crear cursos. Este perfil es otorgado por la administración de IDEAS. Finalmente, se encuentra el perfil de administrador que permite realizar las tareas de gestión y configuración. Se definen diferentes roles docentes de participación dentro de un curso. Un usuario puede participar en un curso como Ayudante, Tutor, Docente Auxiliar, Profesor o Profesor a cargo.

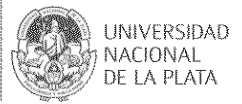

Roles de participación dentro de un curso:

- Ayudante: se trata de un rol que, por defecto, tiene sólo acceso al modo curso, es decir no se le permiten realizar acciones de diseño y edición.
- Docente Auxiliar: con este rol se tiene acceso al diseño de todas las herramientas del curso excepto a gestión de docentes y gestión del curso.
- Tutor: con este rol de participación en el curso se puede acceder al modo diseño de todas las áreas del curso, excepto a las herramientas de gestión de docentes, gestión estadística y gestión del curso y al área de evaluación.
- Profesor y profesora a cargo: estos roles tienen acceso a todas las opciones de diseño del curso.

# **1.4. Estructura de trabajo**

El trabajo consta de siete capítulos, cuyos contenidos son:

- **El capítulo I**, incluye una introducción, un resumen, objetivos generales y específicos, motivación, y la descripción de la estructura del trabajo.
- **El capítulo II**, corresponde a los conceptos básicos, donde se incluye información relacionada con el tema en estudio, tal como la aplicación del trabajo colaborativo en el ámbito educativo, la definición y una presentación de diferentes herramientas colaborativas y de mirroring.
- **El capítulo III**, aborda la selección y análisis de una serie de herramientas que posibilitan la visualización de datos. Se proponen una serie de criterios para llevar adelante un análisis y comparativa de las herramientas seleccionadas. Esto aporta a las decisiones de la tecnología para el desarrollo del tablero.
- **El capítulo IV**, explica el diseño del tablero de seguimiento de actividades educativas colaborativas (AEC), aporte de esta tesina. Se describe su funcionalidad y cómo fue implementado.
- **El capítulo V**, presenta la integración de las herramientas utilizadas para desarrollar el tablero de seguimiento de actividades educativas colaborativas (AEC).
- **El capítulo VI**, presenta la planificación de las pruebas realizadas con estudiantes y profesores, así como los resultados obtenidos a partir de dichas pruebas.
- **El capítulo VII**, presenta las conclusiones alcanzadas con el trabajo y los posibles trabajos a futuro o extensiones que se pueden realizar en relación al tema de la tesina.

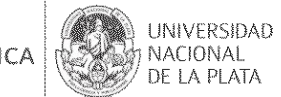

# **CAPÍTULO II.**

# **Conceptos básicos**

# **2.1. Introducción**

Este capítulo presenta la definición de trabajo colaborativo, su importancia para el ámbito educativo, y ejemplos de algunas herramientas vinculadas a dar soporte a actividades colaborativas. Seguido, se aborda el concepto de *mirroring* junto a una descripción de herramientas existentes para mediar esta estrategia. La Figura 2.1 muestra la estructura que se sigue en este capítulo.

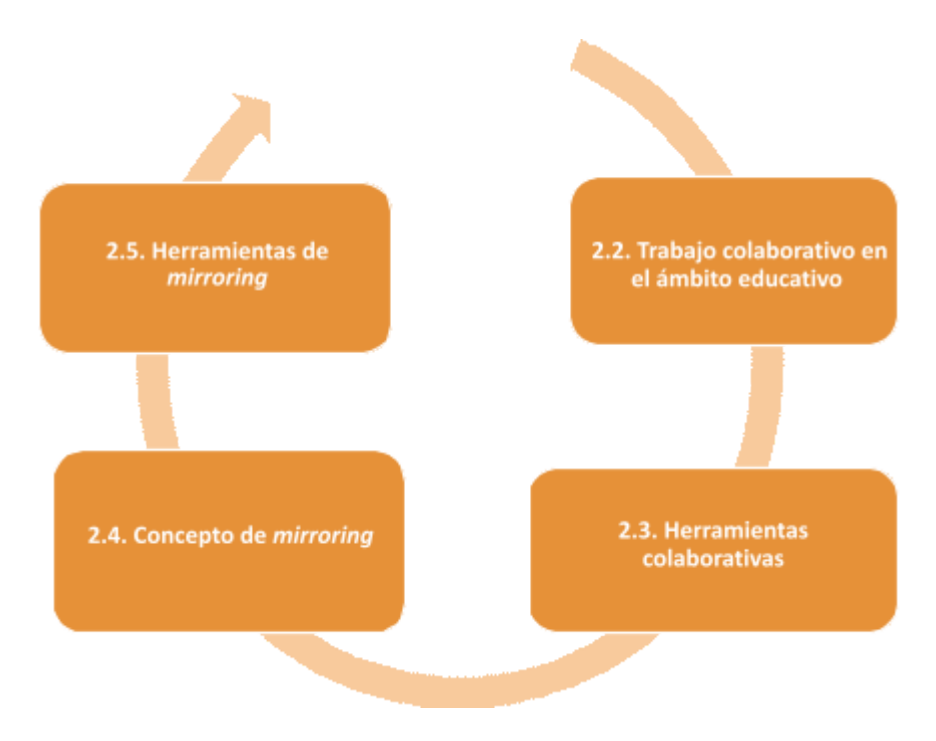

*Figura 2.1 Estructura del capítulo II*

# **2.2. Trabajo colaborativo en el ámbito educativo**

El trabajo colaborativo en entornos educativos se refiere a la creación de espacios donde los participantes desarrollan habilidades individuales y grupales a través de consignas específicas que fomentan la colaboración y el intercambio de información y estrategias entre los miembros de un grupo de trabajo (Zangara, 2018). Se basa en prácticas tradicionales de trabajo en equipo y se centra en la interacción, interactividad y construcción de conocimiento

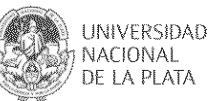

compartido. Requiere de estrategias de planificación conjunta y construcción afectiva para que el conocimiento compartido circule, se establezca y perdure. El término "trabajo colaborativo" se utiliza como un concepto general para cubrir actividades que implican la colaboración en un contexto educativo. Según Dillenbourg (1999), el aprendizaje colaborativo se refiere a una situación en la cual dos o más personas aprenden o intentan aprender algo juntas.

Maldonado Pérez (2007) presenta una posible línea de conceptualización de este proceso en su aparición en la educación:

- Panitz y Panitz (1998) lo definen como un proceso de interacción en el que se busca la construcción del consenso, compartiendo la autoridad entre todos los miembros y asumiendo la responsabilidad de las acciones del grupo.
- Guitert y Simérez (2000) lo conciben como un proceso en el cual cada individuo aprende más de lo que aprendería por sí solo, gracias a la interacción entre los miembros del equipo. Se destaca la reciprocidad y la capacidad de diferenciar y contrastar puntos de vista para construir conocimiento.
- Gros (2000) lo describe como un proceso en el cual los participantes se comprometen a aprender juntos. El grupo toma decisiones sobre cómo llevar a cabo la tarea, qué procedimientos adoptar y cómo dividir el trabajo. La comunicación y la negociación son elementos clave.
- Salinas (2000) destaca la importancia del análisis de la interacción entre el profesor y los estudiantes, así como entre los propios estudiantes. El trabajo colaborativo busca lograr metas académicas y mejorar las relaciones sociales.
- Lucero (2004) lo define como un conjunto de métodos de instrucción y entrenamiento respaldados por estrategias para desarrollar habilidades mixtas, tanto de aprendizaje como personales y sociales. Cada miembro del grupo es responsable de su propio aprendizaje y del aprendizaje de los demás (p. 269).

Además, Driscoll y Vergara (1997) destacan los siguientes componentes que refuerzan la idea de compromiso en el trabajo colaborativo:

- 1. Responsabilidad individual, donde todos los miembros son responsables de su desempeño individual dentro del grupo. La responsabilidad individual lleva a cada miembro del grupo a "estar consciente de que no puede depender exclusivamente del trabajo de los otros". (Johnson, Johnson y Johnson, 1999, p. 14).
- 2. Interdependencia positiva, que implica que los miembros del grupo dependen unos de otros para lograr la meta común.
- 3. Habilidades de colaboración, que incluyen el trabajo en equipo, el liderazgo y la

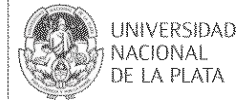

resolución de conflictos.

- 4. Interacción promotora, en la cual los miembros del grupo interactúan para desarrollar relaciones interpersonales y establecer estrategias de aprendizaje efectivas.
- 5. Proceso de grupo, donde el grupo reflexiona y evalúa periódicamente su funcionamiento, realizando los cambios necesarios para mejorar su efectividad.

Se considera que el trabajo colaborativo en escenarios educativos se refiere a un enfoque en el que los estudiantes, docentes y otros actores involucrados trabajan de manera conjunta, activa y cooperativa para alcanzar metas comunes. Implica la interacción y el intercambio de ideas, conocimientos y habilidades entre los miembros del grupo, fomentando la construcción colectiva de conocimiento y el aprendizaje mutuo. El trabajo colaborativo involucra asumir responsabilidades individuales dentro del grupo, confiar en los demás miembros, fomentar la interdependencia positiva y desarrollar habilidades de comunicación efectiva, negociación, resolución de problemas y toma de decisiones colectivas. Además, en el ámbito educativo busca potenciar el aprendizaje y el desarrollo integral de los participantes, fortaleciendo la colaboración, el compromiso y la construcción conjunta de saberes.

### **2.3. Herramientas colaborativas**

Siguiendo a Flores Caicedo (2010), quien sigue a Santamarina (2005), una herramienta del tipo colaborativo es un software, plataforma o recurso tecnológico diseñado para facilitar la colaboración entre varias personas para lograr un objetivo común, permitiendo el intercambio de ideas, el trabajo conjunto y la comunicación efectiva. Estas herramientas suelen ser utilizadas en entornos de trabajo, educativos y proyectos en equipo, donde se busca fomentar la participación y la sinergia entre los participantes (Patob, 2006).

Se describen a continuación algunas herramientas actuales que se utilizan en contextos de trabajo colaborativo y se realiza una breve descripción de cada una. Luego, se presenta una tabla comparativa con una estructura específica, que toma en consideración los siguientes criterios de análisis:

- Colaboración en tiempo real
- Visualización de tareas
- Integración con otras herramientas
- Comentarios y notificaciones
- Gestión de proyectos
- Soporte multiplataforma

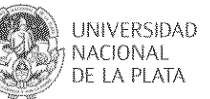

Cabe aclarar que solo se toma una muestra de algunas herramientas colaborativas que se utilizan en la actualidad:

- **Trello:** Es una herramienta de gestión de proyectos que permite a los equipos colaborar y visualizar el progreso de las tareas. Proporciona tableros virtuales donde los miembros del equipo pueden crear listas de tareas, asignar responsabilidades, establecer plazos y compartir actualizaciones en tiempo real.
- **Herramientas de Google:** Es una suite de aplicaciones en línea que incluye un procesador de texto, hoja de cálculo y presentación. Google Docs en particular permite a los usuarios colaborar simultáneamente en un documento, realizar comentarios, realizar cambios en tiempo real y ver las actualizaciones realizadas por otros miembros del equipo.
- **Microsoft Teams:** Es una plataforma de comunicación y colaboración que permite a los equipos trabajar juntos en línea. Ofrece características como chats grupales, videollamadas, intercambio de archivos y la posibilidad de crear y gestionar tareas en un entorno colaborativo.
- **Slack:** Es una plataforma de comunicación empresarial que facilita la colaboración en equipo. Permite a los usuarios comunicarse a través de mensajes instantáneos, compartir archivos, realizar videollamadas y organizar la información en canales temáticos, lo que facilita la colaboración y el intercambio de información.

En la Tabla 2.1 se presenta la comparativa de algunas de estas herramientas colaborativas actuales.

|                                    | <b>Trello</b> | <b>Google Docs</b> | <b>Microsoft Teams</b> | <b>Slack</b> |
|------------------------------------|---------------|--------------------|------------------------|--------------|
| Colaboración en tiempo real        | Sí            | Sí                 | Sí                     | Sí           |
| Visualización de tareas            | Sí            | <b>No</b>          | Sí                     | <b>No</b>    |
| Integración con otras herramientas | Sí            | Sí                 | Sí                     | Sí           |
| Comentarios y notificaciones       | Sí            | Sí                 | Sí                     | Sí           |
| Gestión de proyectos               | Sí            | <b>No</b>          | Sí                     | No           |
| Soporte multiplataforma            | Sí            | Sí                 | Sí                     | Sí           |

*Tabla 2.1. Herramientas colaborativas actuales (elaboración propia)*

## **2.4. Concepto de mirroring**

Aquí se retoma y profundiza el concepto de *mirroring* abordado en el capítulo I. El

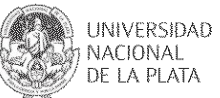

*mirroring* se refiere a estrategias que permiten reflejar el desarrollo de una tarea colaborativa, lo cual es especialmente importante en el ámbito educativo. Estas estrategias utilizan indicadores de seguimiento que muestran y fomentan la interacción de los participantes que trabajan juntos en una tarea colaborativa, especialmente en actividades en línea. La retroalimentación generada a través del *mirroring* se representa visualmente mediante herramientas específicas, lo que permite una visualización directa de los indicadores. Estas herramientas tienen como objetivo mejorar la visibilidad del proceso colaborativo entre los participantes, mostrando su nivel de participación mientras trabajan juntos en línea.

Siguiendo la investigación de Dimitracopoulou (2005), en la cual se citan a Jerman (2001) y Soller et al. (2005), el término *mirroring* se vincula con "sistemas que reflejan las interacciones de un grupo" (Pág. 119). Estos sistemas muestran indicadores de la interacción del grupo, los cuales son previamente definidos según criterios teóricos (por ejemplo, qué se considera un grupo) y metodológicos (como los indicadores utilizados para estudiar la evolución del grupo). Estos indicadores se presentan a través de comentarios de texto y visualizaciones gráficas de las acciones de cada miembro del grupo y del grupo en su conjunto, en las diferentes herramientas informáticas utilizadas. Según la hipótesis de este autor, esta información puede beneficiar tanto el trabajo del grupo como el de los coordinadores que supervisan y orientan el grupo, permitiéndoles intervenir de manera efectiva. Las estructuras de visualización, que proporcionan representaciones modeladas del trabajo del grupo, pueden ayudar a los estudiantes en el desarrollo de habilidades metacognitivas y en la regulación de la actividad de colaboración.

Para complementar las estrategias de *mirroring*, se puede hacer referencia a un análisis realizado por Erickson, Smith, Kellogg, Laff, Richards et al. (1999) que resalta la relevancia de las decisiones y experiencias de otras personas en la vida diaria de cada individuo. Este análisis destaca que las acciones y elecciones de los demás tienen un impacto significativo en nuestras propias vidas. Nuestras interacciones diarias con diferentes personas, influyen en nuestras decisiones, perspectivas y experiencias. Estas interacciones pueden ser una fuente de inspiración, aprendizaje y motivación para el crecimiento personal y profesional. Así, las estrategias de *mirroring*, en el contexto de la colaboración y el trabajo en equipo, reconocen esta importancia de las acciones de los demás y buscan capturar y reflejar esas interacciones. Al proporcionar retroalimentación visual y datos sobre el comportamiento de los participantes en una tarea colaborativa, las estrategias de *mirroring* permiten que cada individuo tenga una mejor comprensión del impacto de sus acciones en el grupo y de cómo las acciones de los demás pueden influir en su propio desempeño.

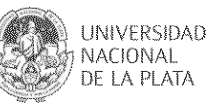

Según la investigación realizada por Vásquez-Bermúdez, Sanz, Zangara e Hidalgo (2020), se destacan los beneficios de las estrategias de *mirroring* tanto para los estudiantes como para los docentes en el contexto del trabajo colaborativo. Estos beneficios se pueden describir de la siguiente manera:

- Beneficios para los estudiantes: Las estrategias de *mirroring* brindan beneficios significativos a los estudiantes en su participación en actividades de colaboración. Uno de estos beneficios es la capacidad de autorregulación. Esto significa que los estudiantes pueden monitorear y controlar su propio aprendizaje, ajustando sus estrategias y metas en función de la retroalimentación que reciben a través de las herramientas de *mirroring*. Al visualizar y comprender su propio progreso y participación en el trabajo colaborativo, los estudiantes pueden tomar decisiones informadas sobre cómo mejorar y alcanzar sus objetivos.
- Beneficios para los docentes: Las estrategias de *mirroring* también ofrecen beneficios valiosos para los docentes que supervisan el trabajo colaborativo. Estas estrategias facilitan el seguimiento y la observación del progreso y la dinámica del grupo de estudiantes. Al utilizar herramientas de *mirroring*, los docentes pueden obtener una visión clara de las interacciones y contribuciones individuales de los estudiantes, lo que les permite evaluar de manera más precisa el nivel de participación, la calidad de las contribuciones y el grado de colaboración en el grupo. Esta información detallada les permite intervenir y brindar apoyo personalizado cuando sea necesario, además de proporcionar una retroalimentación más precisa y efectiva para mejorar el proceso de aprendizaje colaborativo.

### **2.5. Herramientas de mirroring**

Siguiendo el concepto anterior, a continuación, se describen algunas herramientas que apoyan el *mirroring*.

Las siguientes son mencionadas por Papanikolaou (2014):

*●* CoolModes: Cool Modes es un marco de trabajo de herramientas colaborativas diseñado para respaldar discusiones y procesos de modelado cooperativo en varios dominios. Como en otros entornos, esto se logra a través de un entorno de espacio de trabajo compartido con representaciones visuales sincronizadas. Estas representaciones, junto con su semántica subyacente, se pueden definir externamente, lo que ofrece la opción de desarrollar lenguajes visuales y patrones de interpretación

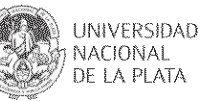

"complementarios" dependientes del dominio, encapsulados en las llamadas "paletas" (Pinkwart, Hoppe, Bollen, y Fuhlrott, 2002). Estas últimas opciones permiten implementar estrategias de *mirroring.*

● i-Bee: Los autores desarrollaron un software CSCL, denominado i-Bee (*Bulletin Board Enrollee Envisioner*), para visualizar debates en grupos pequeños (principalmente asincrónicos) sobre BBS <sup>1</sup> en tiempo real.

El i-Bee es una herramienta *plug-in* que funciona con los foros de discusión del exCampus y sus bases de datos, el cual es un módulo de *e-learning* desarrollado y distribuido gratuitamente por el Instituto Nacional de Educación Multimedia en Japón (Nakahara y Nishimori, 2003). Cubre numerosas funciones necesarias para construir un sitio de *e-learning* en una universidad: gestión de cursos, gestión del aprendizaje, interfaz para transmisión de video, foros de discusión, etc.

Para implementar *mirroring* el i-Bee tiene cuatro características: 1.la visualización de la relación entre palabras clave y los estudiantes en tiempo real; 2.la visualización de una trayectoria de conversación en un tiempo determinado; 3.la visualización de los últimos niveles de participación de los estudiantes y de la frecuencia de uso de palabras clave, y 4.la ubicación de los mensajes según palabras clave, representados con la metáfora de flores y abejas, para que el estudiante pueda acceder a ellas mediante un click.

Ullmann y De Liddo (2019) hacen mención de las siguientes herramientas:

- Tablero de CI: El tablero de análisis visual para la inteligencia colectiva (tablero de CI) es un servicio en línea abierto que proporciona visualizaciones de análisis para plataformas de CI basadas en argumentación (también llamados sistemas CCI). Se trata de sistemas en línea, como las herramientas de ideación, discusión, mapeo de conocimientos y creación conjunta, que utilizan un modelo de datos de argumentación IBIS modificado para estructurar la interacción de los usuarios en línea.
- DebateHub: Es una herramienta de discusión en línea que tiene una interfaz de usuario 'similar a un foro', pero detrás de la escena permite estructurar los datos de la discusión en términos de elementos de IBIS<sup>2</sup>, como problemas, respuestas, argumentos a favor y en contra. Esto aporta al seguimiento de la actividad.
- Assembl: Es una herramienta de creación de soluciones colaborativas que permite

 $1$  Un Bulletin Board System (BBS) es un sistema de tablón de anuncios electrónicos que permite a los usuarios conectarse y enviar mensajes entre sí.

 $^2$  La metodología IBIS (Issue-Based Information System) es un enfoque estructurado para la resolución de problemas y la toma de decisiones. Se centra en la representación gráfica de problemas, respuestas y argumentos a través de diagramas.

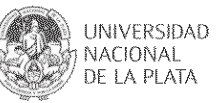

movilizar a un gran número de personas para abordar problemas complejos. Admite diferentes etapas de un proceso colaborativo de resolución de problemas (desde la ideación hasta la discusión y la selección y síntesis de ideas) y utiliza varias interfaces de foro y wiki para recopilar las contribuciones de los usuarios a lo largo del proceso de colaboración.

#### **2.6. Resumen capitular**

El trabajo colaborativo se refiere a un enfoque de aprendizaje en el cual los participantes trabajan de manera conjunta, compartiendo ideas, conocimientos y habilidades para alcanzar objetivos comunes. Este enfoque promueve la interacción activa, la cooperación y el intercambio constante de perspectivas, brindando un entorno propicio para el desarrollo de habilidades individuales y grupales.

En el contexto educativo, el trabajo colaborativo se ha vuelto cada vez más relevante debido a su capacidad para fomentar el aprendizaje significativo, el desarrollo de habilidades socioemocionales y el pensamiento crítico. Para facilitar y mejorar este proceso, se han desarrollado herramientas de *mirroring*, las cuales permiten reflejar el proceso de una tarea colaborativa.

El *mirroring* se ha convertido en una estrategia valiosa en el ámbito educativo, ya que brinda beneficios tanto para los estudiantes como para los docentes. Para los estudiantes, el *mirroring* contribuye a la autorregulación, permitiéndoles visualizar su nivel de participación y monitorear su progreso en tiempo real. Además, les proporciona retroalimentación sobre su desempeño y les ayuda a desarrollar habilidades metacognitivas.

Para los docentes, el *mirroring* facilita el seguimiento del trabajo colaborativo, permitiéndoles observar las interacciones de los estudiantes, identificar áreas de mejora y brindar orientación adecuada. Asimismo, les ofrece una visión general del proceso de aprendizaje grupal y les ayuda a evaluar el trabajo en equipo y el de sus participantes de manera individual.

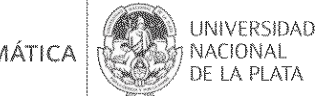

# **CAPÍTULO III.**

# **Estudio comparativo de herramientas de visualización de datos**

## **3.1. Introducción**

En este capítulo se presenta un análisis sobre una serie de herramientas orientadas a la visualización de datos que podrían ser de utilidad para el seguimiento de actividades colaborativas al integrarse en un entorno virtual de enseñanza y aprendizaje (por ejemplo, IDEAS) y podrían permitir implementar el *mirroring*.

Se establecen algunos criterios para orientar el análisis de acuerdo a los objetivos de este trabajo. Luego, se proporciona una descripción de cada herramienta seleccionada, incluyendo sus características principales y de acuerdo a los criterios. A continuación, se presenta un resumen de las características identificadas en cada herramienta, basado en los resultados del análisis y en los criterios previamente establecidos. Al final del capítulo, se realiza una comparación entre las herramientas descritas. Por último, se presentan los resultados obtenidos en función de los hallazgos. La Figura 3.1 muestra la estructura que se sigue en este capítulo.

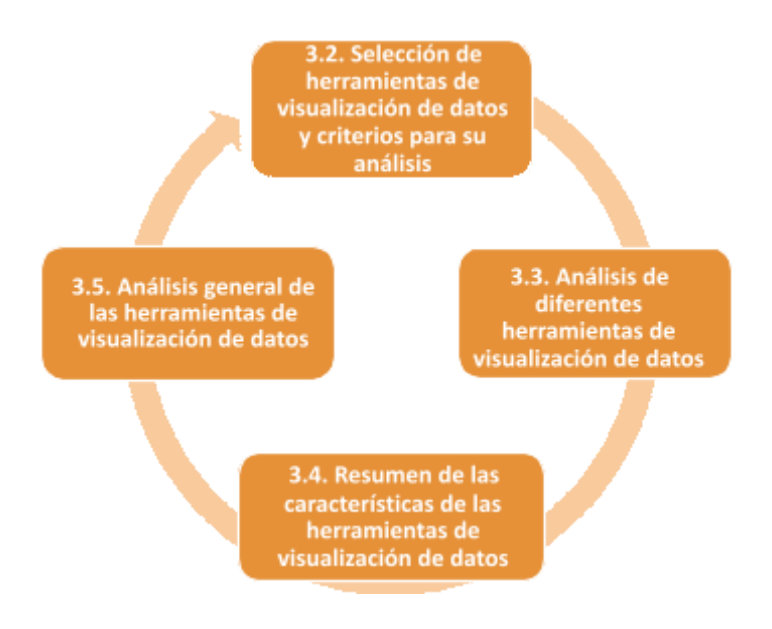

*Figura 3.1 Estructura del capítulo III*

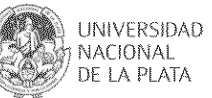

# **3.2. Selección de herramientas de visualización de datos y criterios para su análisis**

Las herramientas de visualización de datos son programas informáticos diseñados para ayudar a las empresas e instituciones en general, a entender mejor sus datos y a tomar decisiones basadas en esos datos (Sacolick, 2019). Estas herramientas recopilan grandes volúmenes de datos de diferentes fuentes, como bases de datos, hojas de cálculo, sistemas de gestión empresarial, entre otros.

Una vez que los datos se han recopilado, las herramientas de visualización los procesan y los analizan para encontrar patrones, tendencias y relaciones que pueden ser útiles. Con esta información, se pueden crear informes interactivos y visualizaciones que permiten a los usuarios explorar los datos de manera más detallada y comprender mejor lo que está sucediendo en un determinado contexto (Acelera pyme. *Bussiness Intelligence* y analítica de datos).

El objetivo final de las herramientas de visualización de datos es proporcionar información útil y relevante para una institución, lo que puede ayudar a los líderes a tomar decisiones más informadas y estratégicas. Por ejemplo, las herramientas de visualización de datos pueden ayudar a las empresas a identificar tendencias en las ventas, entender las preferencias de los clientes, identificar oportunidades de crecimiento, optimizar los procesos de producción y mejorar la eficiencia en general.

Las herramientas de visualización de datos también simplifican el proceso de toma de decisiones al proporcionar a los usuarios acceso fácil y rápido a la información relevante. En lugar de tener que buscar manualmente los datos y analizarlos por sí mismos, quienes lideran y gestionan en las instituciones pueden utilizar las herramientas de visualización de datos para obtener una visión completa y detallada de los datos, lo que les permite tomar decisiones más informadas y precisas.

Existen varios criterios importantes que se deben analizar al evaluar una herramienta de visualización de datos que podrían ser de ayuda en entornos educativos y en su integración en plataformas como IDEAS.

La Tabla 3.1 presenta los criterios a considerar en el análisis de las herramientas seleccionadas.

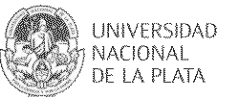

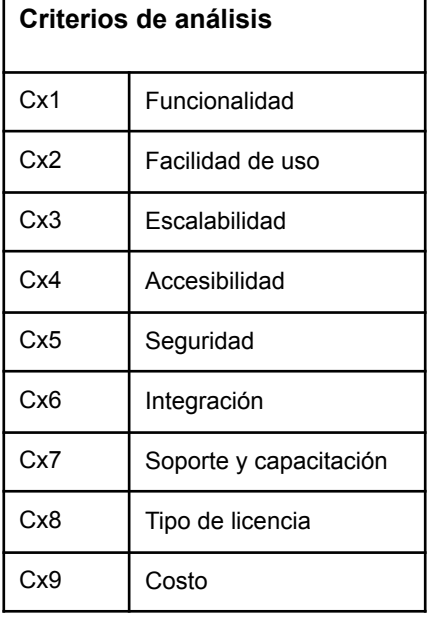

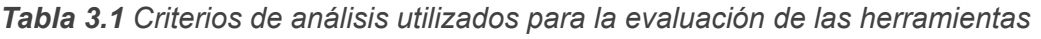

A continuación, se proporciona una descripción detallada de cada criterio, con el objetivo de brindar un significado claro a cada uno y facilitar la comprensión durante la lectura posterior.

- **Cx1 Funcionalidad:** La herramienta debe tener una amplia gama de opciones de visualización de datos, como gráficos, tablas, mapas, diagramas de flujo, entre otros, y permitir la interacción y personalización de las visualizaciones. Además, debe permitir la integración de diferentes fuentes de datos y el procesamiento de grandes volúmenes de datos.
- **Cx2 Facilidad de uso:** La herramienta debe ser fácil de usar para los usuarios, incluso aquellos sin experiencia en análisis de datos. Debe tener una interfaz intuitiva y fácil de navegar, y permitir la creación rápida y sencilla de visualizaciones.
- **Cx3 Escalabilidad:** La herramienta debe ser capaz de manejar grandes volúmenes de datos y escalar de manera efectiva a medida que la una institución crece y se generan más datos.
- **Cx4 Accesibilidad:** La herramienta debe ser accesible desde diferentes dispositivos y plataformas, y permitir el acceso a los datos desde cualquier lugar y en cualquier momento.
- **Cx5 Seguridad:** La herramienta debe tener medidas de seguridad efectivas para proteger los datos y garantizar la privacidad de los usuarios.
- **Cx6 Integración:** La herramienta debe integrarse con otras herramientas y sistemas que

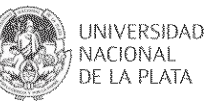

la institución utilice, como herramientas de análisis de datos, sistemas de gestión, plataformas en la nube, entre otros.

- **Cx7 Soporte y capacitación:** La herramienta debe contar con un soporte técnico eficaz y ofrecer capacitación y recursos para que los usuarios puedan maximizar su uso y sacar el máximo provecho de la herramienta.
- **Cx8 Tipo de licencia:** Se refiere a la evaluación de los términos y condiciones que regulan el uso de la herramienta de visualización de datos. Esto incluye el tipo de licencia que posee, que puede ser gratuita o de pago, y los derechos y restricciones que se imponen a los usuarios en relación con la propiedad intelectual, la distribución y el uso de los datos.
- **Cx9 Costo:** Se refiere al análisis del precio de la herramienta de visualización de datos, incluyendo los costos de licencia, actualizaciones, soporte técnico, capacitación y otros costos relacionados.

A partir de la definición de estos criterios de análisis, se procede a realizar una breve descripción de cada una de las herramientas seleccionadas para su estudio.

# **3.3. Análisis de diferentes herramientas de visualización de datos**

En la Tabla 3.2 se presentan las herramientas de visualización de datos (HVD) seleccionadas para este análisis, dado que son reconocidas por su amplia utilización en diferentes ámbitos, y algunas de ellas son utilizadas por los tesistas en su contexto laboral.

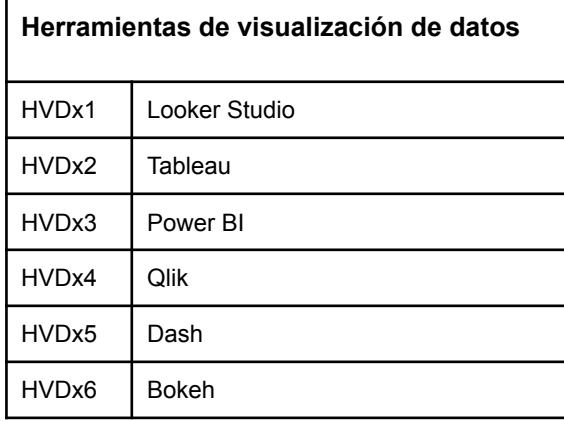

*Tabla 3.2 Herramientas de visualización de datos para el análisis*

### **HVDx1 Looker Studio**

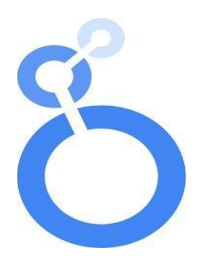

Looker Studio es una herramienta de visualización de datos que permite a los usuarios crear y compartir informes interactivos y paneles de control. Es una

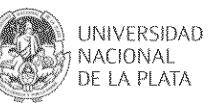

plataforma de análisis de datos basada en la nube que se integra con múltiples fuentes de datos y ofrece una variedad de características para analizar y visualizar datos en tiempo real. Con Looker Studio, los usuarios pueden crear informes y paneles de control personalizados utilizando una interfaz intuitiva de arrastrar y soltar.

Además, ofrece funciones avanzadas de análisis de datos, como la capacidad de realizar análisis predictivos y de inteligencia artificial, utilizando la tecnología de aprendizaje automático de Google. Los usuarios también pueden colaborar en tiempo real y compartir informes y paneles de control con otros miembros del equipo.

En la Tabla 3.3, se presenta el análisis de la herramienta, según los criterios definidos en la Tabla 3.1.

La herramienta está disponible en: https://lookerstudio.google.com/u/0/navigation/reporting

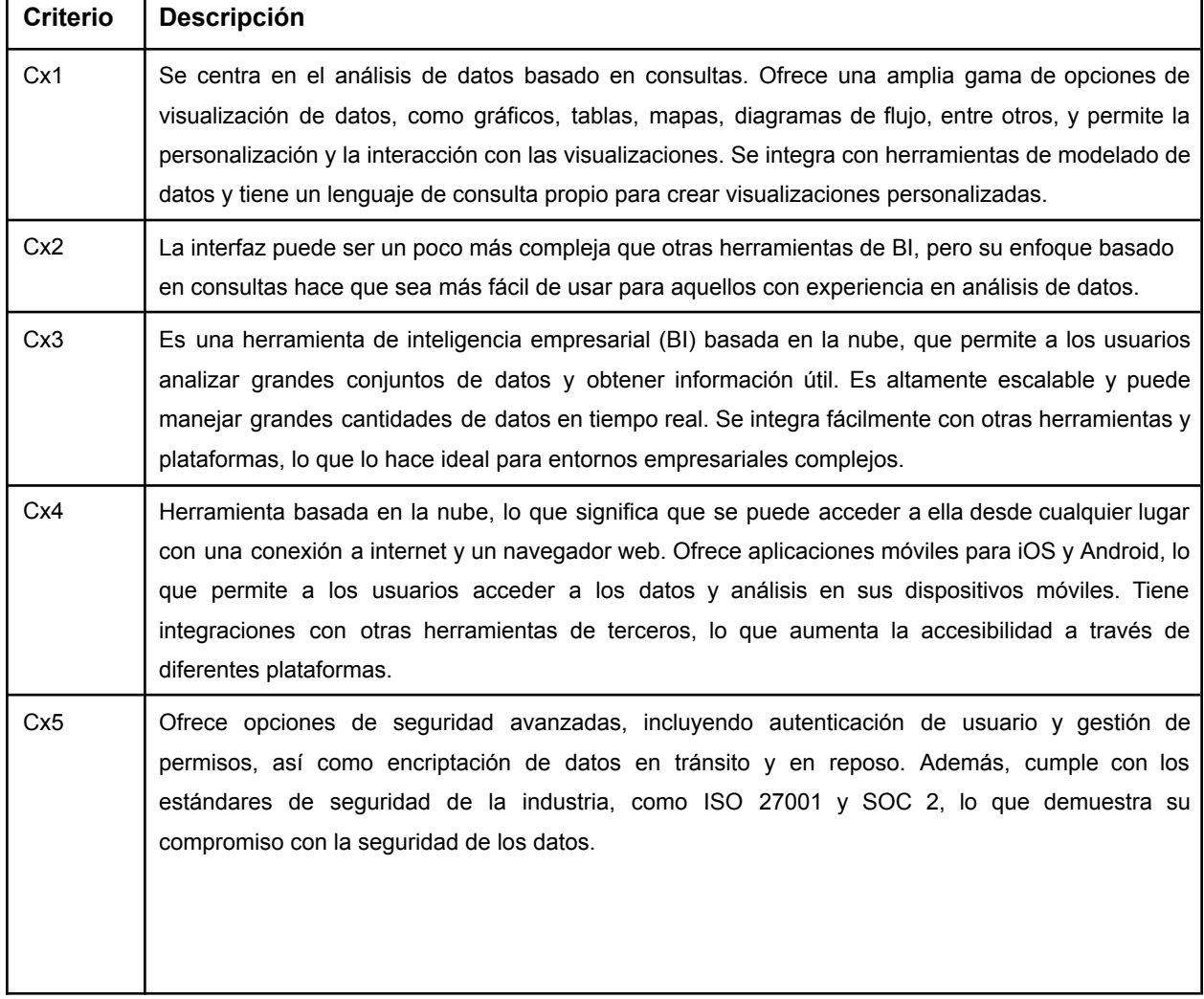

*Tabla 3.3 Análisis de la herramienta Looker Studio*

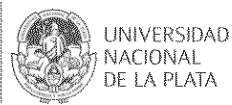

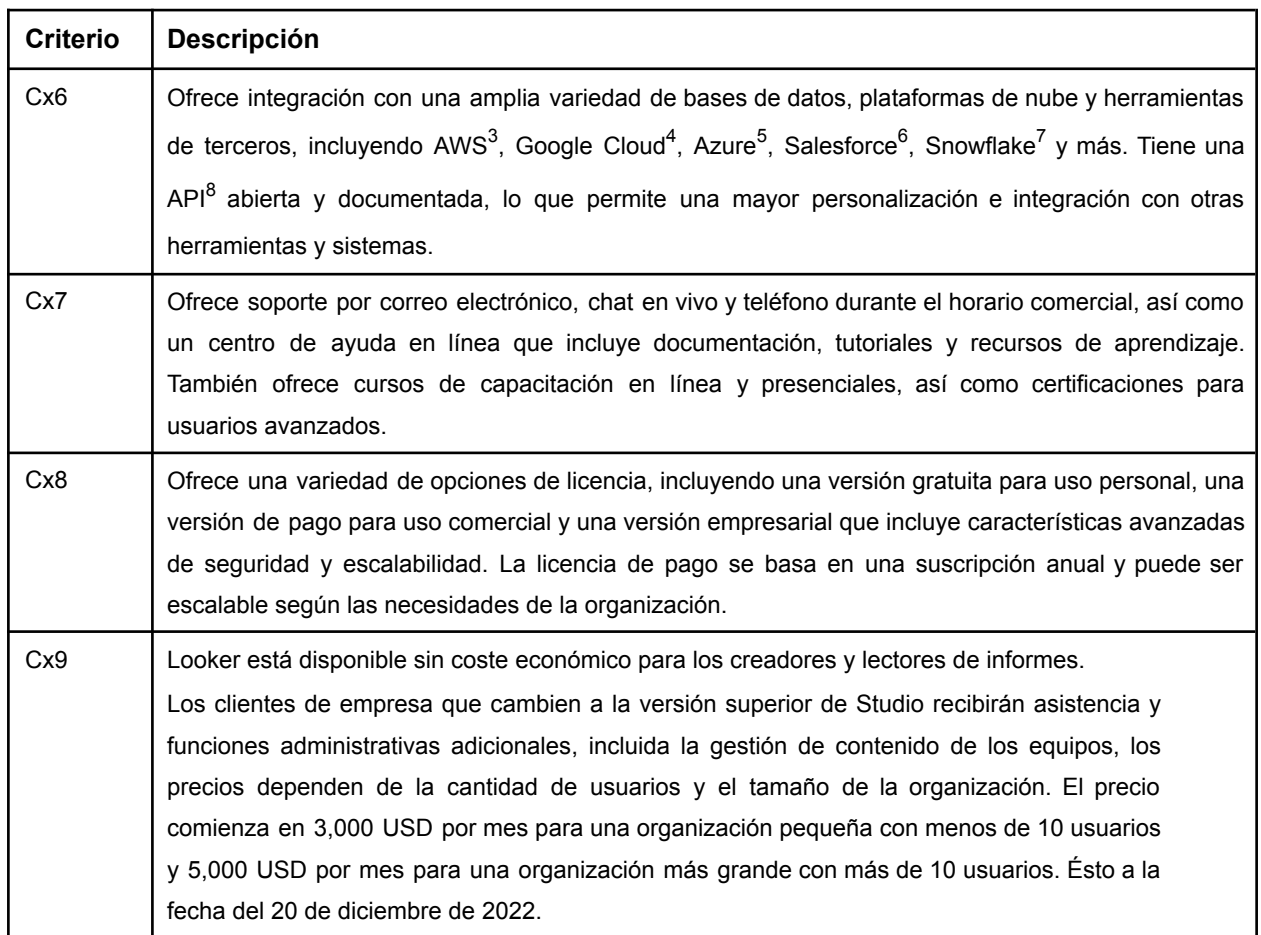

*Tabla 3.3 Análisis de la herramienta Looker Studio (continuación)*

#### **HVDx2 Tableau**

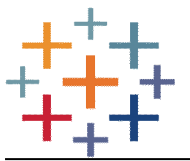

Tableau es una herramienta de visualización de datos y análisis de negocios que permite a los usuarios conectarse, visualizar y compartir información en una

<sup>&</sup>lt;sup>3</sup> Amazon Web Services (AWS) es una plataforma de servicios en la nube líder en la industria que ofrece una amplia gama de servicios de computación, almacenamiento, redes, bases de datos y más.

<sup>&</sup>lt;sup>4</sup> Google Cloud es la plataforma de servicios en la nube de Google que ofrece una amplia gama de soluciones de infraestructura y servicios en la nube para empresas y desarrolladores. Incluye servicios de computación, almacenamiento, bases de datos, análisis y más, diseñados para impulsar la innovación y escalar operaciones.

<sup>5</sup> Azure es la plataforma de servicios en la nube de Microsoft, que ofrece una amplia gama de recursos de computación, almacenamiento <sup>y</sup> más para empresas y desarrolladores.

 $^6$  Salesforce es una empresa líder en CRM y servicios en la nube. Ofrece soluciones para ventas, marketing y servicio al cliente a través de su plataforma en la nube. Su enfoque en la entrega de aplicaciones a través de Internet permite a las empresas acceder a herramientas poderosas sin necesidad de infraestructura física costosa.

 $<sup>7</sup>$  Snowflake es una plataforma de almacenamiento y análisis de datos en la nube altamente escalable y segura. Se destaca por su arquitectura innovadora</sup> que separa el almacenamiento y el procesamiento de datos.

 $^8$  Una API o interfaz de programación de aplicaciones es un conjunto de definiciones y protocolos que se usan para diseñar e integrar el software de las aplicaciones. Permiten que productos y servicios se comuniquen con otros, sin necesidad de saber cómo están implementados. Las API le otorgan flexibilidad; simplifican el diseño, la administración y el uso de las aplicaciones, y proporcionan oportunidades de innovación.

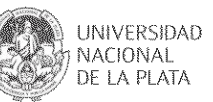

amplia variedad de formatos. Esta herramienta se utiliza para analizar grandes conjuntos de datos y generar informes interactivos y dinámicos, lo que permite a los usuarios comprender la información de una manera más clara y efectiva.

Los usuarios pueden conectarse a fuentes de datos en línea, en la nube o locales, y extraer información de bases de datos, hojas de cálculo, servicios web, entre otros. Además, pueden crear visualizaciones personalizadas con una amplia variedad de herramientas y opciones de diseño, lo que les permite "dar vida" a sus datos y comunicarlos de manera efectiva.

Tableau permite realizar análisis de datos avanzados, como modelado predictivo y estadísticas, para descubrir patrones ocultos y relaciones en sus datos.

Los usuarios pueden compartir sus informes y visualizaciones con otros miembros del equipo y colaborar en tiempo real en una única plataforma.

En la Tabla 3.4, se presenta el análisis de la herramienta, según los criterios definidos en la Tabla 3.1.

La herramienta está disponible en: https://www.tableau.com/

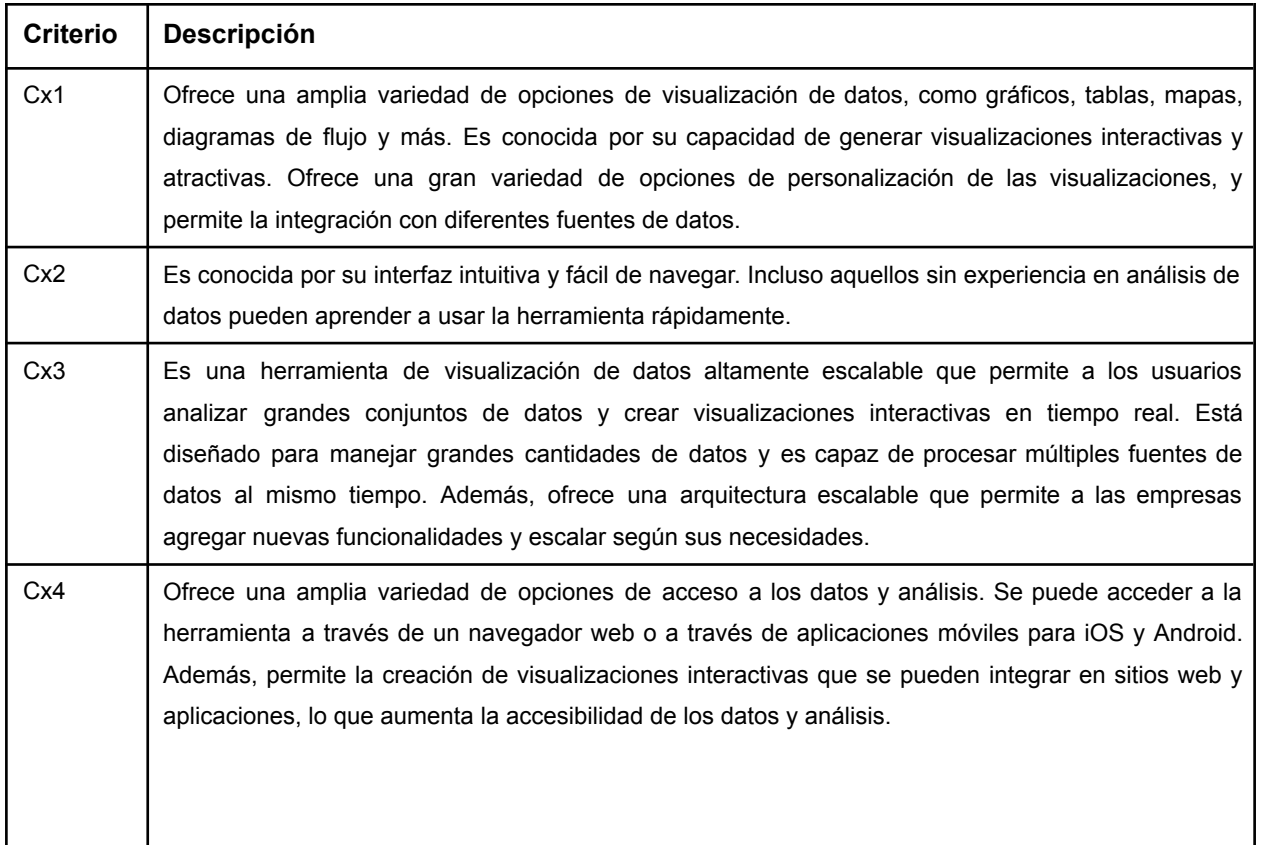

#### *Tabla 3.4 Análisis de la herramienta Tableau*

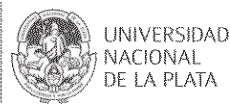

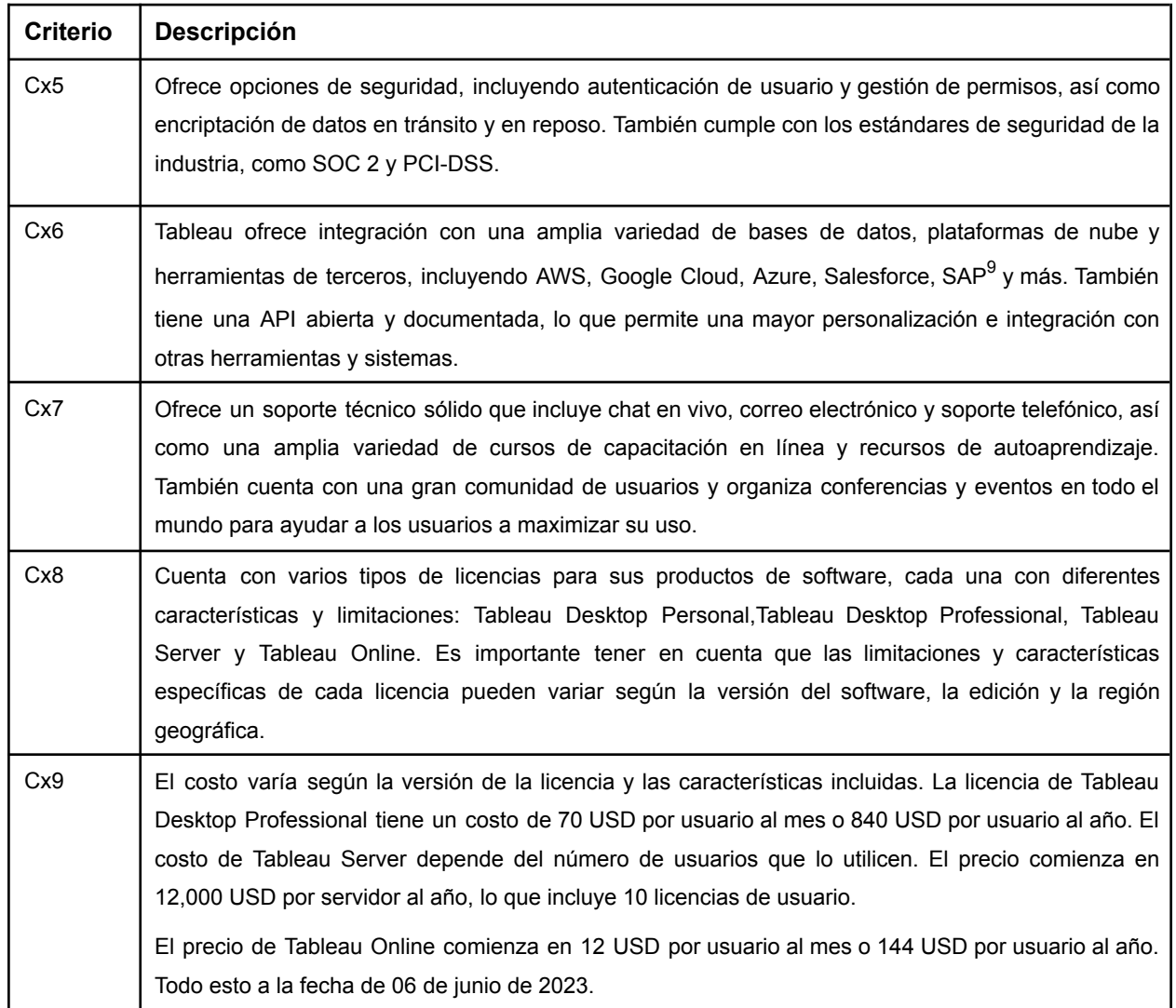

*Tabla 3.4 Análisis de la herramienta Tableau (continuación)*

### **HVDx3 Power BI**

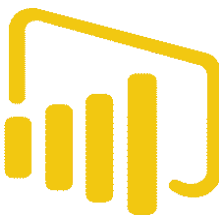

Power BI es una herramienta de visualización de datos y análisis de negocios desarrollada por Microsoft. Es una plataforma integral que permite a los usuarios conectarse a diversas fuentes de datos, transformar y limpiar los datos, y crear informes y paneles de control interactivos y dinámicos.

Power BI es una herramienta de análisis de datos en tiempo real, lo que significa que los usuarios pueden visualizar datos actualizados en tiempo real y tomar decisiones basadas en la información más reciente.

<sup>&</sup>lt;sup>9</sup> SAP es una empresa alemana líder en el desarrollo de software empresarial que ofrece una amplia gama de soluciones para la gestión de recursos empresariales, análisis de datos y más. Sus productos ayudan a mejorar la eficiencia operativa y la toma de decisiones empresariales.

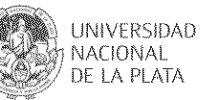

Los usuarios pueden conectarse a diversas fuentes de datos, incluyendo bases de datos locales, bases de datos en la nube, hojas de cálculo, archivos CSV, entre otros. Permite crear visualizaciones personalizadas y elegantes, utilizando herramientas de diseño intuitivas y avanzadas.

La herramienta ofrece una amplia variedad de opciones de análisis de datos avanzados, como modelado predictivo, análisis de regresión y estadísticas avanzadas.

Los usuarios pueden compartir informes y paneles con otros miembros del equipo y colaborar en tiempo real, lo que permite una toma de decisiones más rápida y precisa.

En la Tabla 3.5, se presenta el análisis de la herramienta, según los criterios definidos en la Tabla 3.1.

La herramienta está disponible en: https://powerbi.microsoft.com/es-es/

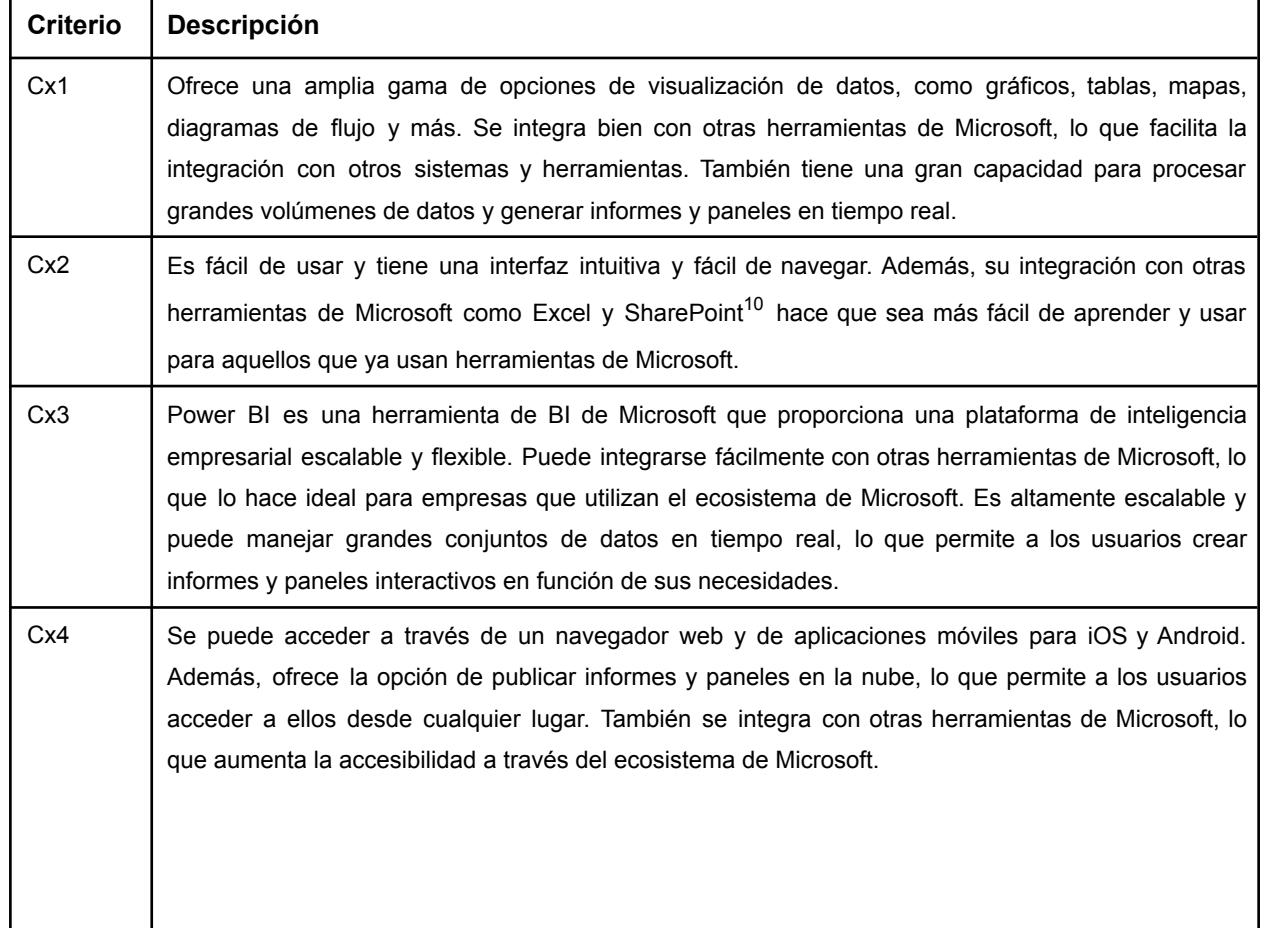

*Tabla 3.5 Análisis de la herramienta Power BI*

 $10$  SharePoint es una plataforma de colaboración y gestión de contenidos desarrollada por Microsoft que permite a las organizaciones crear, almacenar y colaborar en documentos y aplicaciones de manera eficiente y segura.

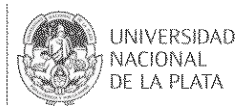

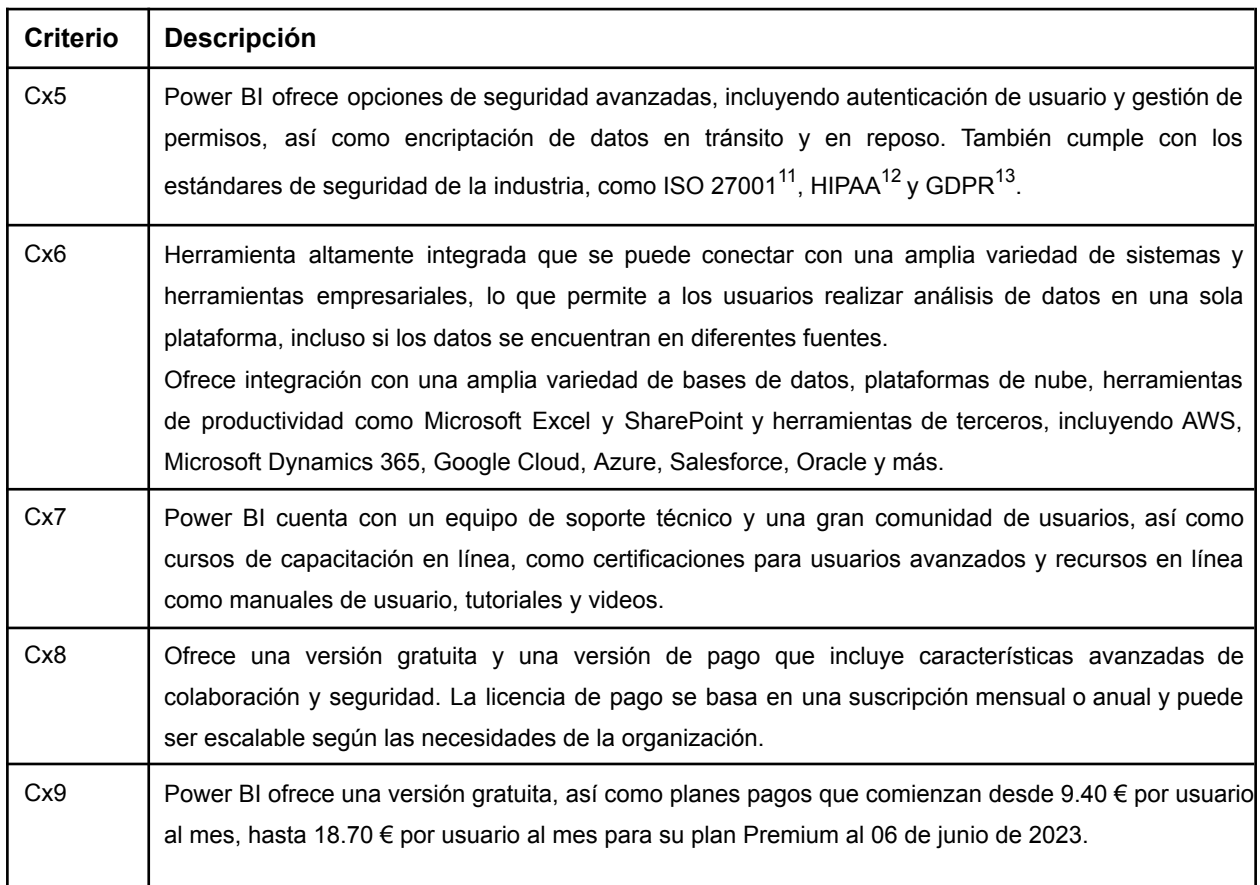

*Tabla 3.5 Análisis de la herramienta Power BI (continuación)*

#### **HVDx4 Qlik**

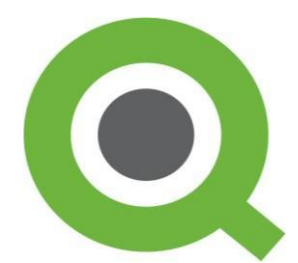

Qlik es una herramienta de visualización de datos que ayuda a las empresas a obtener información valiosa y procesable a partir de sus datos. La herramienta es conocida por

su capacidad de análisis y descubrimiento de datos, así como por su enfoque en la usabilidad y la accesibilidad.

Con Qlik, los usuarios pueden conectar múltiples fuentes de datos, incluyendo bases de datos, hojas de cálculo, servicios en la nube, entre otros, y crear visualizaciones interactivas

 $11$  ISO 27001 es una norma internacional de gestión de seguridad de la información que establece un marco para identificar y mitigar riesgos de seguridad de la información. Se aplica en diversos sectores y es esencial para proteger activos críticos de datos. La certificación ISO 27001 es un reconocimiento importante para las organizaciones comprometidas con la seguridad de la información.

<sup>&</sup>lt;sup>12</sup> HIPAA (Ley de Portabilidad y Responsabilidad del Seguro Médico) es una ley federal de EE. UU. que se centra en proteger la privacidad y seguridad de la información de salud de los pacientes. Establece estándares para la protección de datos médicos y regula cómo se manejan y comparten los registros médicos electrónicos.

<sup>&</sup>lt;sup>13</sup> El Reglamento General de Protección de Datos (GDPR) es una regulación de la Unión Europea que protege la privacidad y los derechos de las personas en relación con sus datos personales. Aplica a organizaciones que manejan datos de residentes de la UE y establece normas claras sobre la recopilación y el tratamiento de datos. Los individuos tienen derechos ampliados sobre sus datos.

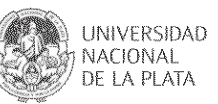

para explorar y analizar sus datos de manera intuitiva. Los usuarios pueden hacer preguntas y ver respuestas en tiempo real, lo que permite tomar decisiones informadas en base a los datos.

La plataforma Qlik es altamente personalizable y se puede adaptar para satisfacer las necesidades de diferentes departamentos dentro de una organización. También cuenta con una amplia gama de funcionalidades avanzadas, como análisis de datos avanzado, modelado de datos, integración de inteligencia artificial y aprendizaje automático, entre otras. Es una herramienta muy popular en el mercado de análisis y visualización de datos, y es utilizada por empresas de todo el mundo en una amplia gama de industrias.

En la Tabla 3.6, se presenta el análisis de la herramienta, según los criterios definidos en la Tabla 3.1.

La herramienta está disponible en: https://www.qlik.com/es-es/

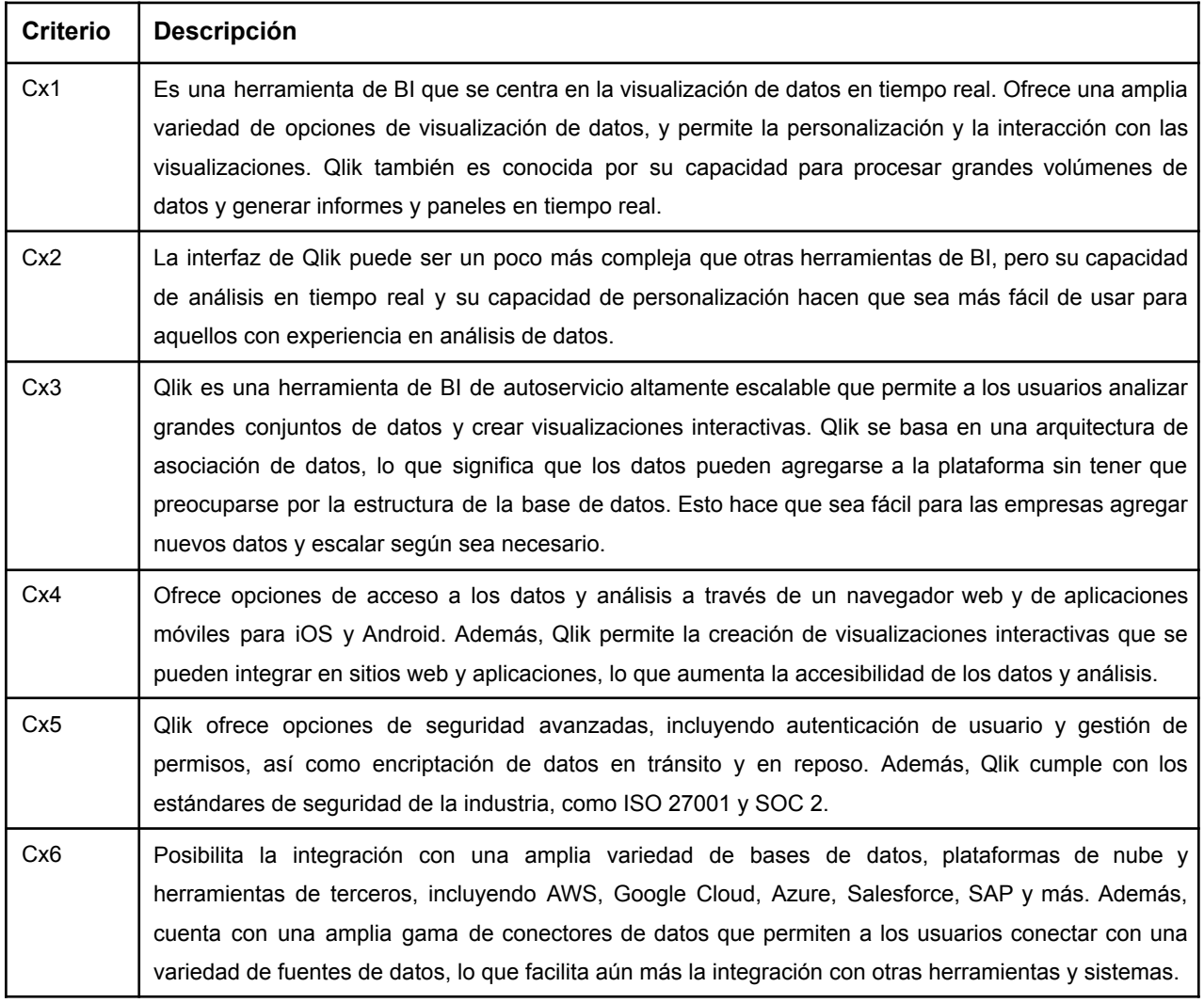

#### *Tabla 3.6 Análisis de la herramienta Qlik*

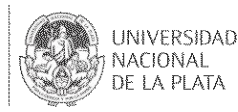

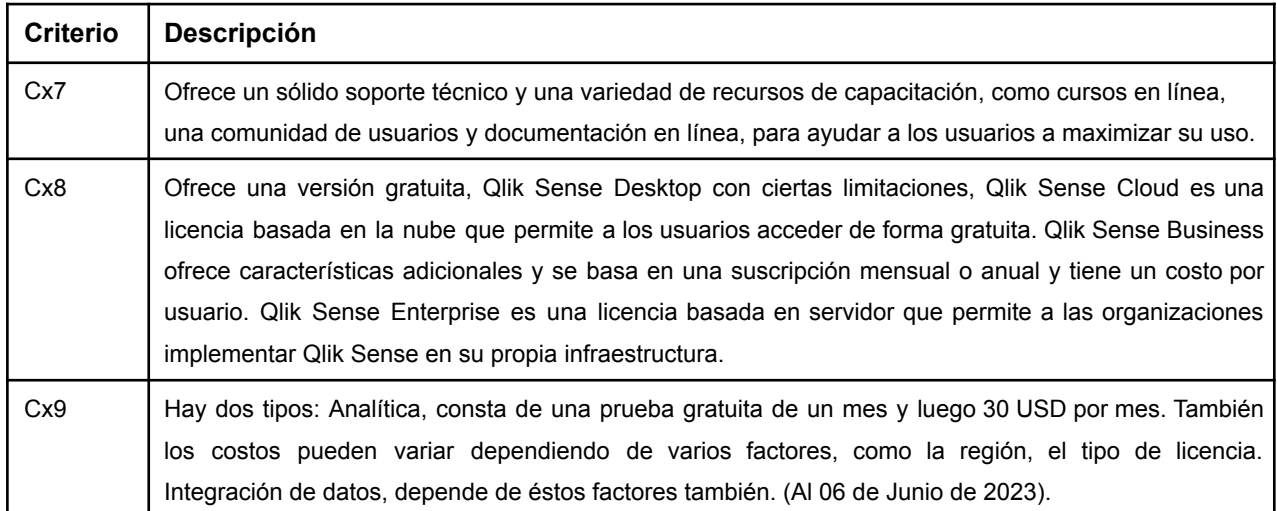

#### **HVDx5 Dash**

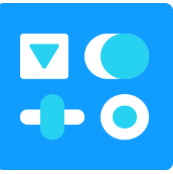

Dash es un marco de trabajo de Python utilizado para crear aplicaciones web interactivas y visualizaciones de datos. Fue desarrollado por Plotly, una empresa que se especializa en gráficos y visualización de datos. Dash combina las capacidades de Flask (un *framework* <sup>14</sup> web de Python), Plotly (una biblioteca de

gráficos interactivos) y React (una biblioteca de JavaScript para construir interfaces de usuario) para permitir crear tableros atractivos y personalizados utilizando componentes interactivos como gráficos, tablas y visualizaciones de datos.

En la Tabla 3.7, se presenta el análisis de la herramienta, según los criterios definidos en la Tabla 3.1.

La herramienta está disponible en: https://dash.plotly.com/

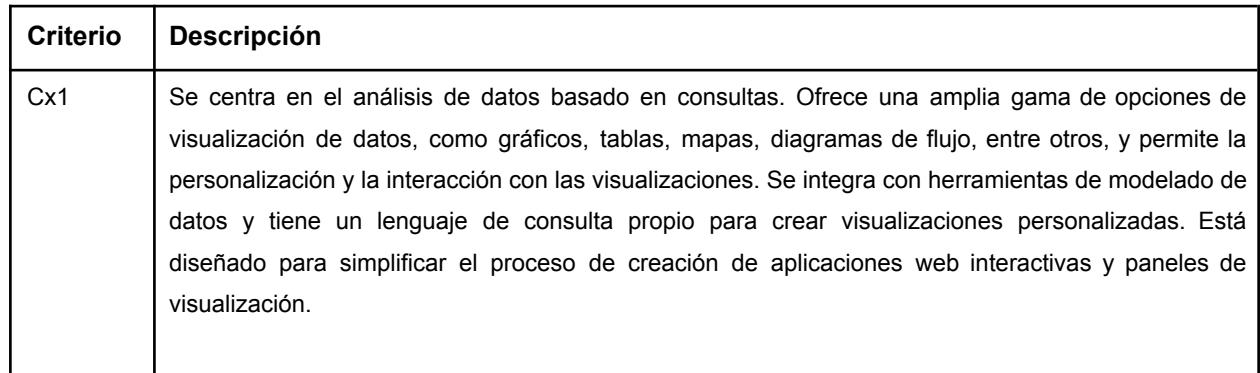

*Tabla 3.7 Análisis de la herramienta Dash*

<sup>&</sup>lt;sup>14</sup> Un "framework" es una estructura o conjunto de herramientas que facilita el desarrollo de aplicaciones y sistemas de software. Ofrece una base predefinida y componentes reutilizables para acelerar y simplificar el proceso de desarrollo. Los frameworks pueden ser generales o específicos para ciertos propósitos, como desarrollo web o aprendizaje automático, y ayudan a los desarrolladores a crear aplicaciones más eficientes y consistentes.

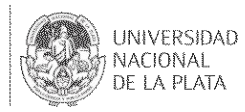

| Criterio        | <b>Descripción</b>                                                                                                    |
|-----------------|----------------------------------------------------------------------------------------------------|
| Cx <sub>2</sub> | Dash de Python es una herramienta que ofrece una relativa facilidad de uso en comparación con<br>otras, aunque la facilidad de uso puede variar según la experiencia del usuario y el alcance del<br>proyecto. Cumple con este criterio al proporcionar una interfaz intuitiva y componentes interactivos<br>que simplifican la creación de aplicaciones de visualización de datos. Su estructura similar a un script<br>de Python facilita la adopción, incluso para aquellos sin experiencia en análisis de datos. Además, la<br>documentación detallada y la comunidad activa brindan un valioso respaldo para los usuarios, lo que<br>contribuye a su facilidad de uso. |
| Cx3             | Dash está diseñado para ser escalable y puede manejar una variedad de tamaños y tipos de<br>aplicaciones. Sin embargo, la escalabilidad real dependerá de cómo se implemente y optimice la<br>aplicación. Al seguir las mejores prácticas de desarrollo, realizar pruebas de rendimiento y optimizar<br>componentes y consultas, se puede lograr una alta escalabilidad.                                                                                                    |
| Cx4             | Se necesita tener un entorno de desarrollo de Python configurado en el sistema. Se debe instalar<br>Python, configurar un entorno virtual e instalar Dash y dependencias. Se puede crear, probar y<br>ejecutar aplicaciones sin estar conectado a Internet siempre que los recursos necesarios estén<br>disponibles localmente. Si se desea acceder a recursos externos, como datos en línea, gráficos<br>actualizados desde la web o integraciones con servicios en la nube, se requerirá una conexión a<br>Internet para cargar esos recursos o interactuar con ellos en tiempo real.                                                                                     |
| Cx <sub>5</sub> | Proporciona opciones básicas de seguridad, como autenticación de usuario y gestión de permisos,<br>utilizando Python y otras bibliotecas. Se pueden integrar sistemas de autenticación como OAuth <sup>15</sup> ,<br>crear lógica personalizada para manejar permisos y restringir el acceso a ciertos componentes o<br>funcionalidades de la aplicación. Dash no proporciona directamente encriptación de datos, pero se<br>pueden utilizar bibliotecas de encriptación de Python para proteger los datos transmitidos. La<br>seguridad en el despliegue de aplicaciones Dash dependerá en gran medida de la plataforma de<br>alojamiento que se elija.                    |
| Cx6             | Ofrece integración con una amplia variedad de bases de datos, plataformas de nube y herramientas<br>de terceros, incluyendo Heroku, AWS, Google Cloud Platform, Azure, Doker, GitHub pages y más.<br>Dash puede interactuar con APIs para obtener datos externos, posee una API abierta y<br>documentada.                                                                                                    |
| Cx7             | Ofrece una amplia documentación en línea que abarca desde los conceptos básicos hasta<br>características avanzadas, mantiene un foro de discusión en línea donde los usuarios pueden hacer<br>preguntas, compartir experiencias y obtener ayuda de otros miembros de la comunidad y del equipo<br>de Plotly. Ofrece servicios y opciones de soporte comercial a través de su plataforma Plotly<br>Enterprise. Estos servicios pueden incluir soporte técnico dedicado, consultoría, implementación<br>personalizada y otras características avanzadas.                                                                                                    |

<sup>&</sup>lt;sup>15</sup> OAuth (Open Authorization) es un protocolo de autorización ampliamente utilizado en tecnología y seguridad de la información. Permite a los usuarios otorgar acceso limitado a aplicaciones de terceros a sus recursos protegidos sin compartir sus credenciales de inicio de sesión. OAuth se basa en la emisión de tokens de acceso para permitir que las aplicaciones realicen acciones en nombre de los usuarios autorizados

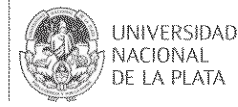

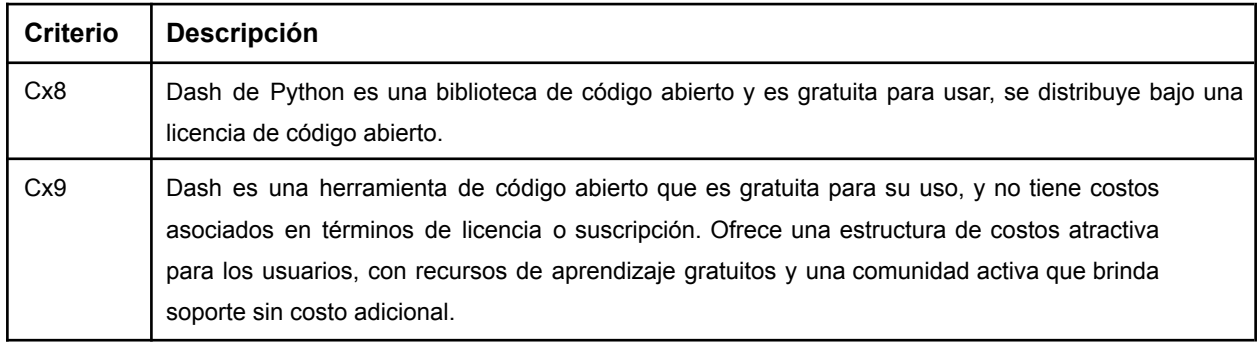

*Tabla 3.7 Análisis de la herramienta Dash (continuación)*

#### **HVDx6 Bokeh**

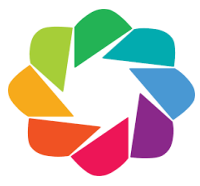

Bokeh es una biblioteca de Python diseñada para crear visualizaciones interactivas que se renderizan en navegadores web modernos. Esta biblioteca permite a los usuarios desarrollar una variedad de gráficos y tableros, desde

elementos visuales simples hasta paneles de control complejos, utilizando conjuntos de datos que pueden actualizarse en tiempo real.

Una de las características distintivas de Bokeh es que permite a los usuarios crear visualizaciones basadas en JavaScript sin la necesidad de escribir código JavaScript directamente. Bokeh se encarga de generar el código JavaScript subyacente para que los gráficos y las interacciones sean interactivos y receptivos.

En la Tabla 3.8, se presenta el análisis de la herramienta, según los criterios definidos en la Tabla 3.1.

La herramienta está disponible en: https://dash.plotly.com/

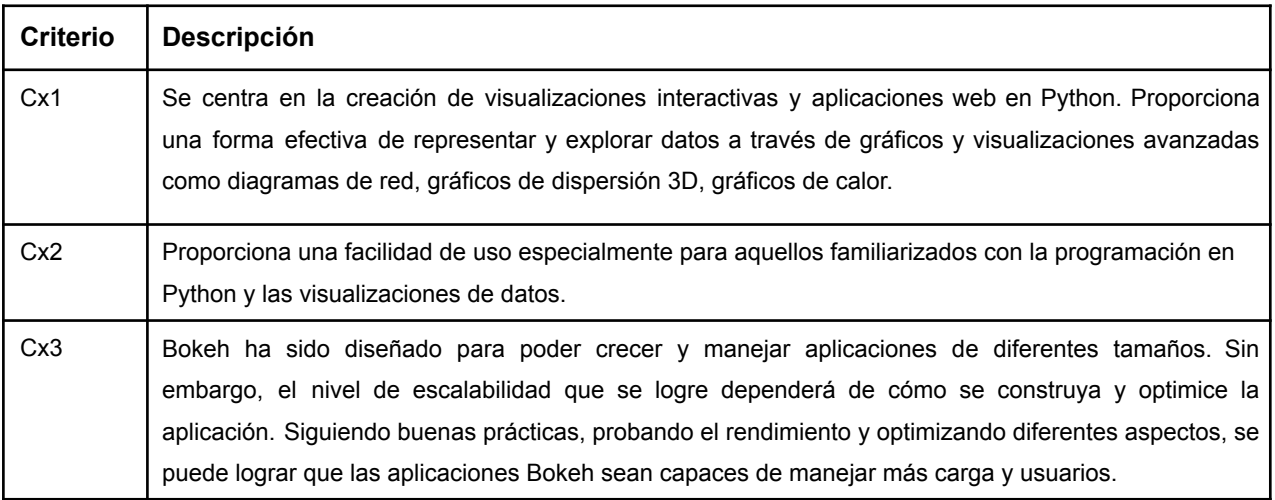

*Tabla 3.8 Análisis de la herramienta Bokeh*

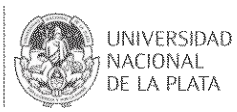

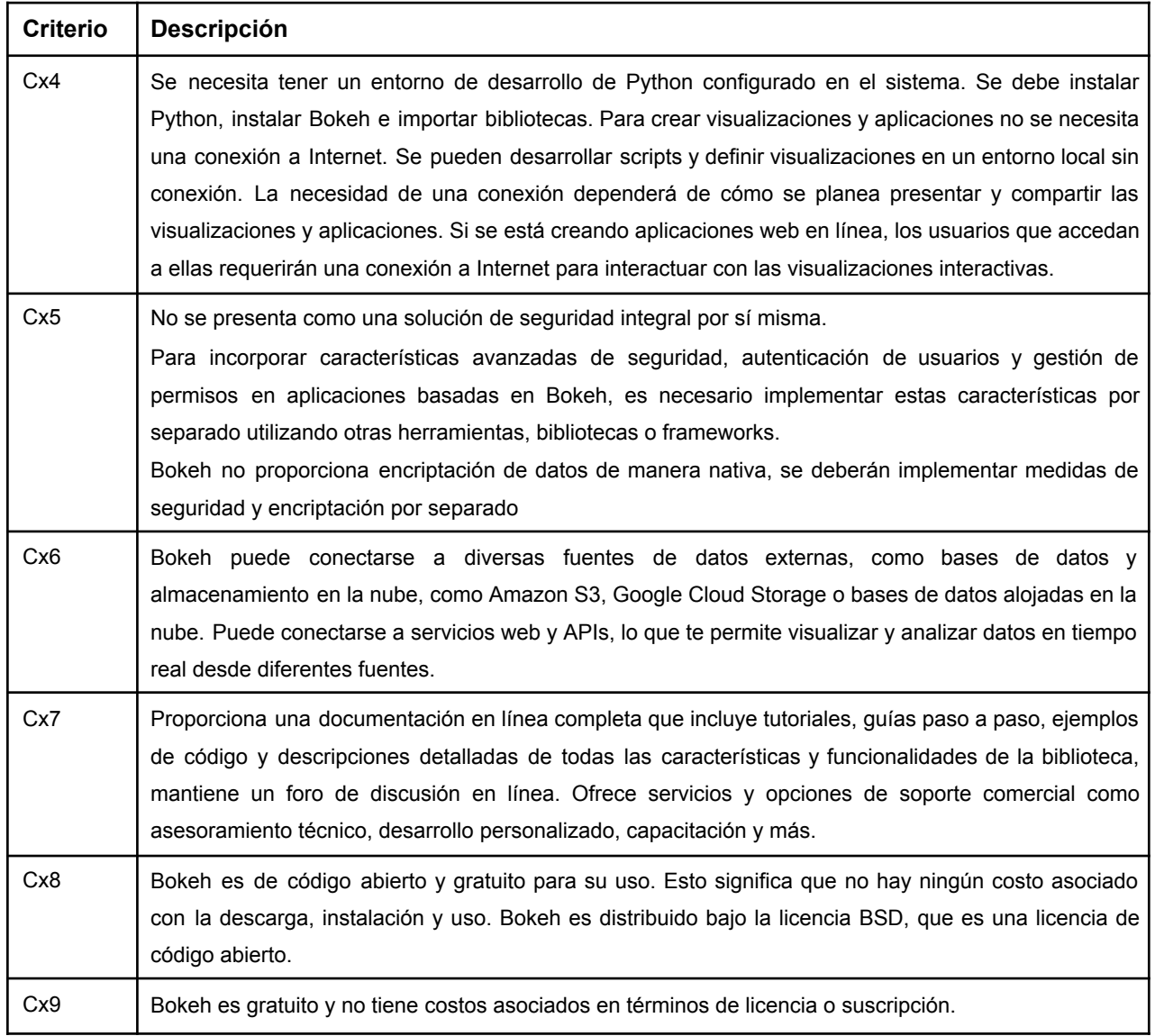

*Tabla 3.8 Análisis de la herramienta Bokeh (continuación)*

# **3.4. Resumen de las características de las herramientas de visualización de datos**

En la Tabla 3.9 se facilita un resumen con la información de cada una de las herramientas de visualización de datos.

UNIVERSIDAD

*Tabla 3.9 Resúmen de las características de las herramientas de visualización de datos*

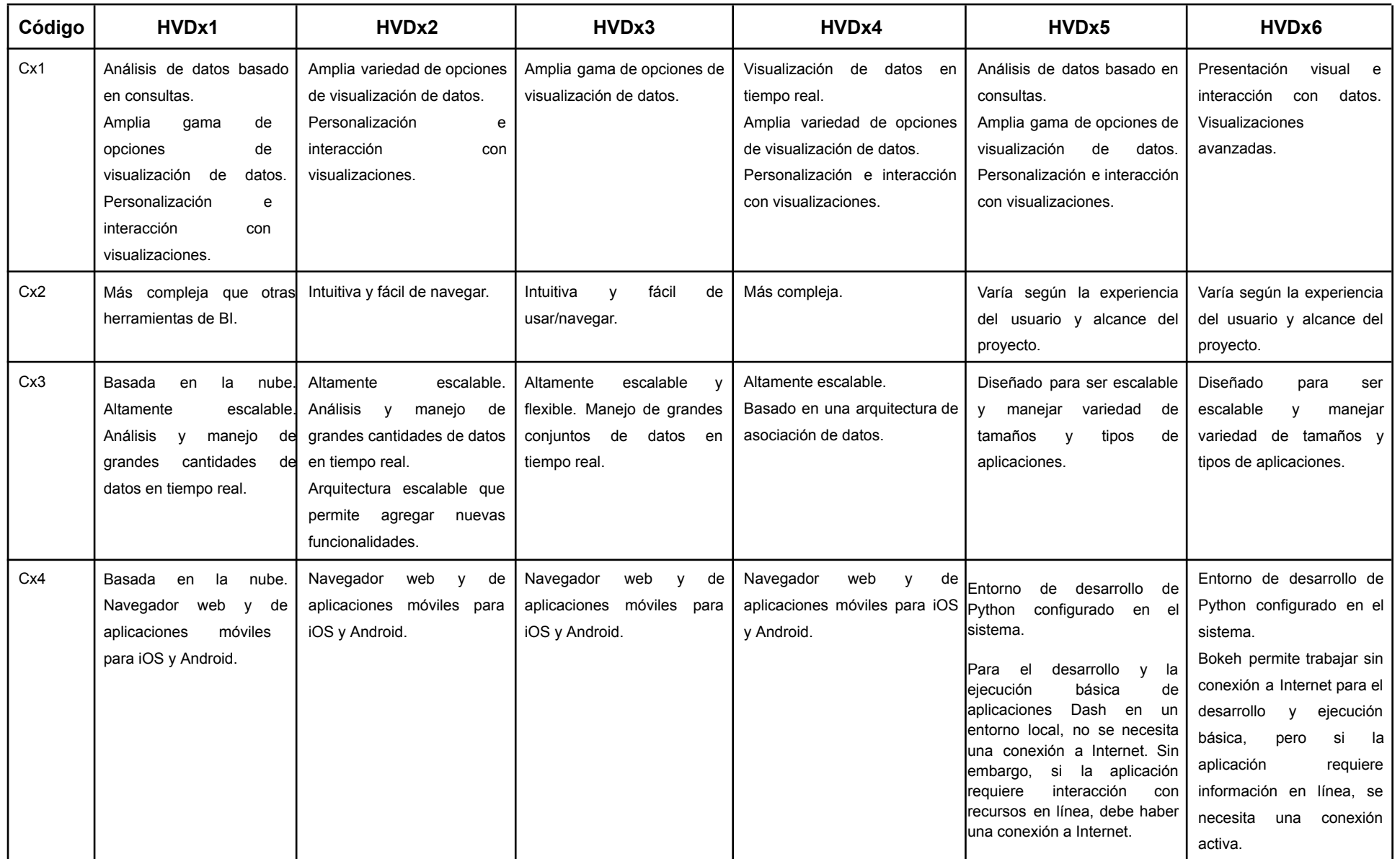

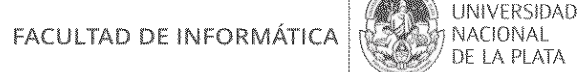

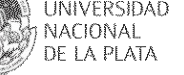

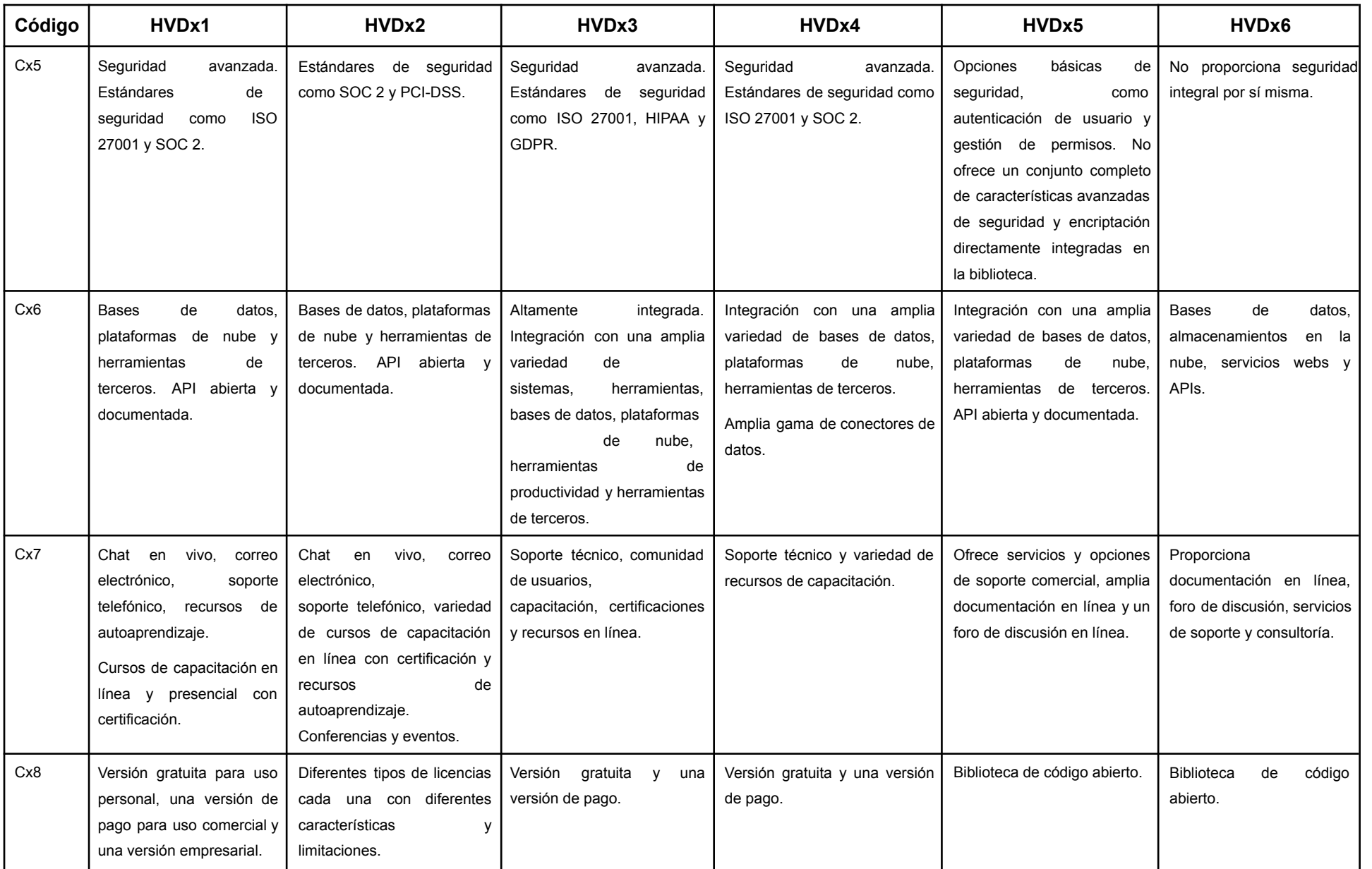
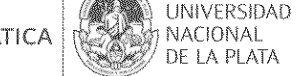

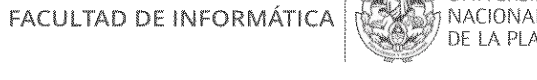

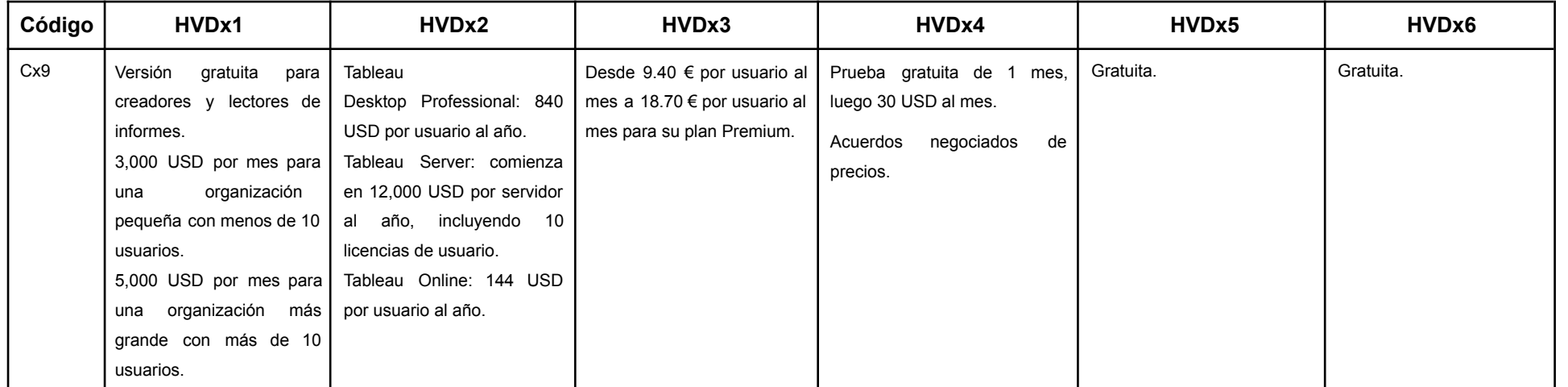

*Tabla 3.9 Resúmen de las características de las herramientas de visualización de datos (continuación)*

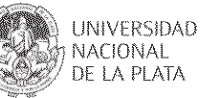

#### **3.5. Análisis general de las herramientas de visualización de datos**

Al evaluar una herramienta de visualización de datos, es importante considerar todos estos criterios y asegurarse de que la herramienta cumpla con las necesidades y requisitos específicos de la organización.

En general, Tableau, Looker Studio, Power BI, Qlik, Dash y Bokeh son herramientas de análisis de datos y visualización muy similares en términos de funcionalidad y características. Cada una de ellas tiene sus fortalezas y debilidades, y la elección entre ellas dependerá de las necesidades específicas de la organización/institución y sus preferencias en cuanto a la facilidad de uso, la integración con otras herramientas y el costo.

Si la institución ya utiliza herramientas de Microsoft y está integrada en su ecosistema, Power BI podría ser una opción interesante debido a su fuerte integración con productos como Excel y SharePoint. Si en cambio, se está buscando una herramienta fácil de usar y con una buena relación calidad-precio, Looker Studio podría ser una buena opción. En caso de necesitar una herramienta con capacidades avanzadas de análisis de datos y visualización, y una gran flexibilidad en términos de integración con otras herramientas, Tableau podría ser la mejor opción. Si se busca algo totalmente gratuito Dash o Bokeh son las opciones a elegir.

Si la aplicación realiza el desarrollo basado en código, Dash es la mejor opción ya que permite a los desarrolladores aplicar habilidades de programación, utilizar lógica personalizada para crear aplicaciones más avanzadas y específicas y tener un mayor control sobre el proceso de desarrollo.

En términos de escalabilidad, Tableau, Power BI y Qlik son conocidas por su capacidad para manejar grandes volúmenes de datos y crecer con las organizaciones. En cuanto a seguridad, las herramientas comerciales como Tableau, Power BI y Looker suelen ofrecer características avanzadas de seguridad, incluyendo control de acceso, autenticación y encriptación de datos.

Una herramienta de visualización de datos efectiva y bien diseñada puede ayudar a las empresas e instituciones en general, a comprender mejor sus datos, tomar decisiones más informadas y mejorar su rendimiento. De ahí que este análisis puede ser un aporte para quienes deben tomar decisiones al respecto.

Se recomienda realizar una evaluación detallada de las características, los costos y las necesidades específicas de la organización antes de tomar una decisión.

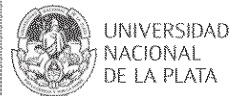

#### **3.6. Resumen capitular**

En este capítulo se han seleccionado herramientas de visualización de datos que promueven dar soporte a la toma de decisiones, y a la visualización de datos de proceso. Luego, se han definido una serie de criterios, presentados en la Tabla 3.1, que se utilizan para analizar las herramientas de visualización seleccionadas para su estudio. Estos criterios se enfocan en los aspectos tecnológicos de las herramientas, las facilidades que brindan a los usuarios y los resultados obtenidos al utilizarlas. Además, se ha proporcionado un cuadro comparativo y un resumen que muestra las principales características de cada herramienta de acuerdo a los criterios establecidos. Por último, se realiza un análisis general para caracterizar la muestra seleccionada y observar las tendencias presentes en ella. Estos resultados sirven como base para la tesina, que tiene como objetivo implementar una estrategia de integración de herramientas de visualización de datos en el entorno virtual de enseñanza y aprendizaje IDEAS. En el siguiente párrafo se adelanta parte de las decisiones que se abordaron en este sentido.

En un inicio, se optó por seleccionar Looker Studio como la herramienta para desarrollar un tablero debido a su amplia gama de opciones de visualización de datos y por ser gratuita. Sin embargo, a medida que se exploraron las necesidades y funciones específicas de análisis de datos, se encontró que Looker no podría cumplir completamente con los requisitos planteados. Esto condujo a la búsqueda de una alternativa que pudiera adaptarse de manera más precisa a las necesidades.

En base a este análisis, se considera que Dash podría contribuir significativamente al logro de los objetivos establecidos. La flexibilidad que ofrece Dash para aplicar habilidades de programación y su capacidad para implementar lógica personalizada y funciones especializadas fueron factores determinantes. La posibilidad de diseñar y desarrollar un tablero altamente personalizado en términos de apariencia, interacciones y funcionalidades, específicamente ajustado a los requisitos, también se destacó como una ventaja clave.

Además, la capacidad de Dash para integrarse con otras herramientas proporciona una vía para la extracción de datos necesarios para la creación del tablero. Esta integración facilita la obtención y el uso de datos relevantes para la visualización y el análisis.

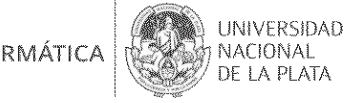

## **CAPÍTULO IV.**

# **Diseño e implementación del tablero de seguimiento de AEC**

## **4.1. Introducción**

En este capítulo, se presentará una descripción detallada del diseño y las características del tablero de seguimiento AEC. También se explicará cómo se llevó a cabo la implementación de las funciones principales de este tablero, así como los objetivos educativos que se pretenden lograr mediante su uso.

La Figura 4.1 muestra la estructura que se sigue en este capítulo.

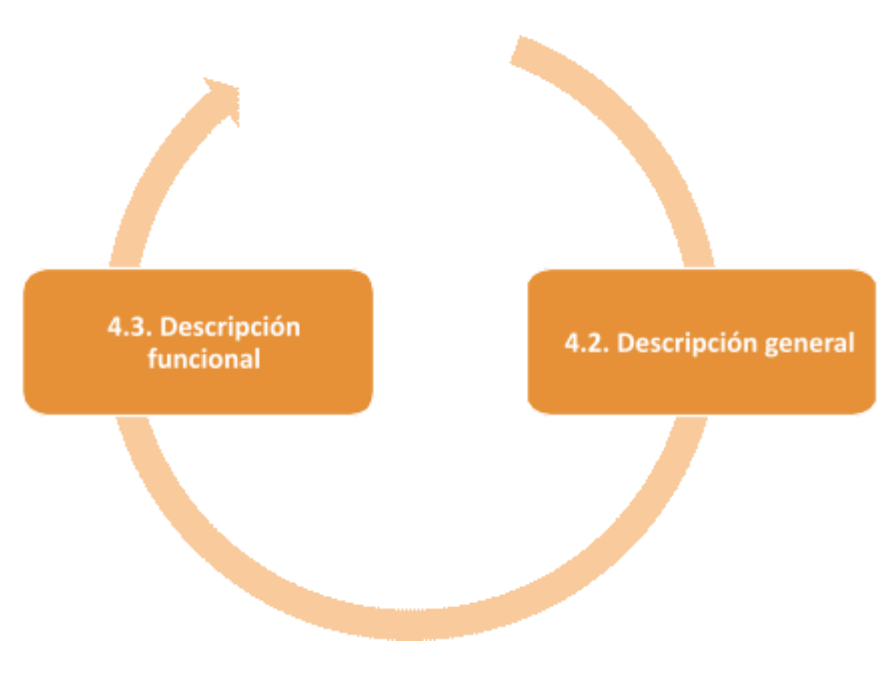

*Figura 4.1 Estructura del capítulo VI*

## **4.2. Descripción general**

El tablero de seguimiento de Actividades Educativas Colaborativas (AEC) se enfoca a aportar información a la dinámica de grupos de estudiantes que trabajan juntos. Fue concebido como parte de este proyecto de tesina de la Facultad de Informática de la UNLP y se encuentra

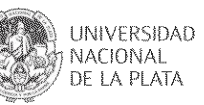

dentro del marco de un proyecto de investigación e innovación en el III LIDI, que también pertenece a la misma facultad.

El fin último de este tablero es facilitar la visualización de procesos colaborativos entre los estudiantes y entre los estudiantes y sus profesores de una manera más efectiva. En esta tesina se va a trabajar inicialmente con el perfil de docentes, dando información en el tablero que pueda ser accedida por docentes, y en trabajos futuros se abordará la implementación para el acceso a estudiantes. Actualmente en el tablero un docente y un estudiante pueden visualizar la misma información, pero en un futuro se puede trabajar en una visión diferencial para que el estudiante por ejemplo solo pueda ver información correspondiente a su grupo de trabajo.

Como primer aspecto de descripción general, se menciona que el tablero incluye diferentes tipos de gráficos y tablas que se utilizan para representar y visualizar los datos de manera efectiva, lo que facilita la comprensión y el análisis de la información. Se describen cada uno de estos tipos para dar contexto luego a la descripción funcional de la herramienta:

- Tablas: Presentan los datos en un formato de cuadrícula con filas y columnas. En este formato, cada columna representa una categoría o métrica específica, mientras que cada fila corresponde a un conjunto de datos o un registro. Esto facilita la organización y visualización de la información de manera ordenada y estructurada.
- Gráficos de barras: Los gráficos de barras emplean barras, ya sean horizontales o verticales, para ilustrar comparaciones entre diversas categorías. La longitud de la barra está directamente relacionada con el valor que representa; es decir, cuanto más larga sea la barra, mayor será el valor que representa. En el gráfico, uno de los ejes representa las categorías específicas (dimensiones) que están siendo comparadas, mientras que el otro eje representa una medida numérica (métrica) que cuantifica esas categorías. Estos gráficos son efectivos para visualizar y comparar datos de manera clara y rápida.
- Gráfico de líneas: Los gráficos de líneas son una herramienta útil para observar las variaciones o tendencias en los datos a lo largo del tiempo o cuando se comparan con dimensiones que no están relacionadas con el tiempo. Estos gráficos representan datos mediante líneas que conectan puntos, lo que permite visualizar de manera efectiva cómo los valores cambian en función de una variable independiente, generalmente el tiempo. Además de su utilidad en el análisis de series temporales, los gráficos de líneas son valiosos para destacar relaciones y tendencias en datos que involucran diferentes dimensiones no

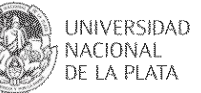

temporales.

- Gráfico de dona: Un gráfico de dona es una representación circular de datos estadísticos, similar al gráfico de pastel pero con un agujero en el centro. Cada categoría se muestra proporcionalmente en el borde exterior, dividida en segmentos según sus valores. El tamaño de cada segmento refleja la proporción de ese valor en el conjunto total de datos. Se utiliza para visualizar datos de manera atractiva, con el agujero central proporcionando estética o funcionalidad.
- KPI's: Son métricas esenciales para medir y evaluar el desempeño en una amplia gama de contextos, permitiendo una comprensión cuantitativa de cómo se están alcanzando los objetivos establecidos y ayudando en la toma de decisiones fundamentadas. Los KPIs son herramientas clave para el seguimiento y la mejora de los resultados.
- Grafo de ARS: El análisis de redes sociales (ARS) es una técnica que se utiliza para estudiar las relaciones sociales y patrones de interacción entre actores en una red. Un grafo de este tipo es una representación visual de estas relaciones en forma de un grafo. Cuenta con dos componentes básicos: los nodos y los enlaces. Los nodos representan a los actores en la red. Pueden ser individuos, organizaciones, o cualquier entidad que se esté estudiando. Los enlaces representan las relaciones entre los nodos. Pueden ser de tipo direccional o no direccional, dependiendo de la naturaleza de la relación.

## **4.3. Descripción funcional del Tablero AEC**

El tablero se encuentra alojado en el siguiente link: https://tesis-ideas-dev-xhrq.1.us-1.fl0.io/login/.

#### **4.3.1. Inicio de sesión en el tablero**

Un usuario inicia sesión en el *login* propio de la aplicación con sus credenciales del entorno IDEAS. Luego de la autenticación exitosa, visualiza el curso para el que se tiene disponibilidad de información en el tablero. En este caso para la integración se pensó que haya un proceso manual en la administración de IDEAS, a través del cual se indican de qué cursos se va a realizar el seguimiento de actividades colaborativas, actualmente se podrá visualizar el curso "Seminario de Educación a Distancia". Esto es porque en general los docentes no aplican *mirroring* y no todos llevan adelante actividades colaborativas, por

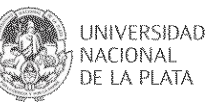

lo que se decidió que el tablero consuma datos de aquellos cursos que requieran de la información detallada del tablero. Cabe aclarar que IDEAS ya tiene una área de estadísticas dentro de cada curso que brinda información sobre las actividades de los estudiantes y docentes, pero el tablero se enfoca en mostrar información relevante con indicadores vinculados a una actividad colaborativa que haga uso del foro fundamentalmente, y también complementa con datos vinculados a la autoevaluación. Al mismo tiempo, a futuro se abordará información sobre otras herramientas como la mensajería. En las secciones posteriores se explicarán el contenido del tablero con los indicadores de cada uno.

La Figura 4.2 presenta la pantalla inicial, en la cual pueden ingresar los usuarios.

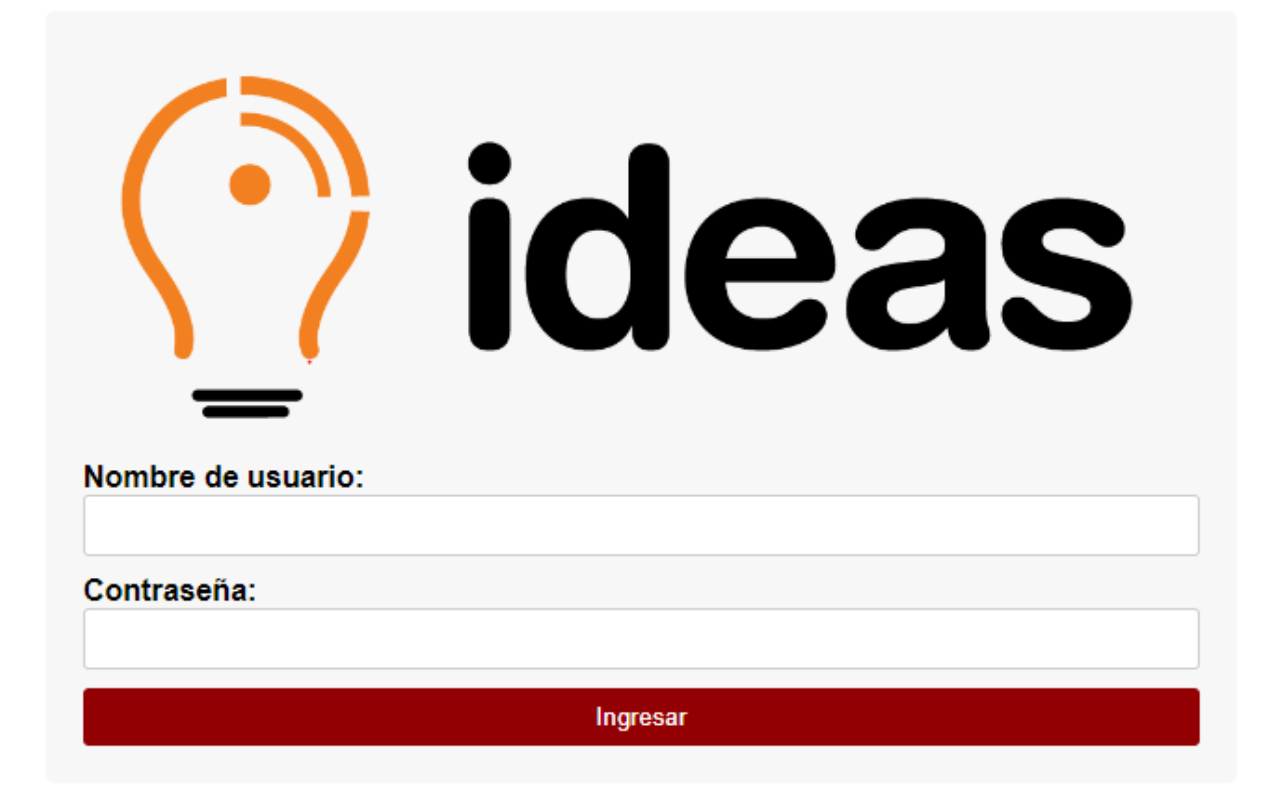

*Figura 4.2 Inicio de sesión*

#### **4.3.2. Sesión usuario**

Un usuario es quien tiene acceso al sistema principal de la aplicación. En la pantalla de inicio, el usuario puede visualizar la información de todos los cursos que imparte para los cuales se ha solicitado contar con el tablero, así como la lista de sus estudiantes asociados a estos cursos. Esto le permite tener una visión general de sus

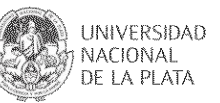

responsabilidades académicas y supervisar el progreso y el desempeño de todos los estudiantes en dichos cursos. Este acceso centralizado a la información de cursos y estudiantes es valioso para los docentes, ya que les facilita la gestión y el seguimiento de su labor educativa.

Puede acceder a los tres seguimientos que ofrece el tablero desde el menú del izquierda: "indicadores Generales del Foro", " Indicadores de Participación del Foro" y "autoeval"

#### **4.3.2.1. Seguimiento de "Indicadores Generales de Foro"**

Dentro de esta sección, se pueden visualizar gráficos y tablas; estos elementos ofrecen la capacidad de aplicar filtros. Estos filtros permiten personalizar la información que visualiza el usuario según diferentes criterios:

- Curso: permite seleccionar un curso sobre el que se muestra toda la información.
- Estudiante: permite seleccionar un estudiante en particular y ver toda la información que posee sobre los indicadores generales de foro en todos los cursos que participa.
- Tema: permite visualizar toda la información de un tema de foro para todos los participantes del curso.
- Hilo 16 : muestra todas las respuestas realizadas sobre el primer aporte de todos los participantes.

En la Figura 4.3 se observa en la parte superior los cuatro filtros descritos.

<sup>16</sup> Cada hilo se percibe como el inicio de una nueva idea, propuesta, hipótesis o línea de argumentación en un tema de discusión. Las respuestas en ese hilo específico refuerzan o contradicen esa idea inicial a medida que se desarrolla la conversación.

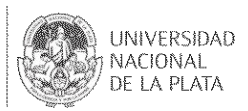

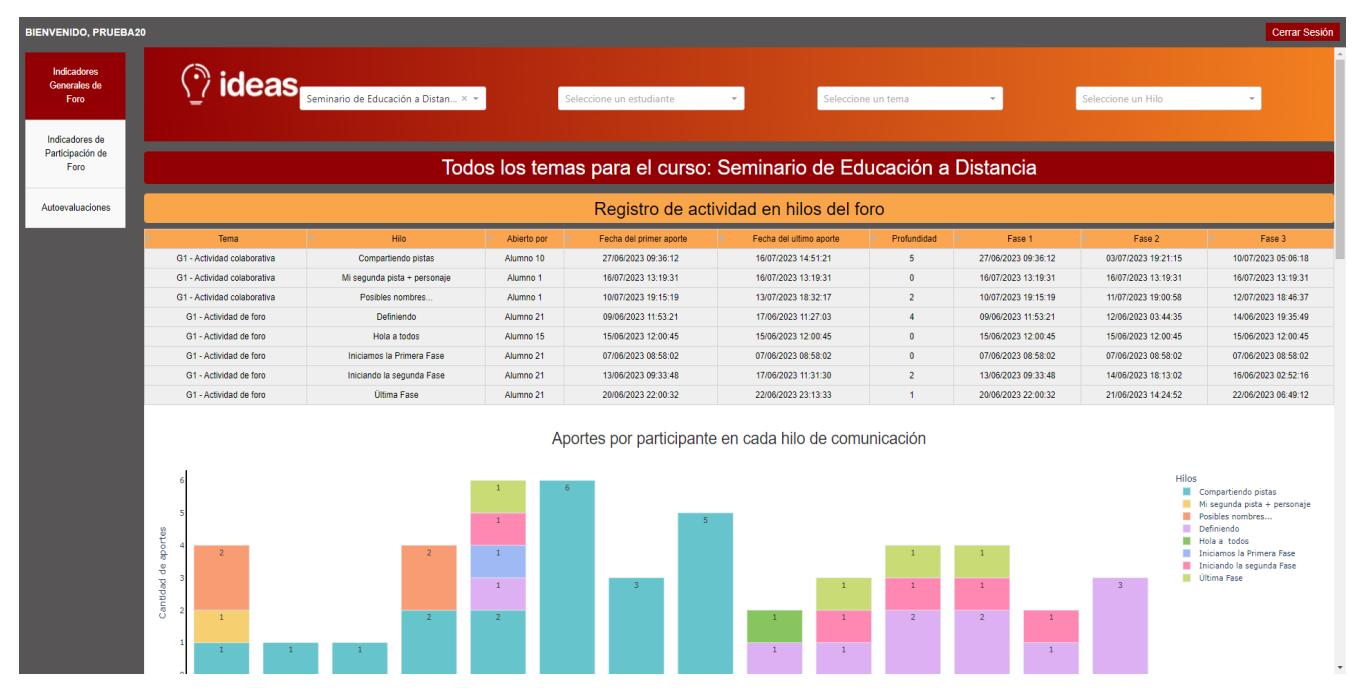

*Figura 4.3 Vista general de la sección "Indicadores Generales de Foro"*

#### **4.3.2.1.1. Tabla "Registro de actividad en hilos del foro"**

Esta tabla proporciona una visión detallada de la actividad en los hilos para un tema de foro dado, destacando información clave como quién lo inició, las fechas de los aportes y la estructura de conversación en términos de su profundidad, junto a las fases que se conforman a partir de la cantidad de días desde el inicio de apertura de un determinado hilo de debate en un tema de foro (Figura 4.4). Respecto a las fases se decidió considerar que si el tiempo de actividad en el hilo es mayor a 3 días, se pueda dividir en 3, para analizar el desarrollo en tres momentos: uno de inicio, desarrollo, y cierre. Esto aporta a conocer la participación de los miembros de un foro. Algunos autores definen la participación como el porcentaje de estudiantes inscritos en el foro que deciden realizar algún aporte en él. En otras palabras, el porcentaje de estudiantes que se mantienen activos en el tema de foro del que forman parte. Este concepto se tomará en los gráficos del tablero. En la literatura pueden encontrarse diferentes índices para cuantificar la cantidad promedio de aportes por estudiante. Algunos autores consideran esta cantidad como el cociente entre el número total de aportes y el número de participantes en el foro

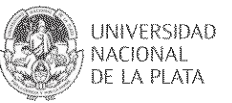

(Jiang & Ting, 2000; Nisbet, 2004). Bliss & Lawrence (2009) proponen una mejora de este índice considerando el número de participantes activos. En los gráficos del tablero se muestra parte de estos indicadores.

La Figura 4.4 presenta la tabla "Registro de actividad en hilos de un tema de foro".

| Registro de actividad en hilos del foro |                              |             |                         |                         |             |                     |                     |                     |
|-----------------------------------------|------------------------------|-------------|-------------------------|-------------------------|-------------|---------------------|---------------------|---------------------|
| Tema                                    | Hilo                         | Abierto por | Fecha del primer aporte | Fecha del ultimo aporte | Profundidad | Fase 1              | Fase 2              | Fase 3              |
| G1 - Actividad colaborativa             | Compartiendo pistas          | Alumno 10   | 27/06/2023 09:36:12     | 16/07/2023 14:51:21     |             | 27/06/2023 09:36:12 | 03/07/2023 19:21:15 | 10/07/2023 05:06:18 |
| G1 - Actividad colaborativa             | Mi segunda pista + personaje | Alumno 1    | 16/07/2023 13:19:31     | 16/07/2023 13:19:31     | Ō           | 16/07/2023 13:19:31 | 16/07/2023 13:19:31 | 16/07/2023 13:19:31 |
| G1 - Actividad colaborativa             | Posibles nombres             | Alumno 1    | 10/07/2023 19:15:19     | 13/07/2023 18:32:17     |             | 10/07/2023 19:15:19 | 11/07/2023 19:00:58 | 12/07/2023 18:46:37 |
| G1 - Actividad de foro                  | Definiendo                   | Alumno 21   | 09/06/2023 11:53:21     | 17/06/2023 11:27:03     |             | 09/06/2023 11:53:21 | 12/06/2023 03:44:35 | 14/06/2023 19:35:49 |
| G1 - Actividad de foro                  | Hola a todos                 | Alumno 15   | 15/06/2023 12:00:45     | 15/06/2023 12:00:45     | $\Omega$    | 15/06/2023 12:00:45 | 15/06/2023 12:00:45 | 15/06/2023 12:00:45 |
| G1 - Actividad de foro                  | Iniciamos la Primera Fase    | Alumno 21   | 07/06/2023 08:58:02     | 07/06/2023 08:58:02     | $\Omega$    | 07/06/2023 08:58:02 | 07/06/2023 08:58:02 | 07/06/2023 08:58:02 |
| G1 - Actividad de foro                  | Iniciando la segunda Fase    | Alumno 21   | 13/06/2023 09:33:48     | 17/06/2023 11:31:30     | $\sim$      | 13/06/2023 09:33:48 | 14/06/2023 18:13:02 | 16/06/2023 02:52:16 |
| G1 - Actividad de foro                  | <b>Última Fase</b>           | Alumno 21   | 20/06/2023 22:00:32     | 22/06/2023 23:13:33     |             | 20/06/2023 22:00:32 | 21/06/2023 14:24:52 | 22/06/2023 06:49:12 |

*Figura 4.4 Registro de actividad en hilos de un tema de foro*

## **4.3.2.1.2. Gráfico "Aportes por participante en cada hilo de comunicación"**

El gráfico representa la cantidad de aportes realizados por cada participante en cada hilo de comunicación, proporcionando una visión clara de la participación individual en los diferentes hilos. Esto es importante ya que permite ver cómo se construye un debate, o la resolución de un problema. Como ya se aclaró, cada hilo se considera como la apertura de una nueva idea/propuesta/hipótesis/línea de argumentación sobre la que se trabaja en un tema de debate, y las respuestas dentro de este hilo, van dando fuerza a esa idea inicial o la van refutando.

La Figura 4.5 presenta el gráfico "Aportes por participantes en cada hilo de comunicación". En el eje X se encuentran los participantes, mientras que en el eje Y se representa la cantidad de aportes que cada participante realiza. Los diferentes tipos de hilos están representados por distintos colores. Este tipo de representación visual proporciona una visión de cómo se distribuyen los aportes entre los participantes en los diferentes tipos de hilos de comunicación.

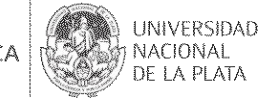

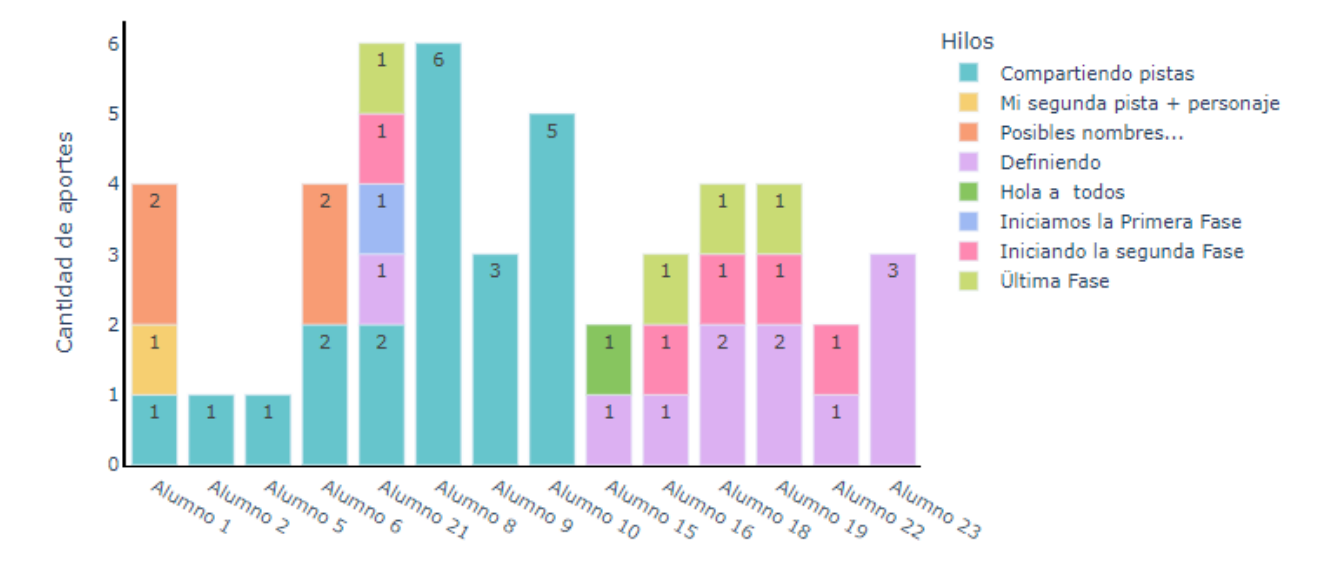

## Aportes por participante en cada hilo de comunicación

#### **4.3.2.1.3. Gráfico "Aportes por hilo"**

Este gráfico de dona exhibe de manera visual la distribución y volumen de contribuciones en diversos hilos de un foro, contextualizando la información según los parámetros de filtro especificados. En el centro del gráfico, se presenta la cifra total de aportes. Este recurso gráfico facilita el análisis para identificar donde los estudiantes tuvieron una participación más destacada.

La Figura 4.6 presenta el gráfico "Aportes por hilo", cada color o segmento representa un hilo, mostrando el porcentaje que contribuye al total. El área relativa de cada segmento refleja la proporción de aporte de ese hilo en particular.

*Figura 4.5 Aportes por participante en cada hilo de comunicación*

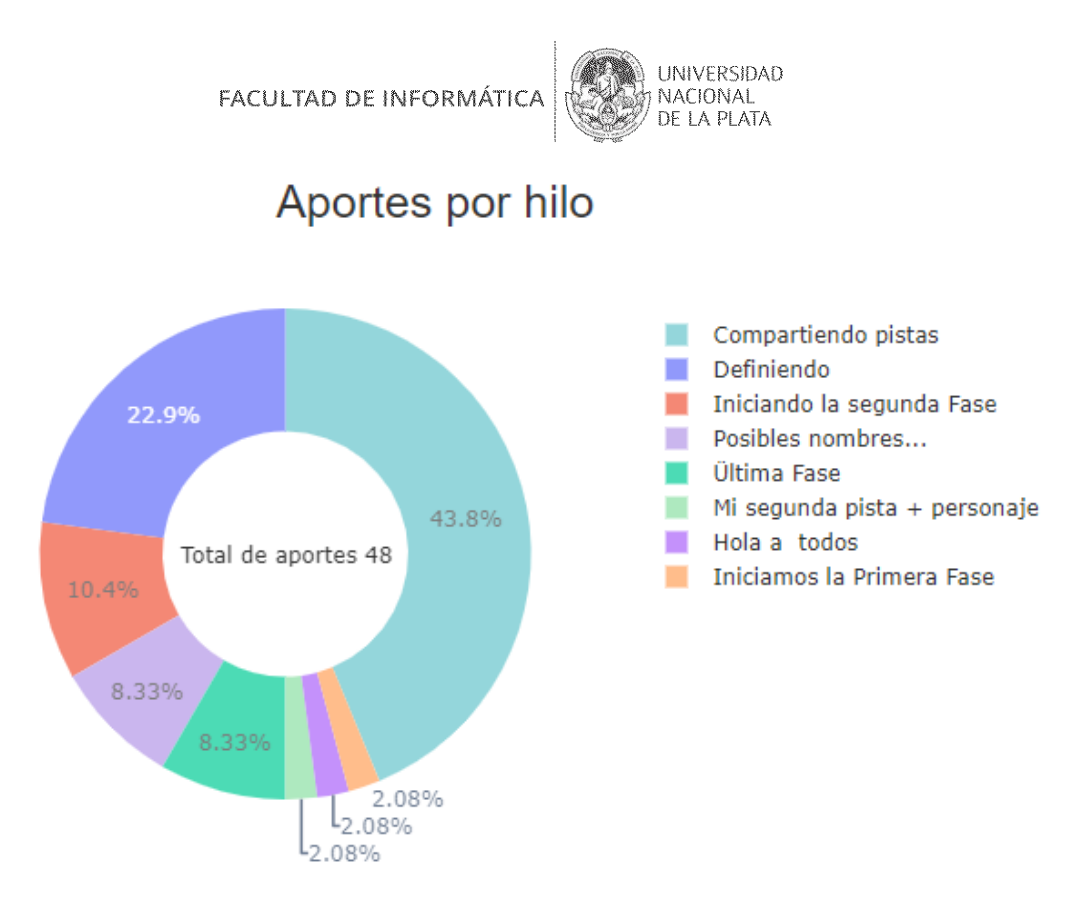

*Figura 4.6 Aportes por hilo*

#### **4.3.2.1.4. Gráfico "Perfiles de participación e intervención"**

Este gráfico interactivo de líneas resalta la participación y la intervención en diversas fases, diferenciando claramente entre coordinadores y participantes mediante colores y etiquetas distintivas.

Facilita la identificación de la contribución específica de los coordinadores en comparación con la de los estudiantes, ofreciendo una visión detallada de su impacto a lo largo del tiempo.

La Figura 4.7 presenta el gráfico "Perfiles de participación e intervención", en el eje X, se presenta la cantidad de aportes realizados por un coordinador o participante, mientras que en el eje Y se representan las fases.

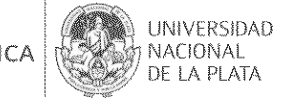

Perfiles de participación e intervención

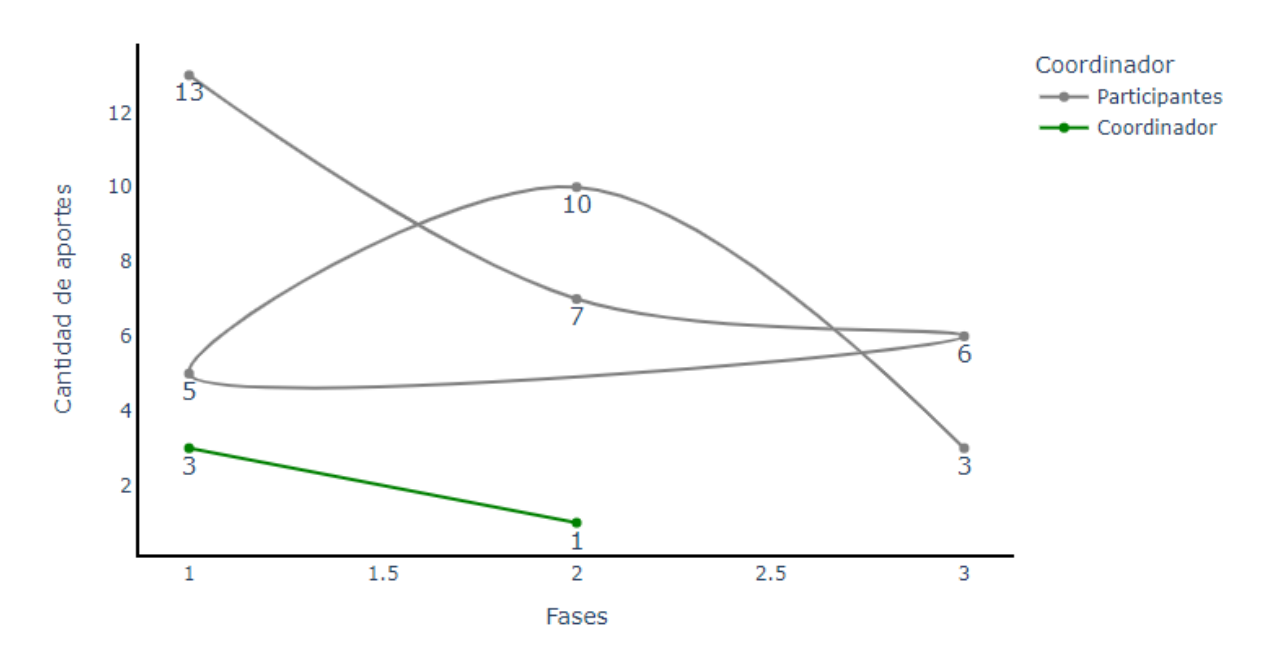

*Figura 4.7 Perfiles de participación e intervención*

#### **4.3.2.1.5. Tabla "Evaluación cuantitativa"**

Esta tabla presenta la cantidad de participaciones distribuidas en tres fases, las cuales fueron detalladas en la tabla "Registro de actividad en hilos del foro" (Figura 4.8). Cada fase cuenta con una ventana temporal específica en días, determinada por el tiempo total transcurrido desde la apertura del hilo. Además, se incluye la cifra total de participaciones para ofrecer una visión completa de la actividad acumulada.

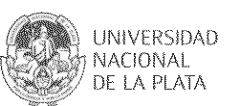

| Evaluación cuantitativa |                |                |                |                   |  |  |  |  |
|-------------------------|----------------|----------------|----------------|-------------------|--|--|--|--|
| Participante            | Fase 1         | Fase 2<br>۵    | Fase 3         | <b>Total</b><br>٠ |  |  |  |  |
| Alumno 1                | $\overline{2}$ | $\overline{2}$ | $\mathbf 0$    | 4                 |  |  |  |  |
| Alumno 10               | 2              | $\bf{0}$       | 3              | 5                 |  |  |  |  |
| Alumno 15               | 2              | 0              | 0              | $\overline{2}$    |  |  |  |  |
| Alumno 16               | 0              | 3              | $\bf{0}$       | 3                 |  |  |  |  |
| Alumno 18               | 1.             | 3              | $\mathbf{0}$   | 4                 |  |  |  |  |
| Alumno 19               | 1              | 1              | $\overline{2}$ | 4                 |  |  |  |  |
| Alumno <sub>2</sub>     |                | $\Omega$       | $\Omega$       | 1                 |  |  |  |  |
| Alumno 21               | 4              | 1              | 1              | 6                 |  |  |  |  |
| Alumno 22               | 0              | 1              | 1              | $\overline{2}$    |  |  |  |  |
| Alumno 23               | 1              | $\overline{2}$ | $\bf{0}$       | 3                 |  |  |  |  |
| Alumno 5                |                | 0              | $\mathbf{0}$   | 1                 |  |  |  |  |
| Alumno 6                |                | 3              | $\bf{0}$       | 4                 |  |  |  |  |
| Alumno 8                | $\overline{2}$ | $\overline{2}$ | $\overline{2}$ | 6                 |  |  |  |  |
| Alumno 9                | 3              | 0              | 0              | 3                 |  |  |  |  |

*Figura 4.8 Evaluación cuantitativa*

## **4.3.2.1.6. Gráfico "Aportes por participante en cada fase"**

Este gráfico visualiza la misma información que se presenta en la tabla anterior, ofreciendo una representación gráfica que facilita la comprensión y el análisis de la eficacia de los participantes en cada fase del hilo. Permite identificar de manera más intuitiva en qué etapa los participantes tuvieron una mayor participación.

La Figura 4.9 presenta el gráfico "Aportes por participantes en cada fase". En el eje X se encuentran los participantes, mientras que en el eje Y se representa la cantidad de aportes realizados por cada participante en cada fase. Este gráfico proporciona una representación visual de cómo se distribuyen los aportes entre los participantes a lo largo de las diferentes fases.

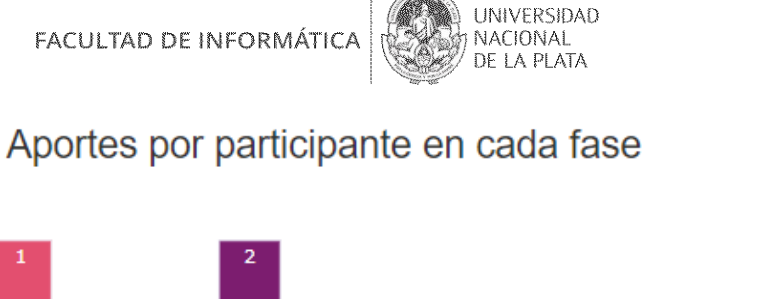

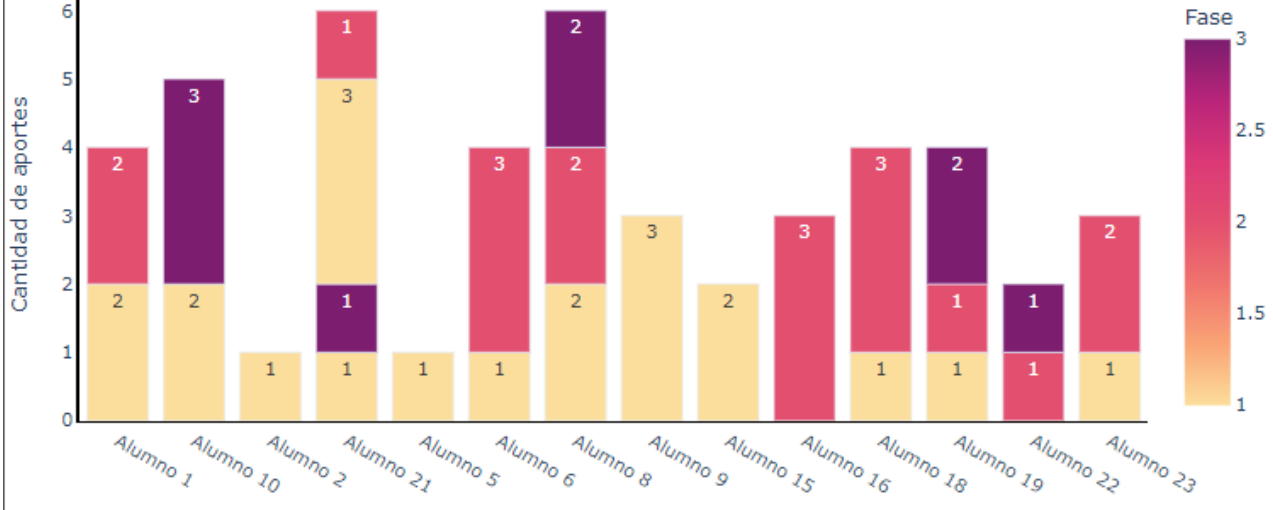

*Figura 4.9 Aportes por participante en cada fase*

## **4.3.2.2. Seguimiento de "Indicadores de Participación de Foro"**

Dentro de la presente sesión, se le brinda al usuario la capacidad de visualizar gráficos y tablas que permiten la aplicación de filtros. Estos elementos posibilitan la personalización de la información según diversos criterios, tales como estudiante, curso y tema (Figura 4.10).

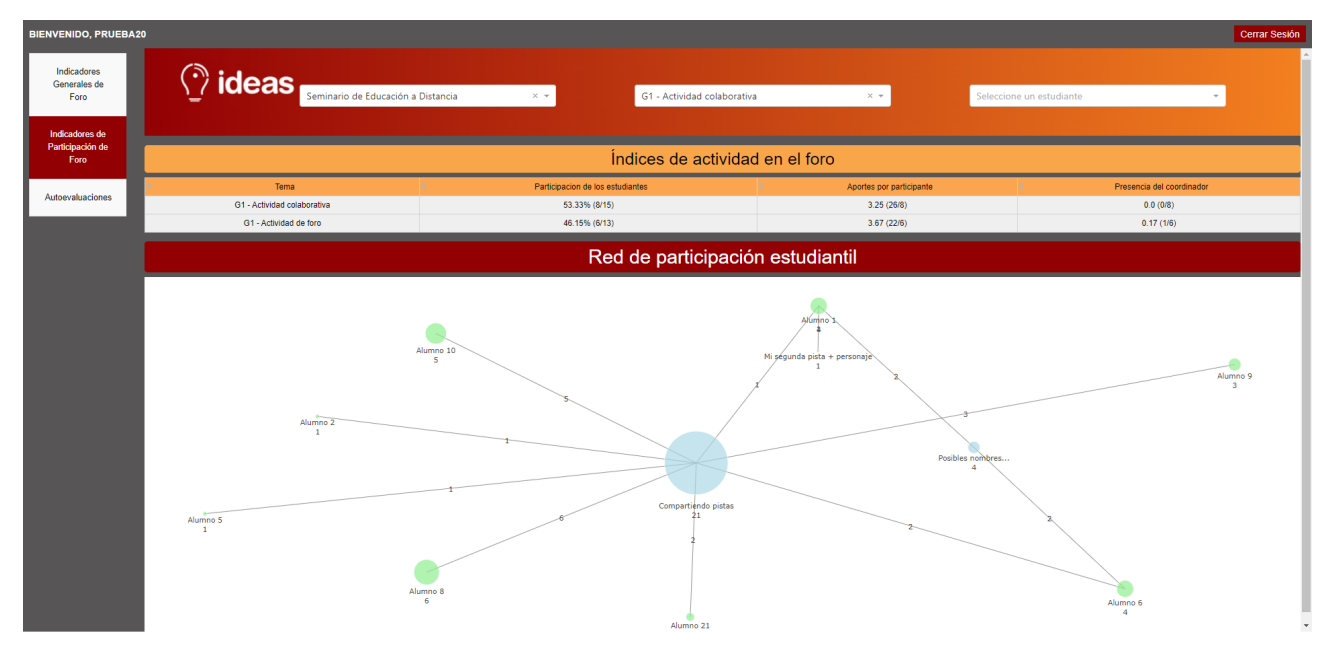

*Figura 4.10 Vista general de la sección "Indicadores de Participación de Foro"*

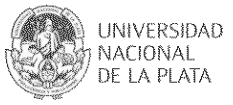

#### **4.3.2.2.1. Tabla "Índices de actividad en el foro"**

La tabla de la figura 4.11 muestra indicadores específicos para cada tema de debate en el foro, y está exclusivamente filtrada por curso. El primer indicador se presenta en forma de porcentaje, indicando la proporción de estudiantes que participaron con respecto al total de estudiantes en ese tema. Los siguientes indicadores se expresan en promedio e incluyen la cantidad de mensajes por estudiante participante y la proporción de estudiantes coordinadores con respecto al total de estudiantes participantes.

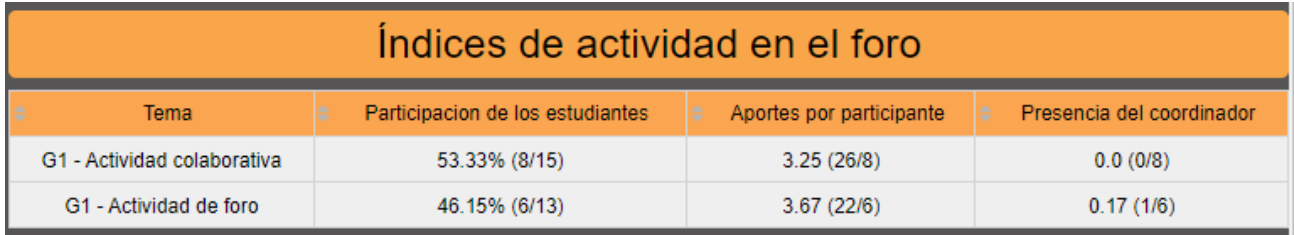

*Figura 4.11 Índices de actividad en el foro*

#### **4.3.2.2.2. Gráfico "Red de participación estudiantil"**

El grafo visualiza cómo los estudiantes participan en los hilos de discusión. Hay dos tipos de nodos: unos representan a los estudiantes (con color verde) y los otros nodos (con color azul) a los hilos de un tema. Las conexiones entre ellos (aristas) indican la cantidad de mensajes que un estudiante ha enviado a un hilo específico, mostrando así las interacciones. Además, el tamaño de los nodos se incrementa según la cantidad de mensajes que contienen como se observa en la figura 4.12.

Esto facilita identificar la participación individual, destacar áreas activas y evaluar la dinámica general de la interacción estudiantil. En consecuencia, el grafo es una herramienta eficaz para comprender y focalizar la participación del foro.

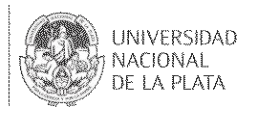

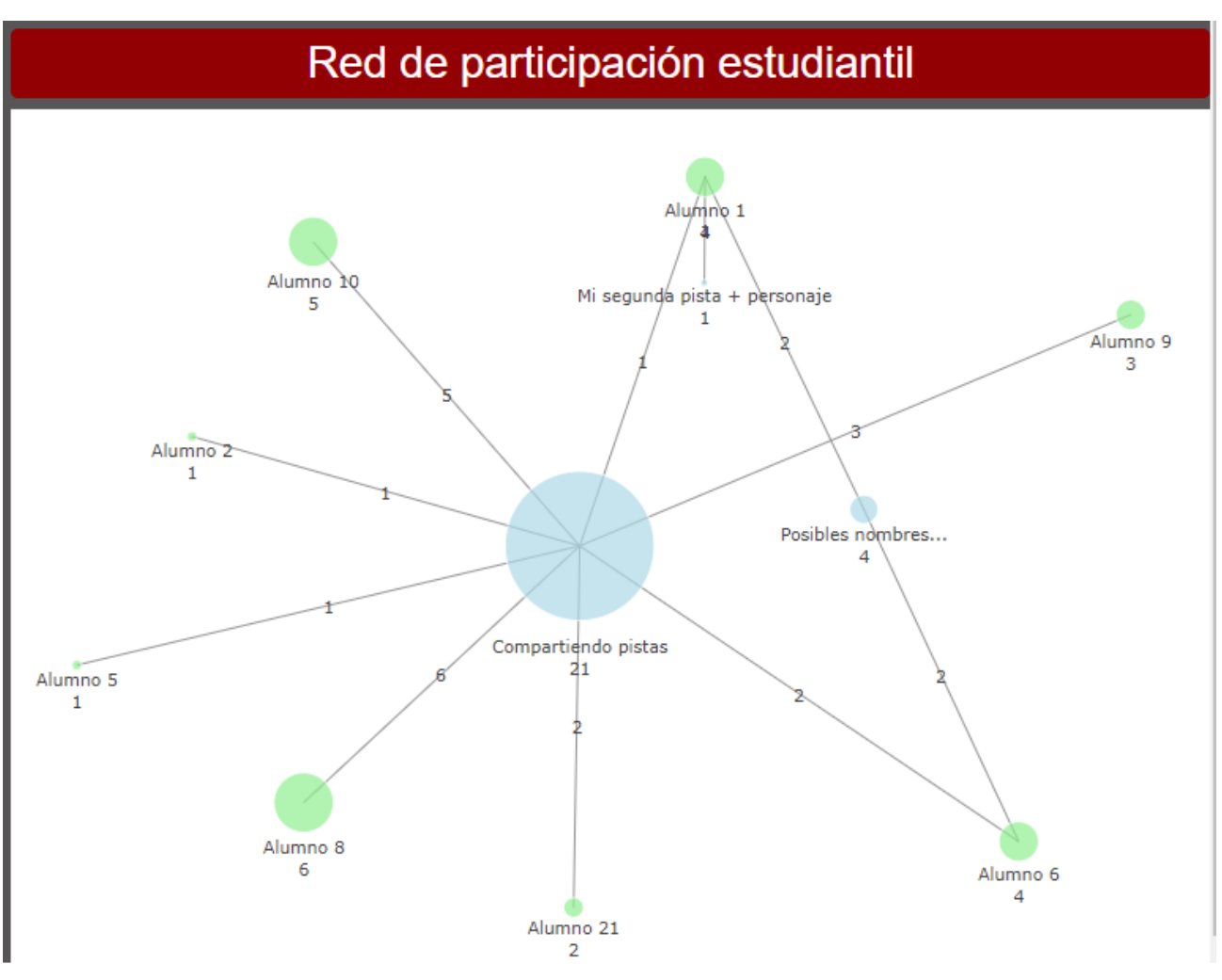

*Figura 4.12 Red de participación estudiantil*

#### **4.3.2.3. Seguimiento de "Autoevaluación"**

Dentro de esta sesión, el usuario tiene la capacidad de visualizar gráficos y tablas. Según la preferencia se pueden aplicar filtros para personalizar los datos seleccionando criterios como curso, autoevaluación y estudiante. Esto puede ser de utilidad para ver cómo cada estudiante autoevalúa sus conocimientos sobre el tema que se trabaja colaborativamente (Figura 4.13).

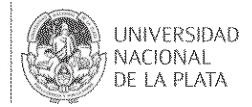

| <b>BIENVENIDO, PRUEBA20</b>                |                                                                                                  |                                                |                                          |                   |           |                                                      | <b>Cerrar Sesión</b> |  |
|--------------------------------------------|--------------------------------------------------------------------------------------------------|------------------------------------------------|------------------------------------------|-------------------|-----------|------------------------------------------------------|----------------------|--|
| Indicadores<br>Generales de<br>Foro        | $\hat{v}$ ideas                                                                                  | seminario-de-educacion-a-distancia<br>$X =$    | Autoevaluación sobre contenidos de l x = |                   |           | Seleccione un estudiante<br>$\overline{\phantom{a}}$ |                      |  |
| Indicadores de<br>Participación de<br>Foro | Autoevaluación sobre contenidos de la Unidad 1 del curso: seminario-de-educacion-a-<br>distancia |                                                |                                          |                   |           |                                                      |                      |  |
| Autoevaluaciones                           | Indicadores de autoevaluaciones                                                                  |                                                |                                          |                   |           |                                                      |                      |  |
|                                            | <b>Usuario</b>                                                                                   | Autoevaluación                                 | Nota Propia                              | <b>Mejor Nota</b> | Peor Nota | Promedio                                             | Desviación Estandar  |  |
|                                            | Alumno 20                                                                                        | Autoevaluación sobre contenidos de la Unidad 1 | 23                                       | 24                | 18        | 21.5                                                 | 1.9801150509435712   |  |
|                                            | Alumno 8                                                                                         | Autoevaluación sobre contenidos de la Unidad 1 | 22                                       | 24                | 18        | 21.5                                                 | 1.9801150509435712   |  |
|                                            | Alumno <sub>2</sub>                                                                              | Autoevaluación sobre contenidos de la Unidad 1 | 22                                       | 24                | 18        | 21.5                                                 | 1.9801150509435712   |  |
|                                            | Alumno 10                                                                                        | Autoevaluación sobre contenidos de la Unidad 1 | 19                                       | 24                | 18        | 21.5                                                 | 1.9801150509435712   |  |
|                                            | Alumno <sub>0</sub>                                                                              | Autoevaluación sobre contenidos de la Unidad 1 | 23                                       | 24                | 18        | 21.5                                                 | 1.9801150509435712   |  |
|                                            | Alumno <sub>0</sub>                                                                              | Autoevaluación sobre contenidos de la Unidad 1 | 23                                       | 24                | 18        | 21.5                                                 | 1.9801150509435712   |  |
|                                            | Alumno 18                                                                                        | Autoevaluación sobre contenidos de la Unidad 1 | 23                                       | 24                | 18        | 21.5                                                 | 1.9801150509435712   |  |
|                                            | Alumno 23                                                                                        | Autoevaluación sobre contenidos de la Unidad 1 | 22                                       | 24                | 18        | 21.5                                                 | 1.9801150509435712   |  |
|                                            | Alumno 19                                                                                        | Autoevaluación sobre contenidos de la Unidad 1 | 18                                       | 24                | 18        | 21.5                                                 | 19801150509435712    |  |
|                                            | Alumno 4                                                                                         | Autoevaluación sobre contenidos de la Unidad 1 | 18                                       | 24                | 18        | 21.5                                                 | 1.9801150509435712   |  |
|                                            | Alumno 24                                                                                        | Autoevaluación sobre contenidos de la Unidad 1 | 18                                       | 24                | 18        | 21.5                                                 | 1.9801150509435712   |  |
|                                            | Alumno <sub>0</sub>                                                                              | Autoevaluación sobre contenidos de la Unidad 1 | 20                                       | 24                | 18        | 21.5                                                 | 1.9801150509435712   |  |
|                                            | Alumno 6                                                                                         | Autoevaluación sobre contenidos de la Unidad 1 | 21                                       | 24                | 18        | 21.5                                                 | 1.9801150509435712   |  |
|                                            |                                                                                                  |                                                |                                          |                   |           |                                                      |                      |  |

*Figura 4.13 Vista general de la sección "Autoevaluaciones"*

#### **4.3.2.3.1. Tabla "Indicadores de autoevaluaciones"**

La tabla ofrece una visión general de las autoevaluaciones de un estudiante, incluyendo su propia nota, la mejor y peor nota recibida, el promedio y la desviación estándar. Esto permite dar cuenta de cómo ha resultado la autoevaluación de un estudiante. Si se tratara de una autoevaluación en relación a saberes previos del estudiante para llevar adelante una actividad colaborativa posterior, podría aportar a entender luego el proceso colaborativo. En la figura 4.14 se muestra esta información.

| Indicadores de autoevaluaciones |                                                |             |                   |           |          |                     |  |
|---------------------------------|------------------------------------------------|-------------|-------------------|-----------|----------|---------------------|--|
| <b>Usuario</b>                  | Autoevaluación                                 | Nota Propia | <b>Mejor Nota</b> | Peor Nota | Promedio | Desviación Estandar |  |
| Alumno 20                       | Autoevaluación sobre contenidos de la Unidad 1 | 23          | 24                | 18        | 21.5     | 1.9801150509435712  |  |
| Alumno 8                        | Autoevaluación sobre contenidos de la Unidad 1 | 22          | 24                | 18        | 21.5     | 1.9801150509435712  |  |
| Alumno 2                        | Autoevaluación sobre contenidos de la Unidad 1 | 22          | 24                | 18        | 21.5     | 1.9801150509435712  |  |
| Alumno 10                       | Autoevaluación sobre contenidos de la Unidad 1 | 19          | 24                | 18        | 21.5     | 1.9801150509435712  |  |
| Alumno 0                        | Autoevaluación sobre contenidos de la Unidad 1 | 23          | 24                | 18        | 21.5     | 19801150509435712   |  |
| Alumno <sub>0</sub>             | Autoevaluación sobre contenidos de la Unidad 1 | 23          | 24                | 18        | 21.5     | 1.9801150509435712  |  |
| Alumno 18                       | Autoevaluación sobre contenidos de la Unidad 1 | 23          | 24                | 18        | 21.5     | 1.9801150509435712  |  |
| Alumno 23                       | Autoevaluación sobre contenidos de la Unidad 1 | 22          | 24                | 18        | 21.5     | 1.9801150509435712  |  |
| Alumno 19                       | Autoevaluación sobre contenidos de la Unidad 1 | 18          | 24                | 18        | 21.5     | 1.9801150509435712  |  |
| Alumno 4                        | Autoevaluación sobre contenidos de la Unidad 1 | 18          | 24                | 18        | 21.5     | 1.9801150509435712  |  |
| Alumno 24                       | Autoevaluación sobre contenidos de la Unidad 1 | 18          | 24                | 18        | 21.5     | 1.9801150509435712  |  |
| Alumno 0                        | Autoevaluación sobre contenidos de la Unidad 1 | 20          | 24                | 18        | 21.5     | 1.9801150509435712  |  |
| Alumno 6                        | Autoevaluación sobre contenidos de la Unidad 1 | 21          | 24                | 18        | 21.5     | 1.9801150509435712  |  |
| Alumno 21                       | Autoevaluación sobre contenidos de la Unidad 1 | 23          | 24                | 18        | 21.5     | 1.9801150509435712  |  |
| Alumno <sub>0</sub>             | Autoevaluación sobre contenidos de la Unidad 1 | 24          | 24                | 18        | 21.5     | 1.9801150509435712  |  |
| Alumno <sub>0</sub>             | Autoevaluación sobre contenidos de la Unidad 1 | 22          | 24                | 18        | 21.5     | 1,9801150509435712  |  |
| Alumno 1                        | Autoevaluación sobre contenidos de la Unidad 1 | 22          | 24                | 18        | 21.5     | 1.9801150509435712  |  |
| Alumno 9                        | Autoevaluación sobre contenidos de la Unidad 1 | 24          | 24                | 18        | 21.5     | 1.9801150509435712  |  |

*Figura 4.14 Indicadores de autoevaluaciones*

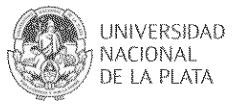

#### **4.3.2.3.2. Gráfico "Resultados por preguntas y estudiantes"**

Este gráfico de líneas (Figura 4.15) representa el rendimiento del estudiante en relación con el orden de las preguntas, diferenciando a cada alumno con colores distintivos. En el eje X, se encuentran los números de orden de las preguntas, mientras que en el eje Y se representa el puntaje obtenido por el estudiante en cada pregunta. La visualización no solo permite observar las variaciones en el rendimiento a lo largo de las preguntas, sino que también destaca claramente los puntos donde los estudiantes lograron los puntajes más altos y más bajos, ofreciendo así una visión completa y rápida de los puntos fuertes y débiles.

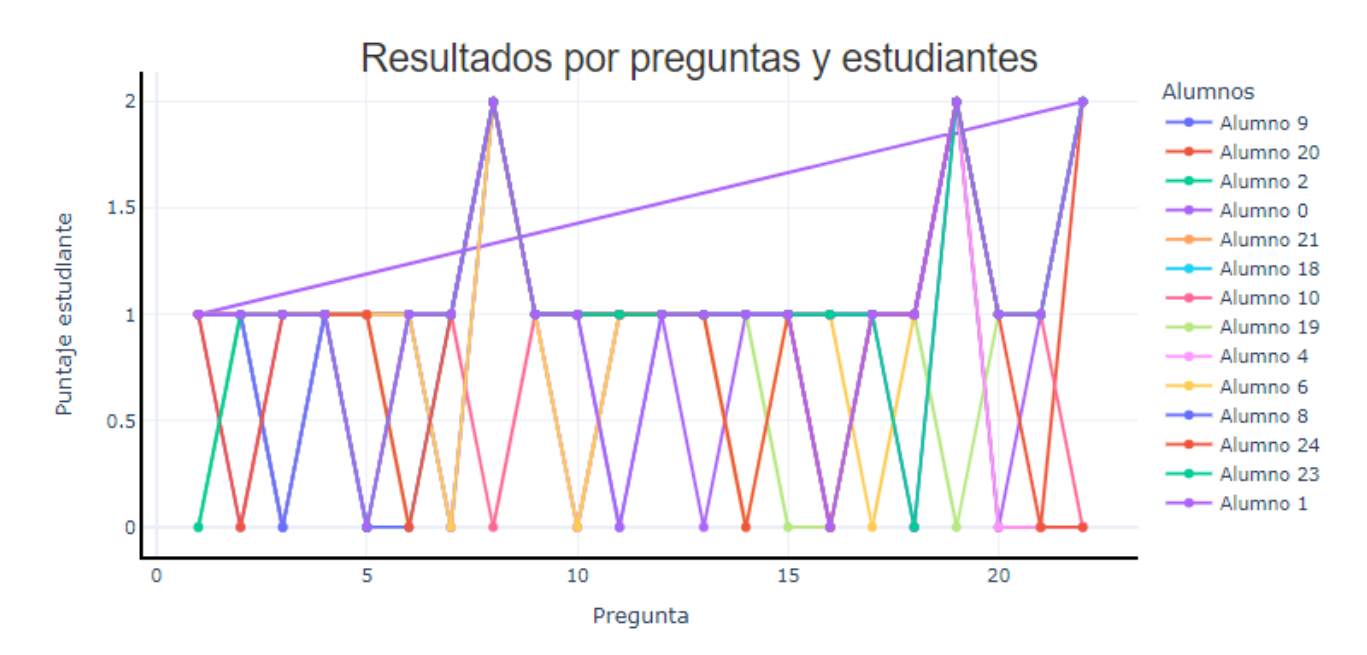

*Figura 4.15 Resultados por preguntas y estudiantes*

#### **4.3.2.3.3. Tabla "Indicadores de preguntas"**

La tabla ofrece un resumen de las respuestas de un estudiante para cada autoevaluación, resaltando el puntaje máximo de la pregunta y el puntaje obtenido como indicadores clave de su desempeño, además, la tabla se encuentra ordenada por el orden de la pregunta en la autoevaluación. Esto proporciona una visión concisa de la evaluación de cada pregunta como se observa en la Figura 4.16.

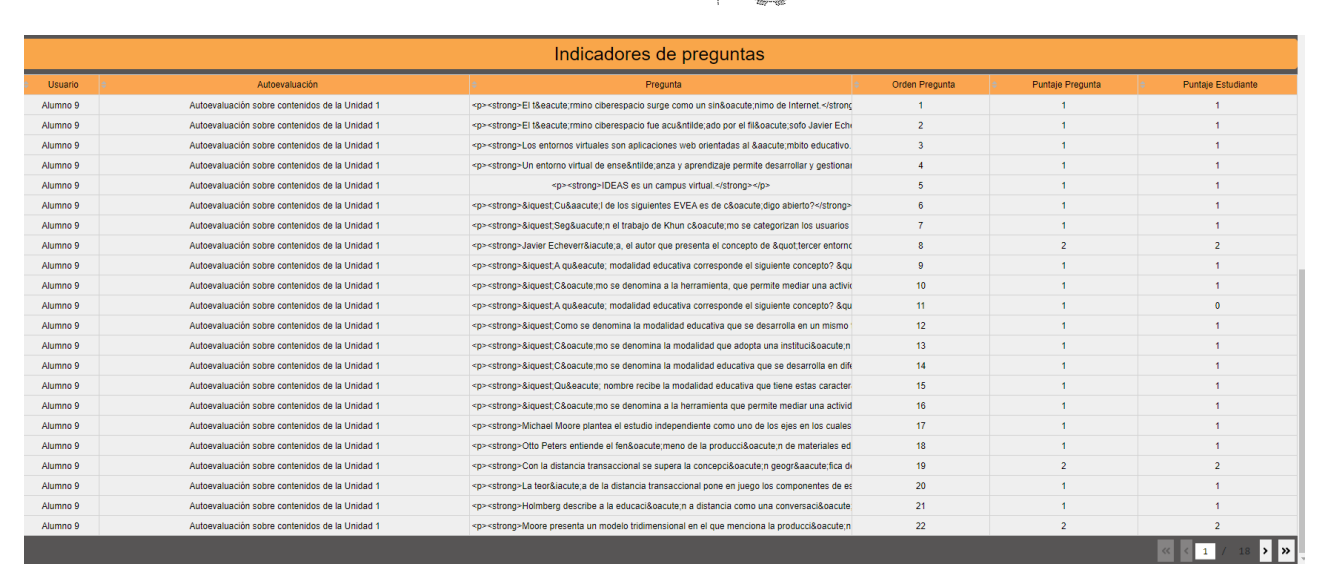

**UNIVERSIDAD** 

NACIONAL DE LA PLATA

*Figura 4.16 Indicadores de preguntas*

#### **4.4. Resumen capitular**

En conclusión, el Tablero de Seguimiento de Actividades Educativas Colaborativas (AEC) desarrollado se erige como una herramienta innovadora y valiosa para los docentes, proporcionando una visión detallada y centrada en la colaboración dentro de los cursos. A través de una interfaz intuitiva y sus funcionalidades, el tablero se adapta a las necesidades específicas de los docentes al ofrecer información significativa y detallada sobre la participación de los estudiantes.

El diseño del tablero incorpora una variedad de elementos visuales, como tablas, gráficos de barras, gráficos de líneas, gráficos de dona y grafos, que facilitan la interpretación rápida y precisa de los datos. Estos elementos permiten a los docentes analizar la actividad en los hilos del foro, evaluar la participación estudiantil, y realizar un seguimiento de las autoevaluaciones de manera eficiente. La estructura de la herramienta se adapta a las necesidades específicas del docente al proporcionar un acceso centralizado a la información de los cursos y estudiantes asociados. Además, la posibilidad de aplicar filtros personalizables según diferentes criterios, como estudiante, curso y tema, brinda flexibilidad y adaptabilidad a las preferencias individuales de los docentes.

También los estudiantes pueden nutrirse de esta información para conocer cómo están trabajando y realizar ajustes a sus estrategias. Si bien la implementación actual está centrada mayormente en el perfil de docentes, el tablero sienta las bases para futuros desarrollos que extiendan su funcionalidad al acceso de los estudiantes y a otros cursos. Esto permitirá un

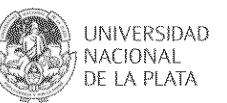

enfoque integral en la mejora de la colaboración en el aula virtual.

Se cree que el Tablero AEC no solo puede ofrecer una herramienta práctica para la supervisión y análisis de actividades colaborativas, sino que también proporciona a los docentes la capacidad de tomar decisiones informadas para mejorar la experiencia educativa y fomentar un entorno de aprendizaje más colaborativo y efectivo.

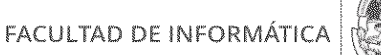

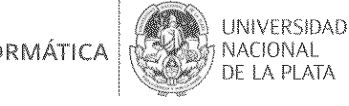

## **CAPÍTULO V.**

## **Aspectos de implementación**

## **5.1. Introducción**

Este capítulo presenta la arquitectura junto a la integración de las herramientas utilizadas para desarrollar el tablero de seguimiento de actividades educativas colaborativas (AEC) y el estado actual de la implementación.

La Figura 5.1 muestra la estructura que se sigue en este capítulo.

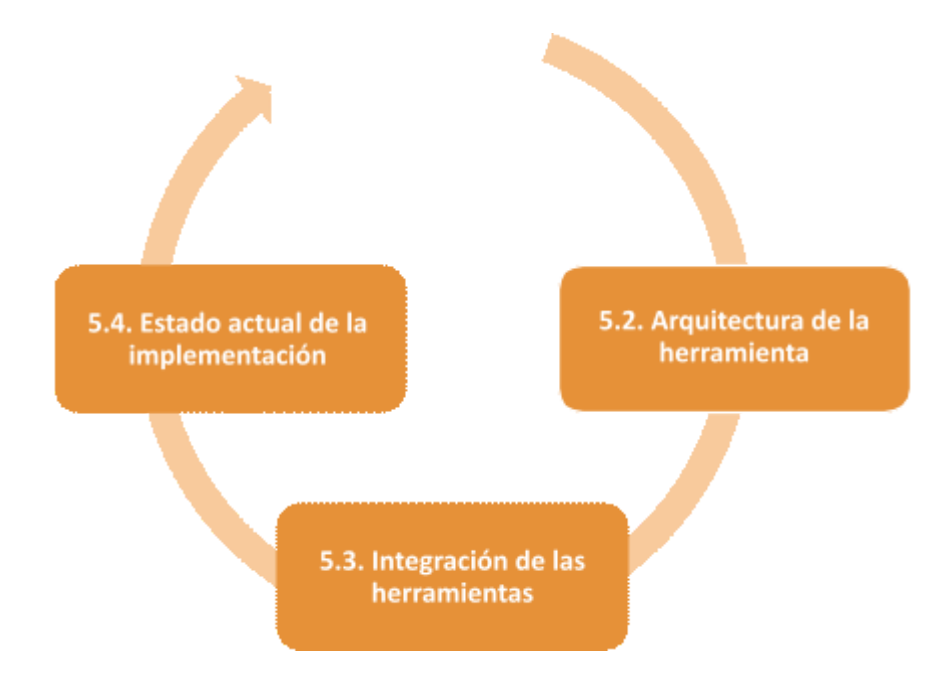

*Figura 5.1 Estructura del capítulo V*

## **5.2. Arquitectura de la herramienta**

La arquitectura cliente-servidor es un modelo en el cual las aplicaciones se dividen en dos componentes principales: el cliente y el servidor. Estos componentes interactúan entre sí para proporcionar funcionalidad y servicios a los usuarios.

- Cliente: parte de la aplicación en la que los usuarios interactúan directamente. En este caso, el cliente usa el navegador web para acceder visualizar el tablero.
- Servidor: El servidor es la parte de la aplicación que gestiona y proporciona los

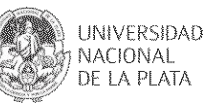

servicios y recursos solicitados por los clientes. Se encarga de la autenticación y la autorización, verificando los tokens de acceso y permitiendo el acceso a los recursos apropiados solo para usuarios autorizados y autenticados.

- Servidor web: Este es el servidor web que aloja el tablero AEC. Maneja las solicitudes web entrantes y las enruta al tablero AEC.
- Tablero de Seguimiento AEC: El tablero es la interfaz principal que los usuarios utilizan para interactuar con los datos. Contiene componentes para la interfaz de usuario, la gestión de autenticación y la visualización de datos.
- Datos:
	- Datos de un curso específico para la primera versión del tablero, proporcionado por el equipo de IDEAS UNLP en formato CSV.
	- IDEAS UNLP API: La API proporcionada por IDEAS UNLP maneja la autenticación de usuarios, la cual es usada en el login del tablero para conceder el acceso.

A continuación se muestra la interacción cliente-servidor con la arquitectura de la herramienta (Figura 5.2).

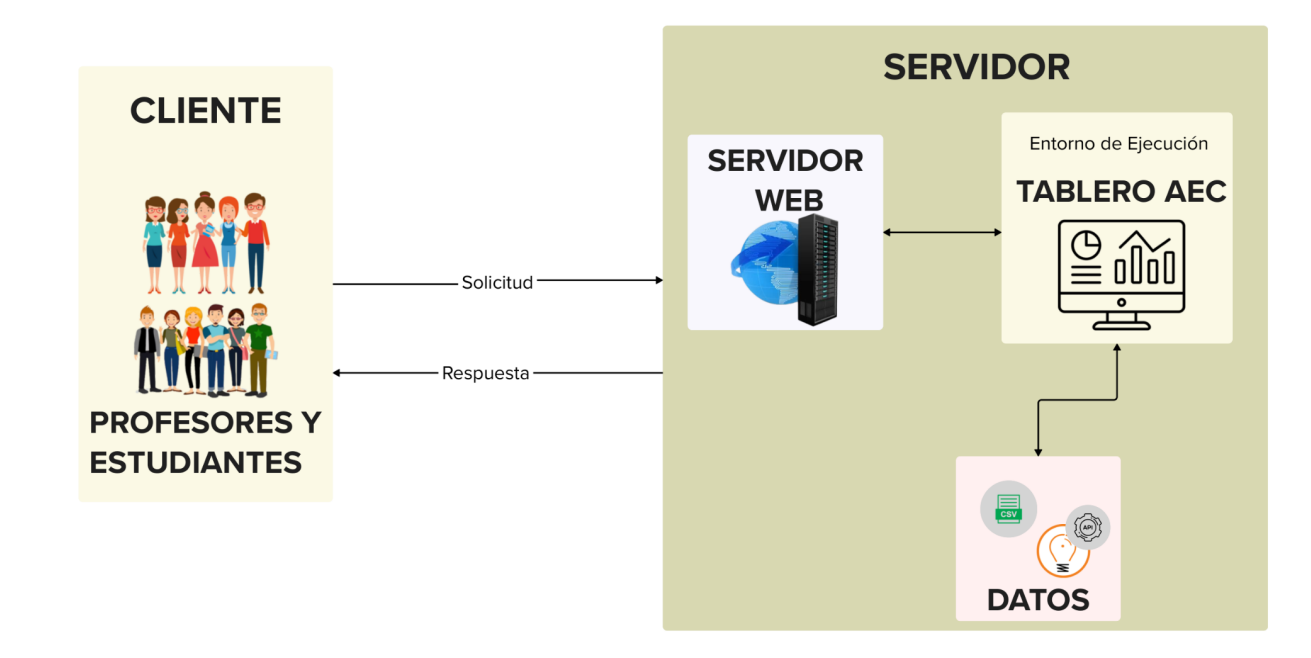

*Figura 5.2 Interacción cliente-servidor*

Flujo general de la interacción entre cliente y servidor:

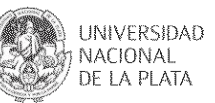

- 1. El usuario inicia sesión en un login propio de la aplicación con sus credenciales del entorno IDEAS a través del cliente (navegador web).
- 2. El cliente envía una solicitud al servidor para acceder al Tablero de Seguimiento AEC.
- 3. El servidor verifica la autenticación del usuario y recibe como respuesta de la API de autenticación un token y un código HTTP 200 OK.
- 4. Si la autenticación es exitosa, el servidor valida que ese usuario autenticado tenga permisos de acceso al tablero, en caso que no tenga acceso, se le mostrará el mensaje de alerta "Acceso denegado. Usted no tiene permiso para acceder al tablero."
- 5. Si el usuario autenticado, tiene permiso al tablero, el servidor procesa los datos y genera la página del Tablero de Seguimiento AEC personalizada con las visualizaciones y la información necesaria.
- 6. El servidor envía la página del Tablero de Seguimiento AEC al cliente.
- 7. El cliente renderiza la página del Tablero de Seguimiento AEC al usuario, quien puede interactuar con las visualizaciones y los datos presentados.

#### **5.3. Integración de las herramientas**

Las herramientas que se integran combinan los archivos recibidos, los informes que se generan a partir de estos archivos, las visualizaciones y gráficos del tablero basados en estos informes y el lugar de despliegue del proyecto.

Cada archivo recibido posee información sobre el progreso de los estudiantes, resultados de autoevaluaciones, aportes en foro, entre otros, lo cual será la fuente de datos para el tablero.

Estos informes generados son almacenados junto con el proyecto de desarrollo. El tablero de seguimiento AEC obtendrá los datos directamente de los informes almacenados.

Las visualizaciones y gráficos del tablero se basan en los datos de estos informes. Los usuarios podrán acceder al tablero de seguimiento en cualquier momento y ver las visualizaciones.

El proyecto de desarrollo que contiene el tablero se desplegó en un servicio de hosting web gratuito llamado "fl0" el cual permite a los propietarios de sitios web almacenar sus archivos y datos en un servidor conectado a Internet

El link de acceso que nos proporcionó el servicio de hosting, es el siguiente: https://tesis-ideas-dev-xhrq.1.us-1.fl0.io/login/.

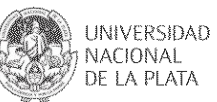

La autenticación es un proceso crucial para garantizar la seguridad y el acceso controlado a los recursos y datos proporcionados por la aplicación a través de su API. Existen varios métodos y técnicas para implementar la autenticación, pero en éste caso se utilizó la técnica de "Tokens de acceso". En este enfoque, un usuario obtiene un token de acceso después de autenticarse correctamente. Este token se utiliza para acceder a la vista del tablero. Los tokens de acceso tienen ventajas importantes en comparación con otros métodos de autenticación, ya que reducen la exposición de las credenciales del usuario en las solicitudes posteriores y permiten un control más granular sobre el acceso a recursos específicos. Además, los tokens de acceso pueden tener información adicional (como roles o permisos) codificada en ellos, lo que facilita la implementación de autorización basada en roles.

A continuación, se describe el flujo del proceso de autenticación:

- 1. Envío de credenciales: El usuario ingresa su nombre de usuario y contraseña en el formulario de inicio de sesión de la aplicación. Estas credenciales son enviadas mediante una solicitud POST a la API de autenticación.
- 2. Validación de credenciales: La API de autenticación verifica las credenciales proporcionadas por el usuario. Si las credenciales son correctas, la API genera un token de acceso válido para el usuario. Si las credenciales son incorrectas, la API devuelve un código de respuesta HTTP indicando el error (por ejemplo, HTTP 401 No Autorizado) y la aplicación muestra un mensaje de error que informa: "Credenciales inválidas. Inténtalo de nuevo".
- 3. Respuesta exitosa: Si las credenciales son validadas correctamente, la API devuelve una respuesta HTTP 200 OK junto con el token de acceso válido. Si el usuario tiene permiso de acceso al tablero según su nombre de usuario (los cuales están hardcodeados dentro del código de la aplicación), la aplicación permite ingresar, si no muestra un mensaje de error informando: "Acceso denegado. Usted no tiene permiso para acceder al tablero."
- 4. Almacenamiento del token: La aplicación cliente (la interfaz de usuario) almacena el token de acceso dentro de la sesión del usuario en el lado del servidor.

Este flujo asegura que solo los usuarios autenticados y autorizados puedan acceder a los recursos protegidos en la aplicación.

Una vez autenticado el usuario con permisos, tendrá acceso al Tablero de Seguimiento de Actividades Educativas Colaborativas (AEC) creado con Python y Dash. En este caso se eligió Dash ya que permite ahorrar tiempo con la reutilización del código y mejora la eficiencia en el desarrollo, así como mejora la organización y estructura. Los usuarios podrán interactuar con el sistema a través de la interfaz de usuario amigable y dinámica, lo cual proporcionará una

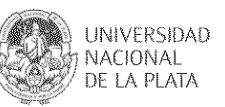

experiencia intuitiva para buscar, filtrar y visualizar los datos almacenados.

La Figura 5.3 muestra la integración de las herramientas e interacción con los participantes.

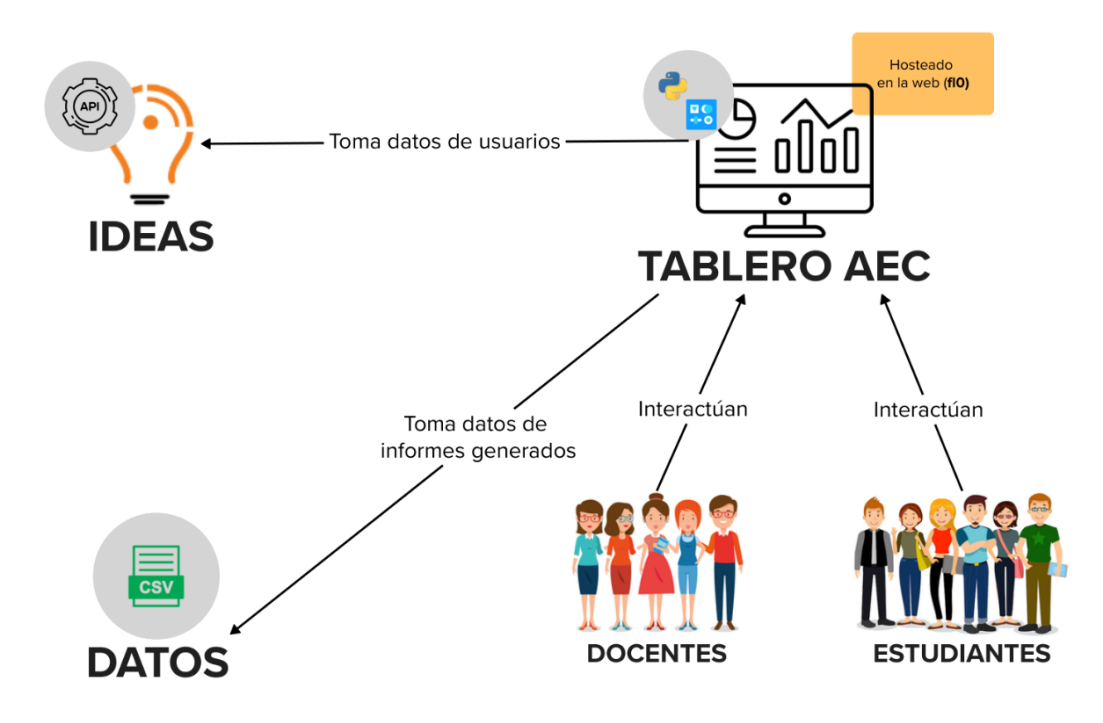

*Figura 5.3 Integración de herramientas*

## **5.4. Estado actual de la implementación**

El estado actual de la implementación refleja todos los requisitos solicitados en relación con los datos de participación en el foro y los desempeños de las autoevaluaciones llevadas a cabo en el marco del curso "Seminario de Educación a Distancia".

El *dashboard* es accesible tanto para docentes como para alumnos del curso correspondiente, quienes han sido previamente configurados dentro del código con permisos de acceso. Ambos tipos de usuarios tienen acceso a la misma información en el tablero, sin distinciones. En caso de que los alumnos lo prefieran, tienen la capacidad de aplicar filtros para visualizarse a sí mismos dentro del *dashboard*. Sin embargo, a futuro se trabajará sobre una vista específica para los estudiantes para que puedan ver sólo la información de sus grupos de trabajo en los que participan.

Esta implementación está diseñada para ser escalable, permitiendo la inclusión de cursos

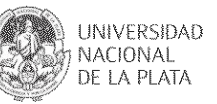

adicionales en el tablero y la capacidad de agregar la cantidad de usuarios necesarios. Además, se ha contemplado la posibilidad de adaptar el sistema para cursos futuros, garantizando así su flexibilidad y utilidad a largo plazo.

El link de acceso al tablero, es el siguiente: https://tesis-ideas-dev-xhrq.1.us-1.fl0.io/login/ y se puede acceder mediante el nombre de usuario: prueba20 con contraseña: prueba20.

#### **5.5. Resumen capitular**

La arquitectura cliente-servidor en esta aplicación permite a los usuarios acceder al tablero AEC con las credenciales del entorno virtual de enseñanza y aprendizaje (IDEAS). La autenticación basada en tokens se gestiona en el servidor, mientras que el cliente se encarga de la interacción del usuario y la visualización de los recursos.

La implementación de la autenticación mediante tokens de acceso en la aplicación asegura un acceso controlado y seguro a los recursos. Esta técnica minimiza la exposición de las credenciales del usuario, mejorando así la seguridad y la experiencia del usuario.

La elección de utilizar Python y Dash para desarrollar el tablero de seguimiento de actividades educativas colaborativas (AEC) demuestra una estrategia efectiva para agilizar el proceso de desarrollo y crear una interfaz amigable y dinámica. La reutilización de código y la organización estructurada contribuyen a la eficiencia y la escalabilidad del proyecto.

En conjunto, esta implementación integral garantiza una experiencia fluida, segura y eficiente para los usuarios, brindando acceso a información relevante en un formato visualmente atractivo y fácil de usar e interpretar.

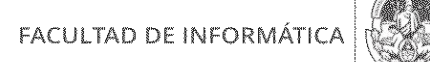

**CAPÍTULO VI.**

**UNIVERSIDAD** 

NACIONAL<br>DE LA PLATA

## **Evaluación del tablero de seguimiento de AEC**

## **6.1. Introducción**

En este capítulo se presenta la evaluación que se realiza del tablero de seguimiento AEC. Uno de los objetivos establecidos para este trabajo de investigación aplicada fue realizar una evaluación para analizar la facilidad de uso del tablero. A partir de los datos obtenidos se plantean posibles mejoras a realizar.

La Figura 6.1 muestra la estructura que se sigue en este capítulo.

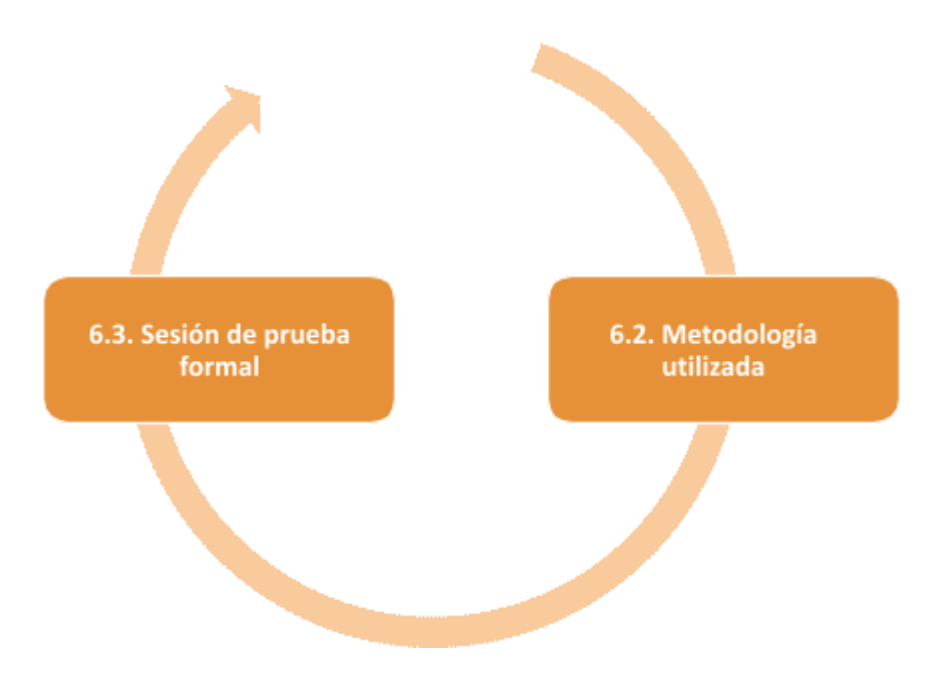

*Figura 6.1 Estructura del capítulo VI*

## **6.2. Metodología utilizada**

El tablero de seguimiento AEC está planificado para ser utilizado por docentes y estudiantes de las carreras de Informática de la UNLP.

Es por ello que se planificó realizar pruebas de usabilidad por parte de docentes y estudiantes para evaluar el tablero. También se analizó la opinión de los participantes a través de un cuestionario sobre la interfaz y la performance del tablero. Para ello se realiza una sesión

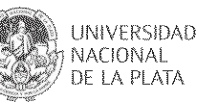

de prueba donde se trabaja sobre escenarios de prueba con tareas específicas y se pone foco en la usabilidad, la interfaz y el logro de las tareas. En las siguientes secciones se describen los diferentes aspectos considerados.

#### **6.2.1. Usabilidad**

Cuando se habla de usabilidad, se refiere a la facilidad con la que los usuarios pueden interactuar con el tablero y lograr sus objetivos de manera eficiente y satisfactoria.

La definición de la ISO 9241-11 (1998) establece que la usabilidad es "la medida en que un producto puede ser utilizado por usuarios específicos para lograr objetivos específicos con efectividad, eficiencia y satisfacción en un contexto de uso específico". Esto significa que la usabilidad no solo se trata de cuán fácil es usar un producto, sino también de cuán efectivamente los usuarios pueden lograr sus objetivos, cuán eficientemente pueden hacerlo y cuán satisfechos están en el proceso, todo considerando el contexto en el que se utiliza el producto.

La ISO 25010 (2011) amplía esta definición al considerar la usabilidad como un subconjunto de la calidad en uso. La calidad en uso se refiere a la percepción global de calidad del producto por parte de los usuarios cuando lo utilizan en situaciones de uso reales. La usabilidad es una parte importante de esa calidad en uso y se relaciona específicamente con la facilidad de uso y la experiencia del usuario al interactuar con el producto.

Existen diversos métodos estandarizados para medir la usabilidad de un sistema, en este caso utilizaremos el método S*ystem Usability Scale* (SUS).

#### **6.2.2. SUS**

El *System Usability Scale* (SUS) es un método estandarizado ampliamente utilizado para medir la usabilidad de un sistema. Fue desarrollado por John Brooke en 1986 y es una herramienta eficaz para obtener una evaluación cuantitativa de la usabilidad de un sistema, producto o servicio. El SUS se basa en una serie de preguntas y una escala de calificación que los usuarios completan después de interactuar con el sistema en cuestión.

Presentamos una breve descripción de cómo funciona el SUS (Brooke, 2013):

1. Preguntas del SUS: consta de 10 preguntas que evalúan varios aspectos de la

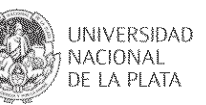

usabilidad, como la facilidad de uso, la claridad de las instrucciones y la satisfacción general del usuario.

Las 10 preguntas son los siguientes:

- 1. Creo que me gustaría usar el sistema con frecuencia.
- 2. Encontré el sistema innecesariamente complejo.
- 3. Pensé que el sistema era fácil de usar.
- 4. Creo que necesitaría el apoyo de una persona con conocimientos técnicos para utilizar este sistema.
- 5. Encontré que las diversas funciones de este sistema estaban bien integradas.
- 6. Pensé que había demasiada inconsistencia en este sistema.
- 7. Imagino que la mayoría de las personas aprendería a usar este sistema muy rápidamente.
- 8. Encontré el sistema muy engorroso de usar.
- 9. Me sentí confiado usando este sistema.
- 10. Necesité aprender muchas cosas antes de poder comenzar a usar este sistema.
- 2. Escala de calificación: Cada pregunta se presenta junto con una escala de calificación de 5 puntos, que va desde "Totalmente en desacuerdo" hasta "Totalmente de acuerdo". Los usuarios deben marcar el grado en el que están de acuerdo o en desacuerdo con cada declaración.
- 3. Puntuación del SUS: Después de que los usuarios hayan completado todas las preguntas, se calcula una puntuación global (media) del SUS. Las puntuaciones individuales de las preguntas se suman y se ajustan según una fórmula específica. El resultado es una puntuación única que puede variar entre 0 y 100. Se presenta la fórmula específica para calcular la puntuación del SUS:
	- 1. Para cada pregunta, se convierte la calificación en la escala de 5 puntos a una puntuación en una escala de 0 a 4 de la siguiente manera:
		- Totalmente en desacuerdo: 0
		- En desacuerdo: 1
		- Ni en acuerdo ni en desacuerdo: 2
		- De acuerdo: 3
		- Totalmente de acuerdo: 4

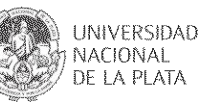

- 2. Se calcula el valor total de cada punto siendo en los puntos impares la media menos 1, y en los puntos pares 5 menos la media.
- 3. Se suman todas las puntuaciones ajustadas de las 10 preguntas para obtener la puntuación bruta del SUS, que puede variar entre 0 y 40.
- 4. Se multiplica la puntuación bruta por 2.5 para obtener la puntuación final del SUS en una escala de 0 a 100.
- 4. Interpretación de la puntuación: Una puntuación del SUS por encima de 70 generalmente se considera buena, y valores por encima de 80 son especialmente altos. Las puntuaciones más bajas sugieren problemas de usabilidad que deben abordarse.

El SUS es un método eficaz para obtener retroalimentación cuantitativa sobre la usabilidad de un sistema y permite comparar la usabilidad de diferentes sistemas o realizar un seguimiento de mejoras en el tiempo.

## **6.3. Sesión de prueba formal**

#### **6.3.1. Guión de las sesiones de prueba**

Para llevar adelante la sesión de prueba se convocó a 7 participantes, entre los que se invitó a una docente del seminario de educación a distancia y dos tutores de éste, y luego a docentes y estudiantes de la facultad. Estos fueron convocados para probar la herramienta, y se les asignó una tarea concreta en lugar de simplemente explorar la herramienta. Se les pidió que realizaran una sesión en la que utilizaran el tablero de seguimiento AEC para filtrar y buscar información específica.

Se preparó un guión detallado, que incluía instrucciones y tareas específicas que debían seguir durante la sesión. Este guión proporcionó una estructura y reglas para guiar el desarrollo de la actividad. Este puede verse en el Anexo A del trabajo; el *Google Form<sup>17</sup>* se encuentra en el siguiente link: https://docs.google.com/forms/d/e/1FAIpQLScNkqufQmcmtA1SQWQTVfyzEx4imh5nA6goL xaF0nHdh1xk\_A/viewform.

<sup>17</sup> Google Forms es una herramienta en línea que facilita la creación de formularios y la generación de estadísticas a partir de las respuestas recopiladas.

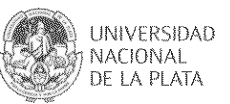

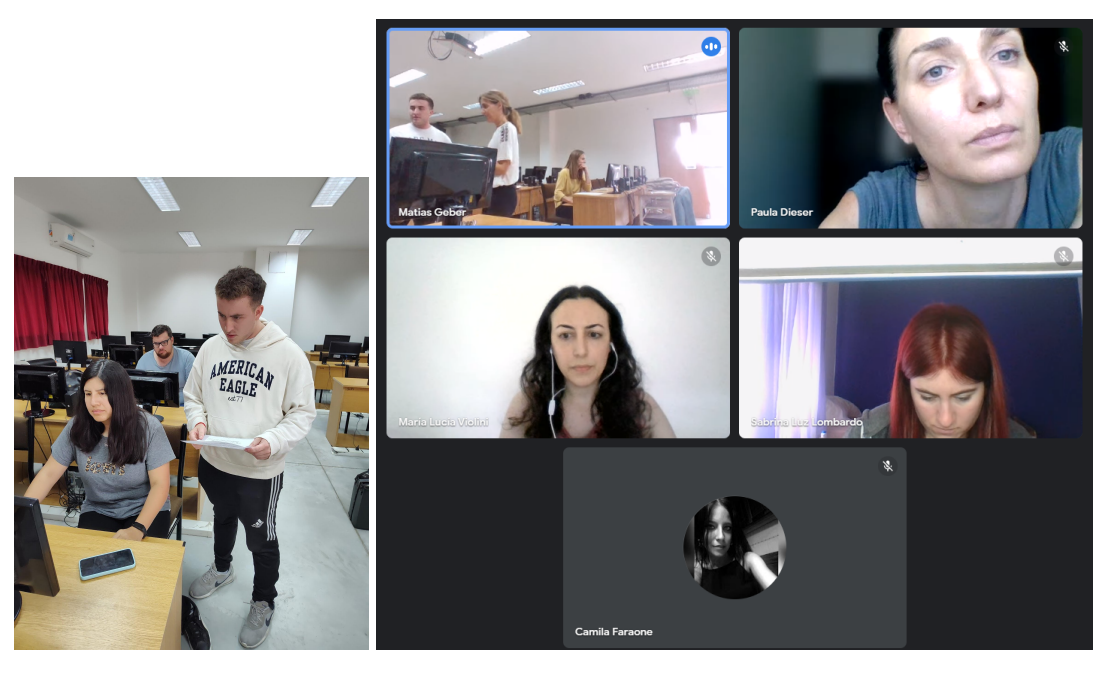

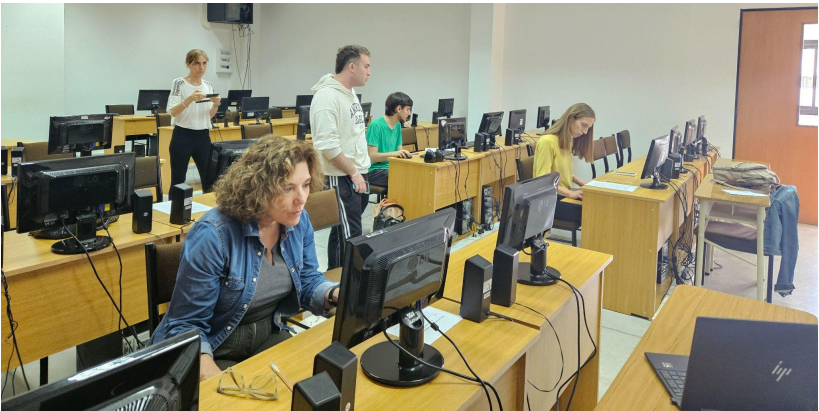

*Figura 6.2 Participantes durante la sesión de prueba*

Cuatro de los participantes estaban ubicados en un aula de la Facultad, según se ilustra en la Figura 6.2, mientras que los otros tres llevaron a cabo sus actividades desde sus hogares.

#### **6.3.2. Encuesta**

Al finalizar la sesión de prueba, los participantes completaron una encuesta utilizando *Google Forms*. Esta se estructuró en cinco secciones: la primera recopiló datos personales, la segunda contenía preguntas del cuestionario SUS (System Usability Scale), la tercera abordó aspectos generales del Tablero de Seguimiento AEC, la cuarta se centró en la interfaz específica de dicho tablero y la quinta en la performance de la herramienta.

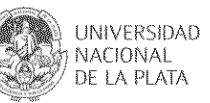

A continuación se analizarán los resultados obtenidos. El lector puede encontrar la lista completa de preguntas en el Anexo B; el Google Form se encuentra en el siguiente link:

https://docs.google.com/forms/d/e/1FAIpQLSekWTQFPQ1TW7Y2C6qKtrXxwGSQKiaud-2L eHBRAJRvcHMWHw/viewform.

#### **Parte 1 - Datos personales**

La primera sección de la encuesta proporcionó información sobre el perfil de los participantes. Todos ellos trabajaban en el área de sistemas, algunos siendo docentes/ayudantes de la facultad y otros siendo alumnos. Tenían edades comprendidas entre 22 y 57 años; 5 de 7 eran mujeres y el resto hombres. Es importante destacar que 3 de los participantes conocen sobre los indicadores utilizados de mirroring por ser parte del plantel docente del seminario de Educación a Distancia de la facultad. Además, al preguntar por su conocimiento acerca de las herramientas analizadas en el capítulo 3, se descubrió que Power BI era la más conocida por los participantes y otros no conocían ninguna de las herramientas mencionadas. Por lo que entre los participantes no todos tenían experiencia en la forma de trabajo de este tipo de herramientas para la visualización (Figura 6.3).

Indique si conoce alguna de estas herramientas que fueron utilizadas como inspiración para crear el Tablero de Seguimiento AEC 7 respuestas

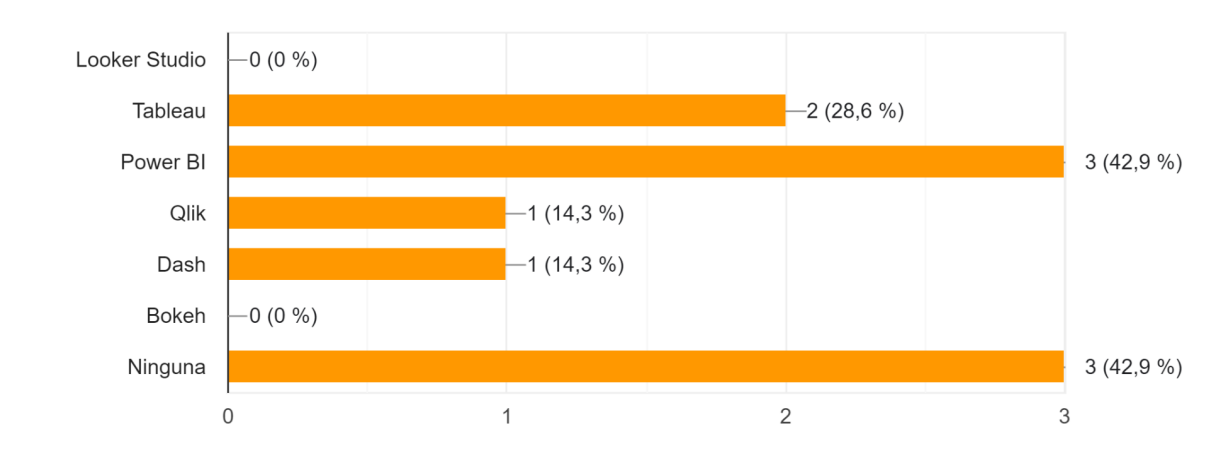

*Figura 6.3 Respuestas a la pregunta: Indique si conoce alguna de estas herramientas que fueron utilizadas como inspiración para crear el Tablero de Seguimiento AEC*

### **Parte 2 - SUS**

Cuando se les preguntó a los participantes si usarían la herramienta con frecuencia, la mayoría indicó el número 4. Este resultado era esperado, ya que se buscaba que los usuarios interactúen de manera regular con la herramienta (ver Figura 6.4).

**UNIVERSIDAD** 

NACIONAL DE LA PLATA

Creo que me gustaría usar el sistema con frecuencia 7 respuestas

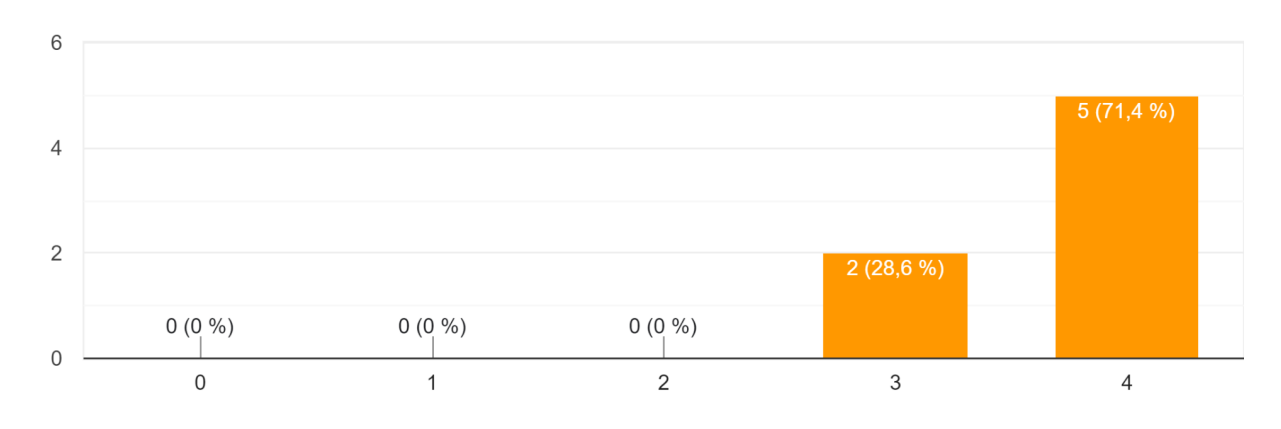

*Figura 6.4 Respuestas a la afirmación: Creo que me gustaría usar el sistema con frecuencia*

En la pregunta sobre la complejidad del tablero de seguimiento AEC, 6 de los 7 participantes calificaron con un 0, indicando que están totalmente en desacuerdo con que sea complejo (ver Figura 6.5). Este resultado se logró gracias a la implementación y un enfoque temático simple, lo que permite que las personas se familiaricen con el tablero sin enfrentar una curva de aprendizaje significativa. La efectividad de estas mecánicas se refleja en casos concretos, como los 4 usuarios que calificaron con 4 al ser preguntados sobre la integración adecuada de las funciones del tablero. Otros 3 usuarios dieron una calificación de 3 en esta categoría, lo cual también indica una opinión satisfactoria (ver Figura 6.6).

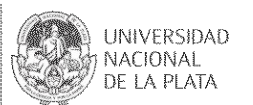

#### Encontré el sistema innecesariamente complejo

7 respuestas

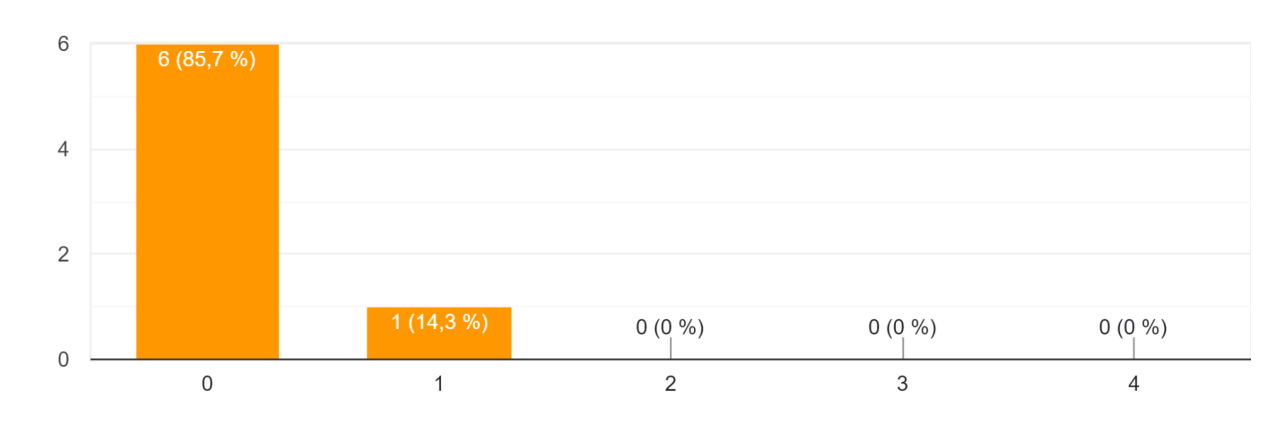

*Figura 6.5 Respuestas a la afirmación: Encontré el sistema innecesariamente complejo*

Encontré que las diversas funciones de este sistema estaban bien integradas 7 respuestas

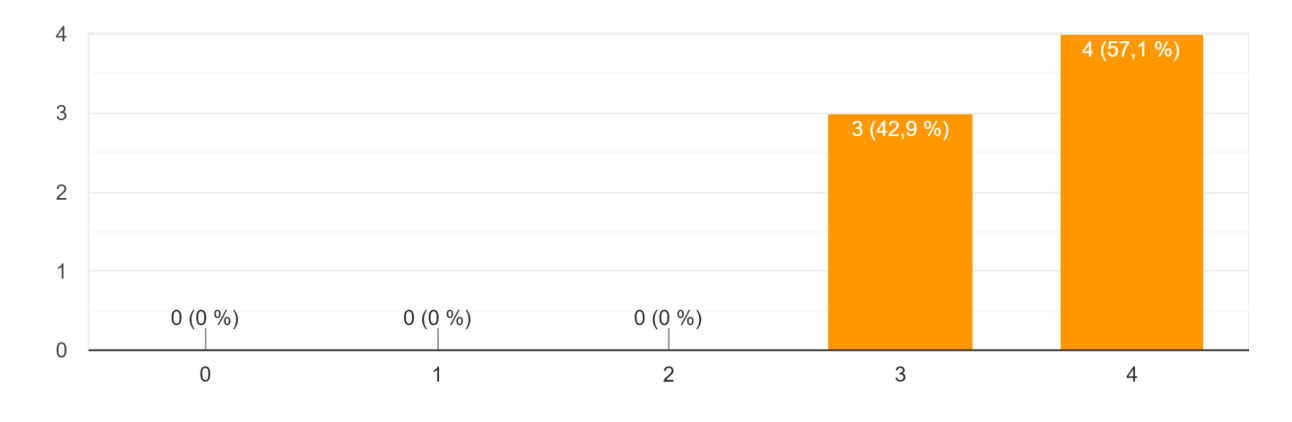

*Figura 6.6 Respuestas a la afirmación: Encontré que las diversas funciones de este sistema estaban bien integradas*

La pregunta sobre la facilidad de uso del tablero está estrechamente relacionada con el punto anterior. En esta pregunta, la mayoría de las respuestas se distribuyeron entre una calificación de 3 y 4 (ver Figura 6.7). Los resultados son prácticamente opuestos cuando se consulta si se percibe que el tablero fue engorroso de usar, ya que todas las calificaciones rondaron entre 0 y 1. En base a esto, se puede inferir que el tablero es considerado de uso sencillo (ver Figura 6.8).

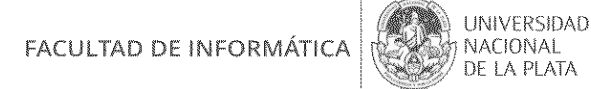

 $6\overline{6}$  $5(71,4\%)$  $\overline{4}$  $\overline{2}$  $2(28,6%)$  $0(0\%)$  $0(0\%$  $0(0\% )$  $\mathbf 0$ 3  $\mathbf 0$  $\overline{1}$  $\overline{2}$  $\overline{4}$ 

#### Pensé que el sistema era fácil de usar 7 respuestas

*Figura 6.7 Respuestas a la afirmación: Pensé que el sistema era fácil de usar*

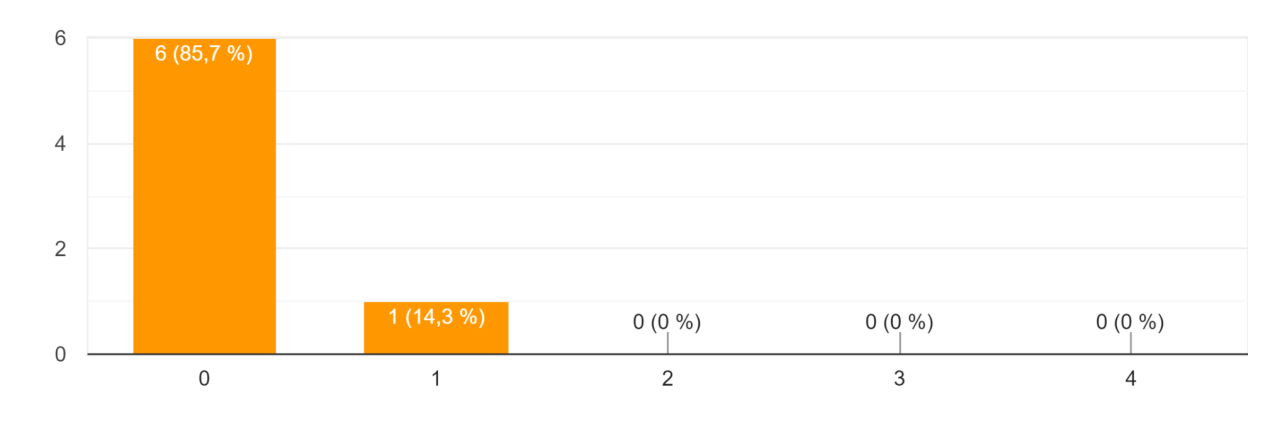

Encontré el sistema muy engorroso de usar 7 respuestas

*Figura 6.8 Respuestas a la afirmación: Encontré el sistema muy engorroso de usar*

Cuando se consultó a los usuarios si la mayoría de la gente aprendería a utilizar este tablero rápidamente, 6 indicaron estar totalmente de acuerdo, mientras que otro calificó con un 3, expresando estar bastante de acuerdo (ver Figura 6.9). En cuanto a la necesidad de contar con la ayuda de alguien con conocimientos técnicos para utilizar el tablero, 7 se mostraron totalmente en desacuerdo.(ver Figura 6.10).
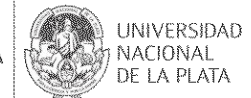

Imagino que la mayoría de las personas aprendería a usar este sistema muy rápidamente 7 respuestas

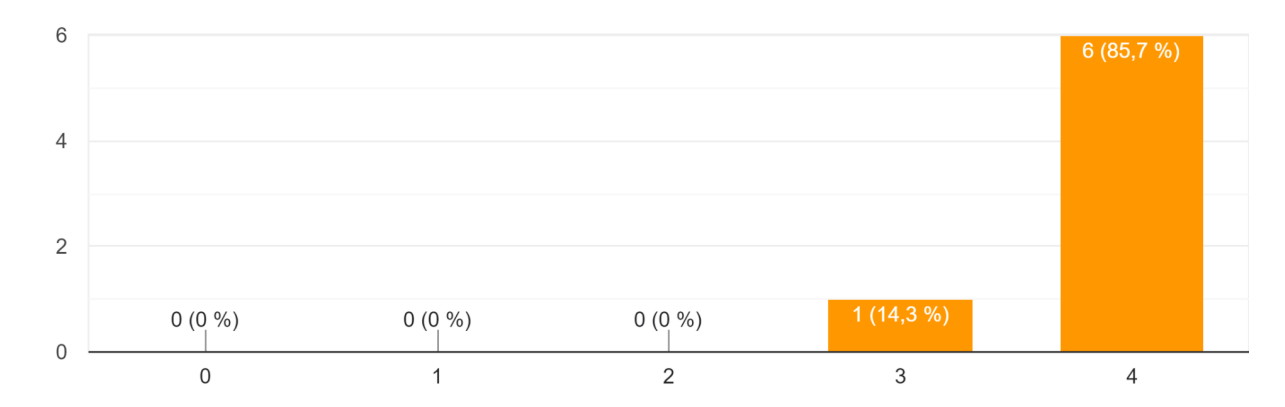

*Figura 6.9 Respuestas a la afirmación: Imagino que la mayoría de las personas aprendería a usar este sistema muy rápidamente*

Creo que necesitaría el apoyo de una persona con conocimientos técnicos para utilizar este sistema

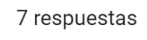

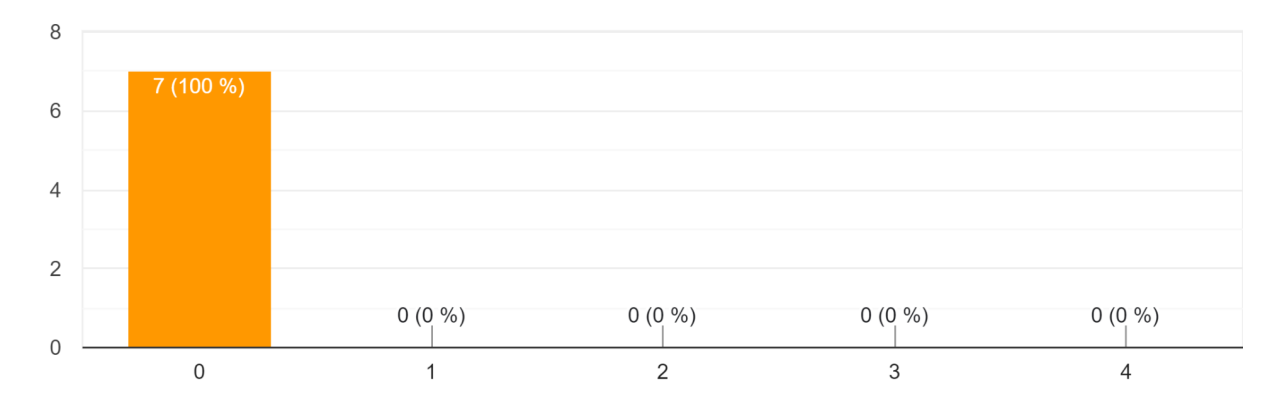

*Figura 6.10 Respuestas a la afirmación: Creo que necesitaría el apoyo de una persona con conocimientos técnicos para utilizar este sistema*

Al preguntarles si necesitaban aprender muchas cosas antes de ser capaz de usar este tablero, 6 estuvieron absolutamente en desacuerdo y otro calificó con un 1, indicando estar bastante en desacuerdo (ver Figura 6.11).

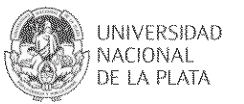

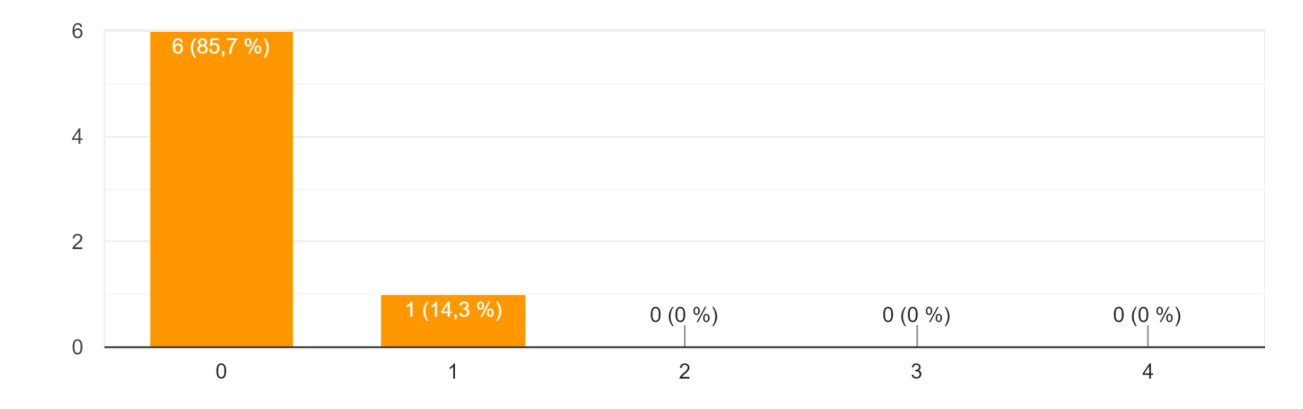

Necesité aprender muchas cosas antes de poder comenzar a usar este sistema 7 respuestas

*Figura 6.11 Respuestas a la afirmación: Necesité aprender muchas cosas antes de poder comenzar a usar este sistema*

En relación a la consistencia del tablero, 7 participantes calificaron con un 0, indicando que están totalmente en desacuerdo con la idea de que el tablero sea inconsistente. Se observa que el tablero mantiene una constancia en su ritmo y en la interacción propuesta con el entorno (ver Figura 6.12).

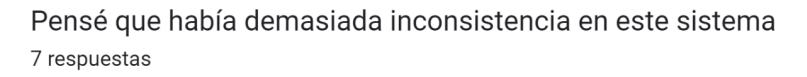

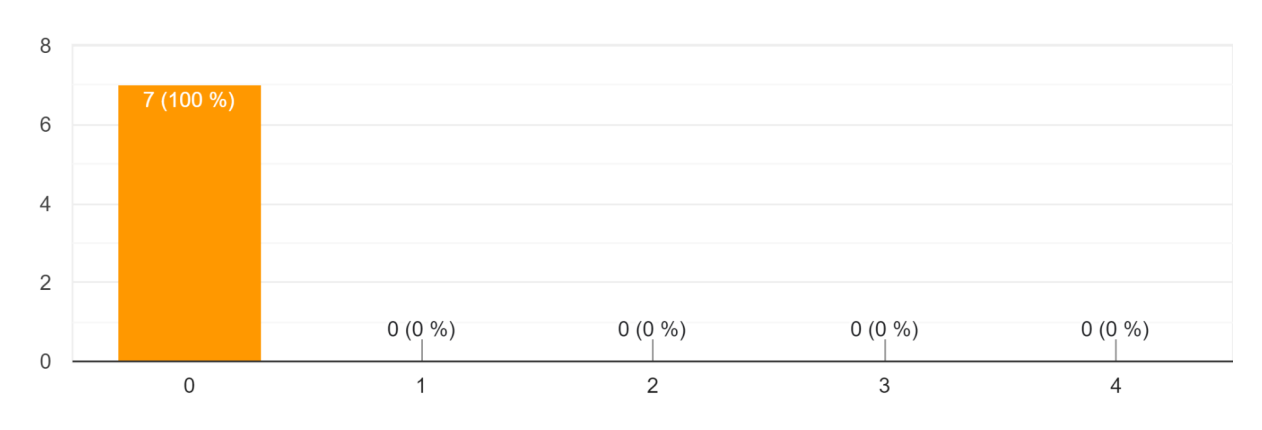

*Figura 6.12 Respuestas a la afirmación: Pensé que había demasiada inconsistencia en este sistema*

En la última pregunta sobre qué tan cómodos y seguros se sintieron al utilizar el

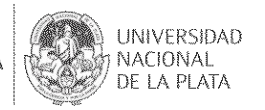

tablero, 5 participantes calificaron con un 4, 1 con un 3, y 1 con un 2. Estos números indican una positiva recepción del tablero entre los participantes que lo probaron (ver Figura 6.13).

#### Me sentí confiado usando este sistema 7 respuestas

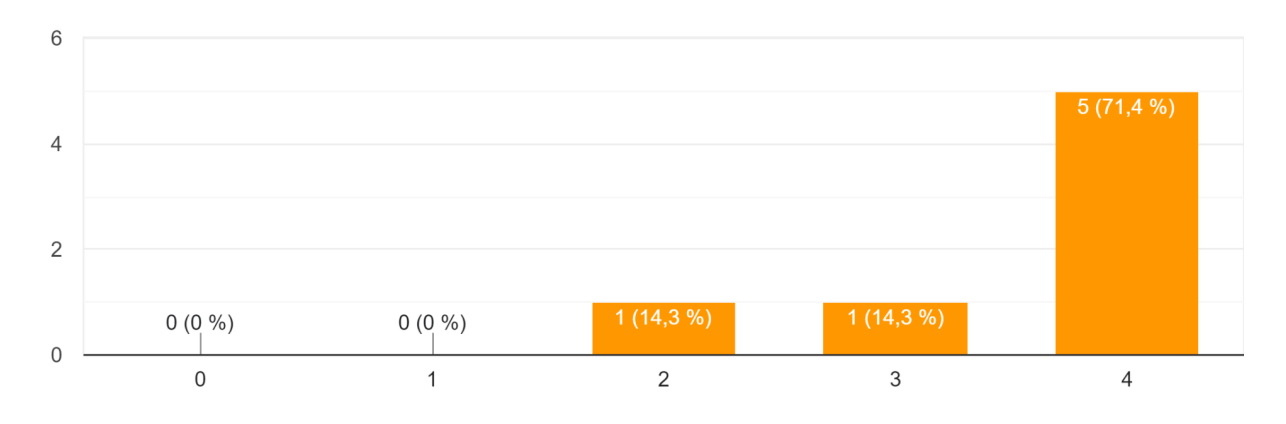

#### *Figura 6.13 Respuestas a la afirmación: Me sentí confiado usando este sistema*

Al procesar estos ítems correspondientes al SUS, según la metodología descrita en la sección 6.2., se obtuvo un resultado de 69,975, el cual está por encima del promedio, y se considera un resultado positivo respecto de la usabilidad. En el Anexo C se encuentran los resultados obtenidos del SUS estandarizado.

#### **Parte 3 - Aspectos generales**

La tercera sección de la encuesta tenía como objetivo recopilar información sobre algunos aspectos generales de la aplicación. En la figura 6.14 se presentan las respuestas a la pregunta "*¿Qué fue lo que más les gustó del Tablero de Seguimiento AEC?*" Según las respuestas, se observa que los participantes mostraron un interés destacado en la facilidad de visualización de estadísticas, la diversidad de gráficos disponibles para representar la información y la capacidad del Tablero de Seguimiento AEC para proporcionar análisis sobre la participación y el rendimiento de los estudiantes. La Figura 6.15 ilustra el nivel de interés de los participantes en estas funcionalidades.

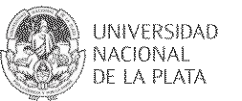

¿Qué fue lo que más le gustó del Tablero de Seguimiento AEC? 7 respuestas

La facilidad en la visualización de todas las estadísticas y de todo en general

La cantidad y diversidad de gráficos para visualizar la información.

Brinda algo muy importante que no estaba implementado a la hora de obtener análisis sobre la participación y performance de los estudiantes.

La posibilidad de encontrar información consolidada y grafica sobre la interacción colaborativa digital

La simpleza de la interfaz, la facilidad de uso y la visualización de los indicadores

La forma de resumir y visualizar la información.

La forma de visualizar la información de manera gráfica

*Figura 6.14 Respuestas a la pregunta: ¿Qué fue lo que más le gustó del Tablero de Seguimiento AEC?*

Indique cuán de acuerdo está con la siguiente afirmación en una escala de 1 (totalmente en desacuerdo) a 5 (totalmente de acuerdo): Considero que el Tablero de Seguimiento AEC me resultó útil. 7 respuestas

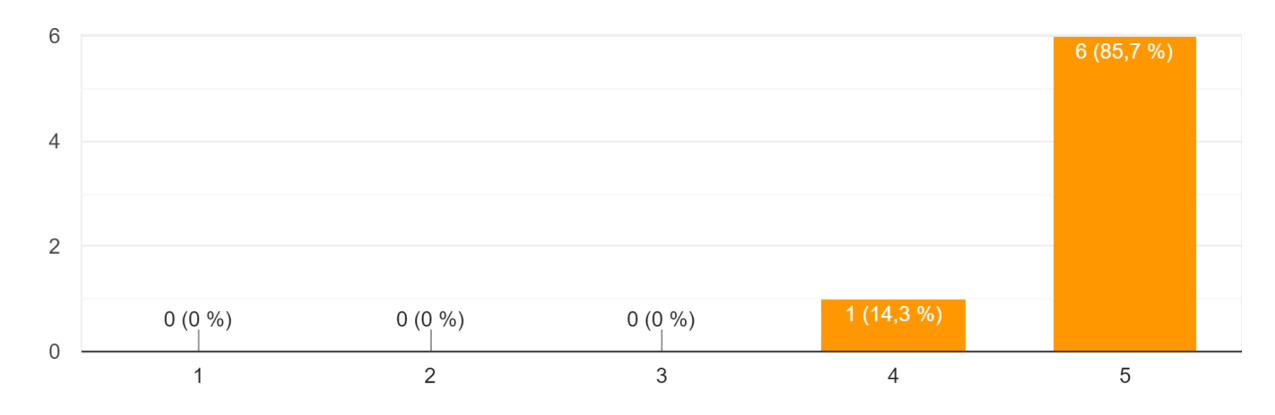

*Figura 6.15 Respuestas a la afirmación "Considero que el Tablero de Seguimiento AEC me resultó útil"*

Con respecto a los aspectos que menos le gustaron a los participantes, las respuestas obtenidas pueden verse en la Figura 6.16.

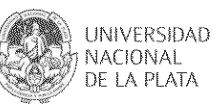

Analizando las respuestas se puede inferir que 4 de los participantes tuvieron dificultades iniciales para entender cómo aplicar los filtros. Este *feedback* se toma en cuenta para mejorar aspectos de la visualización en los trabajos futuros.

¿Qué fue lo que menos le gustó del Tablero de Seguimiento AEC?

7 respuestas

La red de participación estudiantil es media engorrosa a la vista

La latencia de actualización de los filtros y que no tenga animaciones para indicar que se están procesando.

Que no haya un filtro para buscar un gráfico en específico.

Problemas para entender cómo debíamos filtrar los gráficos para encontrar la información solicitada en la encuesta

Inicialmente, no me resultó fácil o cómodo encontrar los filtros. Una vez aplicados, quizás recordar cuál era el filtro aplicado. Quizás un awareness podría simplificar esto al usuario

*Figura 6.16 Respuestas a la pregunta: ¿Qué fue lo que menos le gustó del Tablero de Seguimiento AEC?*

La pregunta sobre qué funcionalidad agregarían a la herramienta proporcionó información valiosa para mejoras y futuras características. Las respuestas a esta pregunta se detallan en la Figura 6.17

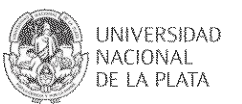

¿Qué funcionalidad le agregaría al tablero?

6 respuestas

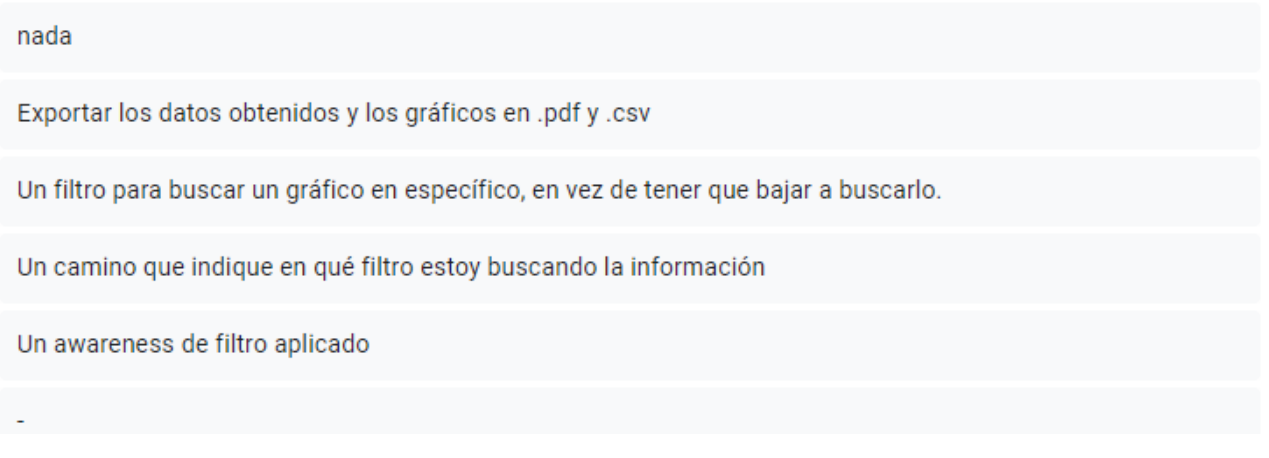

*Figura 6.17 Respuestas a la pregunta: ¿Qué funcionalidad le agregaría al tablero?*

En conclusión, los participantes estuvieron de acuerdo en que la herramienta puede ser un complemento adecuado para el seguimiento y para realizar estrategias de *mirroring*. Esto se refleja en la Figura 6.18.

¿Considera que la herramienta puede ser un complemento apropiado para llevar adelante estrategias de mirroring y el seguimiento de actividades educativas colaborativas? 7 respuestas

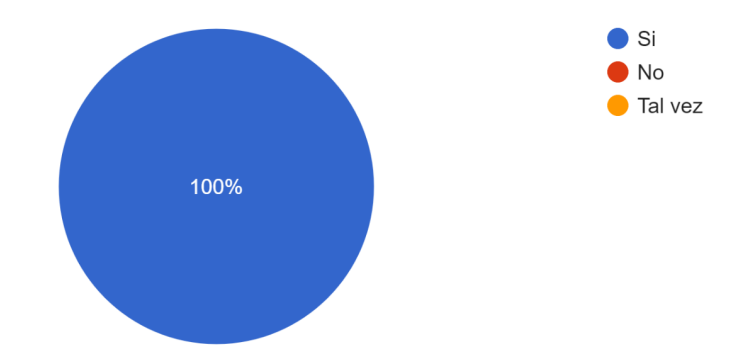

*Figura 6.18 Respuestas a la pregunta: ¿Considera que la herramienta puede ser un complemento apropiado para llevar adelante estrategias de mirroring y el seguimiento de actividades educativas colaborativas?*

#### **Parte 4 - Acerca de la interfaz y la experiencia de usuario**

La cuarta parte de la encuesta tuvo como objetivo evaluar la satisfacción de los usuarios con respecto a la interfaz de usuario y detectar posibles falencias en la misma. El

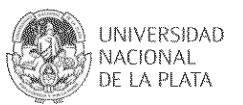

rango de respuestas iba desde poco intuitiva hasta muy intuitiva. Como se muestra en la Figura 6.19, al preguntar qué tan intuitiva les resultó la interfaz, el 28,6% (2 participantes) consideró que la interfaz es muy intuitiva, mientras que el restante 71,4% la calificó como intuitiva.

Indique cuán de acuerdo está con la siguiente afirmación en una escala de 1 (totalmente en desacuerdo) a 5 (totalmente de acuerdo): Considero que la interfaz me resultó intuitiva. 7 respuestas

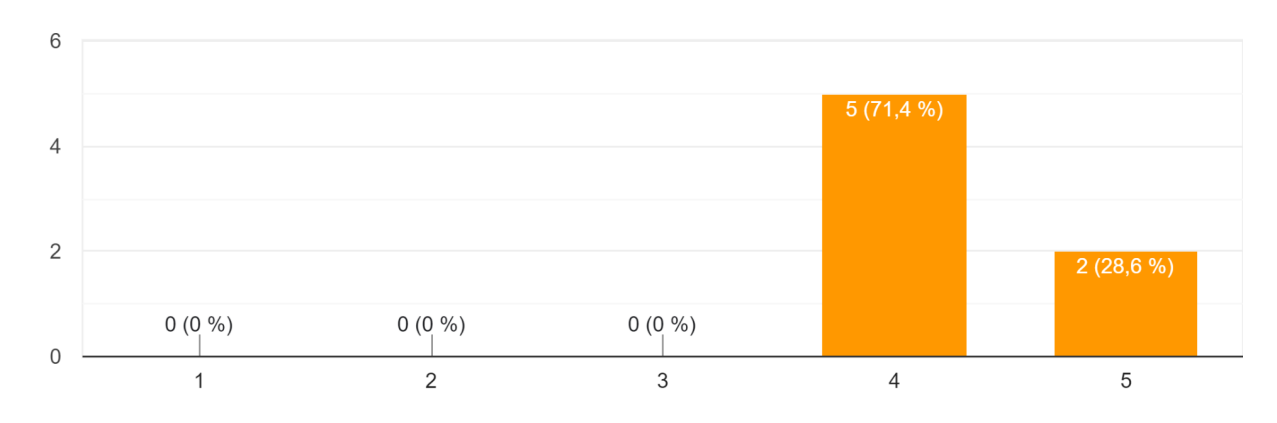

*Figura 6.19 Respuestas a la afirmación: Considero que la interfaz me resultó intuitiva*

Cuando se les preguntó sobre la adecuación de las fuentes utilizadas (Figura 6.20), el 100% de los participantes opinó que eran muy adecuadas. Las respuestas abarcaban un rango desde poco adecuadas hasta muy adecuadas.

Indique cuán de acuerdo está con la siguiente afirmación en una escala de 1 (totalmente en desacuerdo) a 5 (totalmente de acuerdo): Conside...sí como el tamaño de las mismas son adecuadas. 7 respuestas

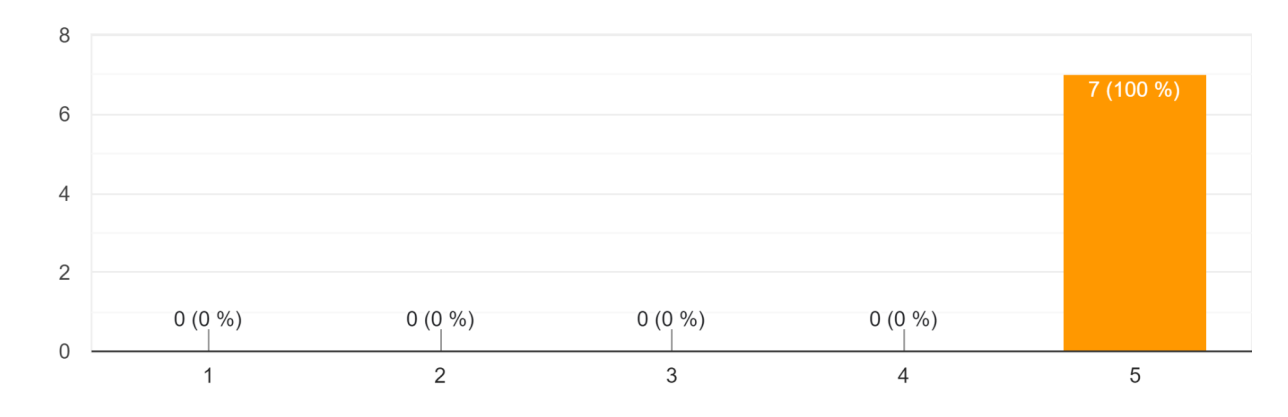

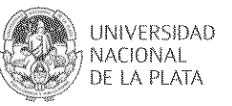

*Figura 6.20 Respuestas a la afirmación: Considero que las fuentes utilizadas, así como el tamaño de las mismas son adecuadas*

En cuanto a los colores seleccionados, se consultó a los usuarios si creían que el contraste era apropiado y favorecía la legibilidad. Como se muestra en la Figura 6.21, el 85,7% de los participantes estuvo muy de acuerdo. Las respuestas abarcaron un rango desde muy en desacuerdo hasta muy de acuerdo.

Indique cuán de acuerdo está con la siguiente afirmación en una escala de 1 (totalmente en desacuerdo) a 5 (totalmente de acuerdo): Considero ...nen un buen contraste y favorecen la legibilidad. 7 respuestas

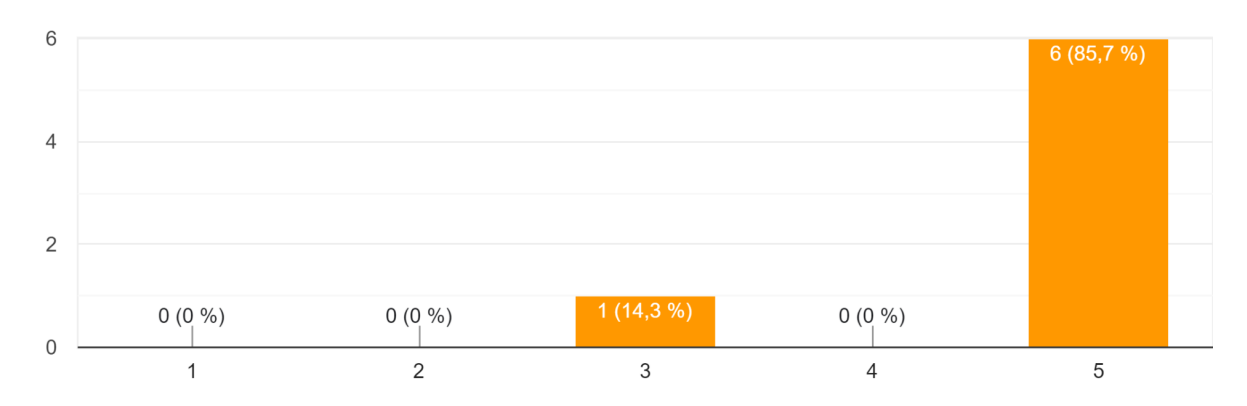

*Figura 6.21 Respuestas a la afirmación: Considero que los colores utilizados tienen un buen contraste y favorecen la legibilidad*

Finalmente, se solicitó a cada participante que expresara libremente qué aspectos de la interfaz creían que podrían mejorarse. Los resultados se presentan en la Figura 6.22, donde se destaca que la mayoría de los participantes coinciden en mejorar la experiencia del usuario mediante la indicación del filtro actualmente seleccionado para ubicar el tablero más fácilmente.

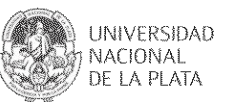

¿Qué aspectos de la interfaz cree que pueden mejorarse? 5 respuestas ninguno, es re legible Tratar de ver que se ajuste correctamente a todas las resoluciones de escritorio Indicar en qué filtro estoy para ubicar el tablero Agregar un awareness de filtro creo que mejoraría la experiencia de usuario Un detalle: en KPI's de preguntas, la columna de preguntas se ven los tags html y podrían quitarse

*Figura 6.22 Respuestas a la pregunta: ¿Qué aspectos de la interfaz cree que pueden mejorarse?*

#### **Parte 5 - Acerca de la performance**

La última parte de la encuesta tuvo como objetivo realizar algunas mediciones respecto del rendimiento de la herramienta. Según la afirmación "Considero que el tiempo de carga y de respuesta de la aplicación fue rápido" (Figura 6.23), se observa que el grado de satisfacción fue bueno. El rango de respuestas iba desde muy lento hasta muy rápido.

Indique cuán de acuerdo está con la siguiente afirmación en una escala de 1 (totalmente en desacuerdo) a 5 (totalmente de acuerdo): Considero...carga y de respuesta de la aplicación fue rápido. 7 respuestas

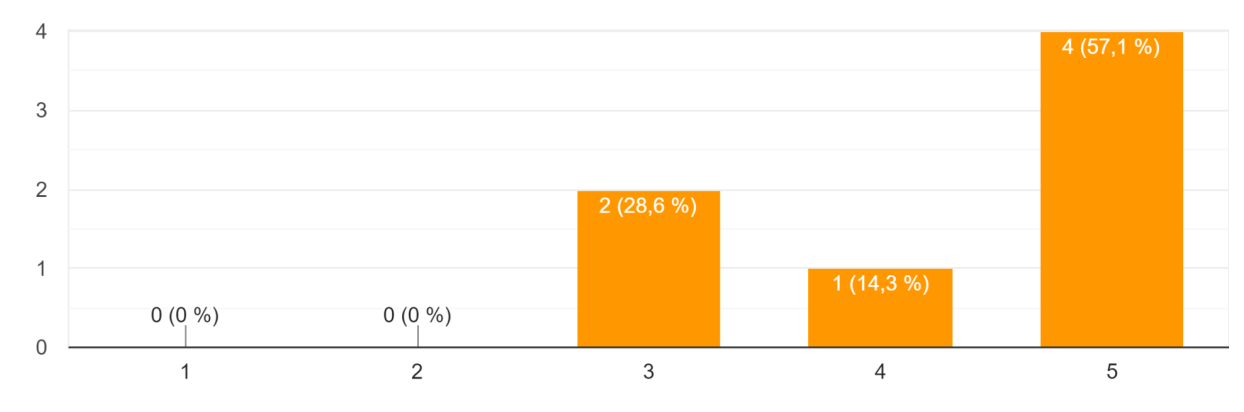

*Figura 6.23 Respuestas a la afirmación: Considero que el tiempo de carga y de respuesta de la aplicación fue rápido*

#### **6.4. Resumen capitular**

En este capítulo, se detalla la metodología empleada para examinar la experiencia de los

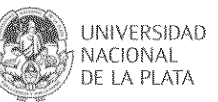

usuarios al utilizar el tablero desarrollado y analizar su usabilidad. Se presentaron los datos recopilados y el análisis correspondiente. Además, se describieron las sesiones formales realizadas durante el desarrollo de la herramienta, que consistieron en pruebas con 7 usuarios que no estaban familiarizados con el tablero. Se les pidió que lo utilizaran y probaran sus funciones generales, y al finalizar, la evaluaron. Los resultados de la evaluación fueron positivos y alentadores, validando el propósito y la intención original detrás de la creación de ésta. Además, se encontraron oportunidades de mejora en base a la opinión de los participantes.

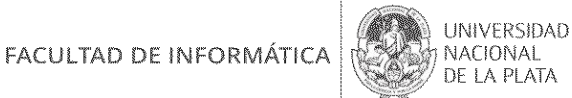

# **CAPÍTULO VII.**

## **Conclusiones y trabajos futuros**

#### **7.1. Aportes realizados y conclusiones**

En esta tesina se trabajó sobre la creación de un tablero de seguimiento de actividades educativas colaborativas. La revisión de herramientas existentes reveló que las opciones para visualización y análisis de datos suelen ser de pago o están dirigidas a personas con conocimientos técnicos. El valor añadido de este tablero radica en ser gratuito y fácil de usar para usuarios sin conocimientos técnicos avanzados. Además, se ha estudiado la forma de integrarlo a IDEAS con una propuesta específica por parte de la tesina.

El diseño y desarrollo del Tablero AEC representa la principal contribución de esta tesina. Para su creación se tuvo en cuenta el análisis de herramientas previas, y los indicadores trabajados en un seminario de postgrado de la Facultad, extrayendo elementos clave para su diseño.

Los aspectos de diseño considerados fueron evaluados positivamente por los participantes, con un buen puntaje de usabilidad según el Sistema de Puntuación de Usabilidad (SUS). La simplicidad de uso y el valor añadido percibido por los usuarios refuerzan la idea de que el Tablero de Seguimiento AEC cumplió con los objetivos establecidos en el primer capítulo de la tesina, siendo considerado como un complemento útil para integrarlo en IDEAS y aportar al seguimiento y al proceso e actividades educativas colaborativas con estrategias de *mirroring*. Se considera así que puede tener beneficios en las prácticas educativas de acuerdo a lo investigado en los primeros capítulos de esta tesina.

Es importante destacar que para llegar a estas conclusiones y decisiones, los autores de este trabajo tuvieron que someterse a un proceso de capacitación e investigación, abordando diversas técnicas y desafíos previamente desconocidos. Estos esfuerzos se extendieron a lo largo de varios meses y culminaron en la creación del tablero AEC y su primera evaluación.

#### **7.2. Líneas de trabajo futuro**

Aunque se ha trabajado con un grupo reducido de participantes, se abre la oportunidad de ampliar este estudio con nuevos destinatarios, aumentando así el número de participantes. Esto permitirá profundizar en las estrategias utilizadas y entender con mayor claridad el impacto que tienen en los estudiantes, y explorar otras dimensiones. Los datos recopilados no solo benefician

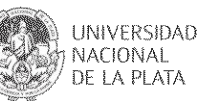

este proyecto, sino que también servirán de base para el desarrollo de futuras herramientas vinculadas a lo logrado aquí, facilitando la creación de herramientas de visualización de datos adaptadas al entorno educativo.

Al mismo tiempo, se considera que este tablero puede expandirse y mejorarse sobre la base actual. A continuación, se enumeran algunas posibles áreas de trabajo futuro, que se basan en oportunidades encontradas a lo largo del proceso y en las evaluaciones realizadas:

- Se introducirá una nueva sección que abarcará todos los cursos en los que el participante esté inscrito y para los que se haya solicitado el uso del tablero. En esta tabla se exhibirá el nombre del curso, la fecha de inicio desde que se convirtió en participante, la cantidad de accesos a la herramienta, la fecha del último acceso, así como el número de mensajes enviados en la sección de "Mensajes" y la cantidad de aportes en los "Foros". Esta sección proporcionará una visión consolidada de la actividad del participante en todos sus cursos que aplicaron *mirroring* y se haya solicitado el uso para el tablero facilitando una evaluación integral de su participación y contribuciones en diferentes cursos.
- Se ampliará la funcionalidad del tablero mediante la incorporación de una nueva sección denominada "Mensajería". Esta sección mostrará una tabla titulada "Mensajería del curso XXX", que incluirá información detallada sobre los mensajes enviados y recibidos. Se proporcionará un desglose de la cantidad de mensajes enviados, especificando aquellos dirigidos a docentes y a otros estudiantes. Asimismo, se detallará la cantidad de mensajes recibidos, discriminando entre aquellos provenientes de docentes y los recibidos de otros estudiantes. Esta nueva sección busca ofrecer una visión más completa de la comunicación dentro del curso, permitiendo un análisis más detallado de las interacciones entre los participantes
- Adicionalmente, se integrará una funcionalidad diseñada para gestionar de manera eficiente el crecimiento significativo de la cantidad de cursos, a medida que vayan siendo solicitados. En futuras actualizaciones, al iniciar sesión, el sistema filtrará automáticamente los cursos en los que el usuario participa, optimizando así la experiencia de navegación y proporcionando un acceso más directo a la información relevante.

En lo que respecta a los roles, se establecerá una distinción clara entre la visión general del docente y la perspectiva más focalizada del estudiante. Los profesores disfrutarán de un acceso a una visión amplia que abarcará todos los aspectos relevantes de los cursos, permitiéndoles llevar a cabo análisis detallados y tomar decisiones informadas sobre el rendimiento general. Por otro lado, los estudiantes experimentarán una visión más específica y centrada en sus propios datos de participación y desempeño, ofreciendo una

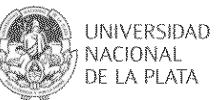

experiencia más personalizada y orientada a su progreso individual.

Adicionalmente, es relevante señalar que esta implementación operará en la infraestructura de IDEAS, utilizando su propio entorno de alojamiento y almacenamiento. En este marco, se incorporará la automatización de la generación de informes mediante el uso de cron, estableciendo un flujo constante de datos actualizados y accesibles para los usuarios. Esta funcionalidad asegura que los informes estén siempre al día y disponibles para su consulta, optimizando así la eficiencia del sistema y proporcionando a los usuarios información en tiempo real sobre el rendimiento de los estudiantes en el curso.

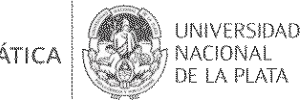

## **Anexo A.**

## **Guiones utilizados durante las pruebas**

### **A.1. Conexión**

- Ingresar al siguiente link: https://tesis-ideas-dev-xhrq.1.us-1.fl0.io/login/
- Inicio de Sesión: El usuario accede a un login propio de la aplicación la cual internamente autentica contra la plataforma IDEAS por lo cual el login solicita sus credenciales de IDEAS.
- Credenciales de autenticación: Una vez en la página de inicio de sesión, el usuario proporciona sus credenciales, como nombre de usuario y contraseña.
- Autenticación Exitosa: Si las credenciales son correctas, el sistema autentica al usuario y le permite acceder a su cuenta.
- Interfaz Personalizada: Después de iniciar sesión con éxito, el usuario es redirigido a una interfaz personalizada mostrando el Tablero de Seguimiento AEC.

### **A.2. Exploración del Tablero de Seguimiento AEC**

Dentro de la sección del tablero, el usuario puede ver la información. A medida que se van realizando las pruebas, los usuarios van completando una encuesta utilizando Google Forms.

#### **Parte 1:**

Dirigirse a la barra lateral, seleccionar "**Indicadores Generales de Foro**", dirigirse a la sección de los filtros que se encuentran en la parte superior del tablero, seleccionar el tema "G1 - Actividad colaborativa":

- Para el hilo "Compartiendo pistas"
	- ¿Qué profundidad tiene?
- En el gráfico "Aportes por participante en cada hilo de comunicación"
	- ¿Qué cantidad de aportes tiene el usuario "Sedano, Carlos Germán" en total?
	- ¿Qué cantidad de aportes tiene el usuario "Bregante, María del Rosario" para el hilo "Mi segunda pista + personaje"?
- En el gráfico "Aportes por hilo"

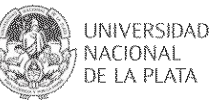

- ¿Qué porcentaje tiene el hilo "Posibles nombres..."?
- En el gráfico "Perfiles de participación e intervención"
	- ¿Qué cantidad de aportes tiene el coordinador para la "Fase 1"?
- En la tabla "Evaluación cuantitativa", para el participante "Prosdocimo Maria Laura"
	- *i*. Cuál es el valor para la "Fase 1"? Y el total?
- En el gráfico "Aportes por participante en cada fase"
	- *i*. Qué cantidad de aportes tiene el usuario "Sedano Carlos German"?

#### **Parte 2:**

Dirigirse a la barra lateral, seleccionar "**Indicadores de Participación de Foro**", dirigirse a la sección de los filtros que se encuentran en la parte superior del tablero, seleccionar el tema "G1 - Actividad de foro":

- En la tabla "Índices de actividad en el foro"
	- ¿Cuál es el porcentaje de la participación de los estudiantes?
- En el gráfico "Red de participación estudiantil"
	- *i*. Qué cantidad de mensajes le envió el estudiante "Semken Martha", al hilo "Definiendo"?

#### **Parte 3:**

Dirigirse nuevamente a la barra lateral, seleccionar "**Autoevaluaciones**", dirigirse a la sección de los filtros que se encuentran en la parte superior del tablero, filtrar por el estudiante "Vargas Aldo Mariano":

- En la tabla "KPI 's de autoevaluaciones"
	- ¿Cuál es el promedio de notas?
- En el gráfico "Resultados por preguntas y estudiantes"
	- ¿Cuál es el puntaje para la pregunta "19"?
- $\circ$  En la tabla "KPI 's de preguntas", para el orden de pregunta "22"
	- ¿Cuál es el puntaje del estudiante?

El formulario de Google se encuentra en el siguiente link: https://docs.google.com/forms/d/e/1FAIpQLScNkqufQmcmtA1SQWQTVfyzEx4imh5nA6goLxaF0 nHdh1xk\_A/viewform.

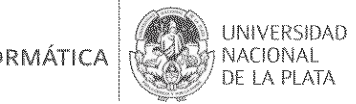

## **Anexo B.**

# **Encuesta a los participantes de la sesión de pruebas**

### **B.1. Acerca de Usted**

- Nombre y Apellido
- Edad
- Sexo (Femenino Masculino)
- Ocupación
- Indique si conoce alguna de estas herramientas que fueron utilizadas como base para crear el Tablero de Seguimiento AEC (Looker Studio, Tableau, Power BI, Qlik, Dash, Bokeh, Ninguna).

### **B.2. SUS**

- Creo que me gustaría usar el sistema con frecuencia
- Encontré el sistema innecesariamente complejo
- Pensé que el sistema era fácil de usar
- Creo que necesitaría el apoyo de una persona con conocimientos técnicos para utilizar este sistema
- Encontré que las diversas funciones de este sistema estaban bien integradas
- Pensé que había demasiada inconsistencia en este sistema
- Imagino que la mayoría de las personas aprendería a usar este sistema muy rápidamente
- Encontré el sistema muy engorroso de usar
- Me sentí confiado usando este sistema
- Necesité aprender muchas cosas antes de poder comenzar a usar este sistema

### **B.3. Aspectos generales**

- ¿Qué fue lo que más le gustó del Tablero de Seguimiento AEC?
- ¿Qué fue lo que menos le gustó del Tablero de Seguimiento AEC?
- ¿Qué funcionalidad le agregaría al tablero?
- Indique cuán de acuerdo está con la siguiente afirmación en una escala de 1 (totalmente

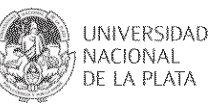

en desacuerdo) a 5 (totalmente de acuerdo): Considero que el Tablero de Seguimiento AEC me resultó útil.

• ¿Considera que la herramienta puede ser un complemento apropiado para llevar adelante estrategias de mirroring y el seguimiento de actividades educativas colaborativas? (Sí, No, Tal vez)

### **B.4. Acerca de la interfaz y la experiencia de usuario**

- Indique cuán de acuerdo está con la siguiente afirmación en una escala de 1 (totalmente en desacuerdo) a 5 (totalmente de acuerdo): Considero que la interfaz me resultó intuitiva.
- Indique cuán de acuerdo está con la siguiente afirmación en una escala de 1 (totalmente en desacuerdo) a 5 (totalmente de acuerdo): Considero que las fuentes utilizadas, así como el tamaño de las mismas son adecuadas.
- Indique cuán de acuerdo está con la siguiente afirmación en una escala de 1 (totalmente en desacuerdo) a 5 (totalmente de acuerdo): Considero que los colores utilizados tienen un buen contraste y favorecen la legibilidad.
- ¿Qué aspectos de la interfaz cree que pueden mejorarse?

### **B.5. Acerca de la performance**

Indique cuán de acuerdo está con la siguiente afirmación en una escala de 1 (totalmente en desacuerdo) a 5 (totalmente de acuerdo): Considero que el tiempo de carga y de respuesta de la aplicación fue rápido.

El formulario de Google se encuentra en el siguiente link: https://docs.google.com/forms/d/e/1FAIpQLSekWTQFPQ1TW7Y2C6qKtrXxwGSQKiaud-2LeHB RAJRvcHMWHw/viewform.

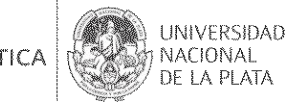

## **Anexo C.**

## **Resultados obtenidos del SUS estandarizado**

La Tabla C.1 presenta los resultados obtenidos del SUS estandarizado.

| Creo que me gustaría usar el sistema<br>lcon frecuencia                                                   | 4        | 3        | 4        | 4        | 4        | 3        | 4        |
|----------------------------------------------------------------------------------------------------|----------|----------|----------|----------|----------|----------|----------|
| Encontré el sistema innecesariamente<br>complejo                                                          | $\Omega$ | $\Omega$ | 1        | $\Omega$ | $\Omega$ | 0        | $\Omega$ |
| Pensé que el sistema era fácil de usar                                                                    | 4        | 4        | 4        | 3        | 4        | 3        | 4        |
| Creo que necesitaría el apoyo de una<br>persona con conocimientos técnicos<br>lpara utilizar este sistema | $\Omega$ | $\Omega$ | $\Omega$ | $\Omega$ | $\Omega$ | $\Omega$ | $\Omega$ |
| Encontré que las diversas funciones<br>de este sistema estaban bien<br> integradas                        | 4        | 3        | 4        | 4        | 3        | 3        | 4        |
| Pensé que había demasiada<br>linconsistencia en este sistema                                              | $\Omega$ | $\Omega$ | $\Omega$ | $\Omega$ | $\Omega$ | $\Omega$ | $\Omega$ |
| Imagino que la mayoría de las personas<br>aprendería a usar este sistema muy<br> rápidamente              | 4        | 4        | 3        | 4        | 4        | 4        | 4        |
| Encontré el sistema muy engorroso<br>lde usar                                                             | $\Omega$ | $\Omega$ | 1        | $\Omega$ | $\Omega$ | 0        | $\Omega$ |
| lMe sentí confiado usando este sistema                                                                    | 4        | 2        | 4        | 4        | 4        | 3        | 4        |
| Necesité aprender muchas cosas antes<br>de poder comenzar a usar este sistema                             | 0        | $\Omega$ | 1        | $\Omega$ | $\Omega$ | 0        | $\Omega$ |

*Tabla C.1. Resultados obtenidos del SUS estandarizado*

A continuación, se calcula el resultado final del SUS siguiendo la fórmula planteada en la sección 6.2.:

- 1. Creo que me gustaría usar el sistema con frecuencia.
	- a. Media: 26 / 7 = 3,71
	- b. Total:  $3,71 1 = 2,71$

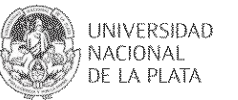

- 2. Encontré el sistema innecesariamente complejo.
	- a. Media: 1 / 7 = 0,14
	- b. Total:  $5 0.14 = 4.86$
- 3. Pensé que el sistema era fácil de usar.
	- a. Media: 26 / 7 = 3,71
	- b. Total:  $3.71 1 = 2.71$
- 4. Creo que necesitaría el apoyo de una persona con conocimientos técnicos para utilizar este sistema.
	- a. Media:  $0 / 7 = 0$
	- b. Total:  $5 0 = 0$
- 5. Encontré que las diversas funciones de este sistema estaban bien integradas.
	- a. Media: 25 / 7 = 3,57
	- b. Total:  $3.57 1 = 2.57$
- 6. Pensé que había demasiada inconsistencia en este sistema.
	- a. Media:  $0 / 7 = 0$
	- b. Total:  $5 0 = 0$
- 7. Imagino que la mayoría de las personas aprendería a usar este sistema muy rápidamente.
	- a. Media: 27 / 7 = 3,85
	- b. Total:  $3,85 1 = 2,85$
- 8. Encontré el sistema muy engorroso de usar.
	- a. Media: 1 / 7 = 0,14
	- b. Total:  $5 0.14 = 4.86$
- 9. Me sentí confiado usando este sistema.
	- a. Media: 25 / 7 = 3,57
	- b. Total:  $3.57 1 = 2.57$
- 10. Necesité aprender muchas cosas antes de poder comenzar a usar este sistema.
	- a. Media: 1 / 7 = 0,14
	- b. Total:  $5 0.14 = 4.86$

**Resultado final:** 27,99(suma de totales) \* 2,5 = 69,975

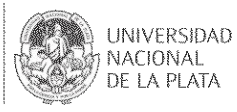

# **Referencias bibliográficas**

- *¿Qué es una API y cómo funciona?* (2023, January 20). Red Hat. Consultado el 12 de junio de 2023 en https://www.redhat.com/es/topics/api/what-are-application-programming-interfaces.
- *10 criterios para elegir su solución de data visualisation*. DigDash. Consultado el 12 de junio de 2023 en https://www.digdash.com/es/news-articles-es/consejos/10-criterios-para-elegir-la-solucion-d e-data-visualisation-adecuada/.
- *Analytics and Business Intelligence Platforms Reviews 2023*. Gartner. Consultado el 12 de junio de 2023 en https://www.gartner.com/reviews/market/analytics-business-intelligence-platforms
- Bliss, C. A., & Lawrence, B. (2009). From posts to paerns: A metric to characterize discussion board acvity in online courses. Journal of Asynchronous Learning Networks, 13(2), 15-32
- Bokeh.org. Consultado el 10 de agosto de 2023 en http://bokeh.org/.
- Bretzke H., Vassileva J. "Motivating Cooperation in Peer to Peer Networks", Proc. User Modeling UM03, Johnstown, PA, LNCS 2702, (Springer Verlag: Berlin – Heidelberg, 2003), pp. 218-227.
- *Business Intelligence de Qlik: Analítica e integración de datos*. Qlik. Consultado el 12 de junio de 2023 en https://www.qlik.com/es-es/.
- *Business Intelligence y analítica de datos*. Acelera pyme. Consultado el 12 de junio de 2023 en https://acelerapyme.es/sites/acelerapyme/files/2023-05/Documento%20de%20referencia% 20BI%20y%20anal%C3%ADtica%20de%20datos\_2.pdf.
- *Cómo seleccionar una visualización de datos eficaz | Looker*. (2022, September 28). Google Cloud. Consultado el 12 de junio de 2023 en https://cloud.google.com/looker/docs/visualization-guide?hl=es-419#select\_the\_best\_visuali zation for your data.
- Dash Documentation & User Guide. Consultado el 9 de agosto de 2023 en https://dash.plotly.com/.
- Dieser, M. P., Sanz, C. V., & Zangara, M. A. (2022). Metodologías para la evaluación de la autorregulación del aprendizaje en contextos educativos mediados por tecnología digital:

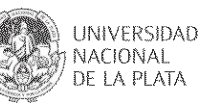

Una revisión sistemática. In XVII Congreso de Tecnología en Educación & Educación en Tecnología-TE&ET 2022 (Entre Ríos, 15 y 16 de junio de 2022). Disponible en: http://sedici.unlp.edu.ar/handle/10915/139902.

- Dillenbourg P. (1999) What do you mean by collaborative learning?. In P. Dillenbourg (Ed) Collaborative-learning: Cognitive and Computational Approaches. (pp.1-19). Oxford: Elsevier. Chapter 1 (Introduction).
- Dimitracopoulou, A. (2005, May). Designing collaborative learning systems: current trends & future research agenda. In Proceedings of the 2005 conference on Computer support for collaborative learning: learning 2005: the next 10 years! (pp. 115-124). International Society of the Learning Sciences.
- *Documentación – Comunidad IDEAS*. Comunidad IDEAS. Consultado el 12 de junio de 2023 en https://proyectoideas.info.unlp.edu.ar/documentacion/.
- *Documentación de administración de Microsoft Teams - Microsoft Teams*. Microsoft Learn. Consultado el 12 de junio de 2023 en https://learn.microsoft.com/es-mx/MicrosoftTeams/.
- *Documentación de Power BI - Power BI*. Microsoft Learn. Consultado el 12 de junio de 2023 en https://learn.microsoft.com/es-es/power-bi/.
- Driscoll, M.P. & Vergara, A. (1997). Nuevas Tecnologías y su impacto en la educación del futuro, en Pensamiento Educativo, 21.
- Eraña Bonacchi N.D., "Mirroring de trabajos colaborativos mediados por tecnologías: pautas a considerar," *Revista Iberoamericana de Tecnología en Educación y Educación en Tecnología*, no. 30, pp. 114-122, 2021. doi: 10.24215/18509959.30.e12.
- Erickson, T., Smith, D. N., Kellogg, W. A., Laff, M., Richards, J. T., & Bradner, E. (1999, May). Socially translucent systems: social proxies, persistent conversation, and the design of "babble". In Proceedings of the SIGCHI conference on Human Factors in Computing Systems (pp. 72-79). ACM.
- Flores Caicedo, J. C. (2010). *Redalyc. La Gestión del conocimiento y las herramientas colaborativas: una alternativa de aplicación en Instituciones de educación*. Redalyc. Consultado el 26 de junio de 2023 en https://www.redalyc.org/pdf/3761/376140386001.pdf.
- *Google Docs: Online Document Editor*. Google. Consultado el 12 de junio de 2023 en https://www.google.com/docs/about/.
- Jiang, M. & Ting, E. (2000). A study of factors influencing students' perceived learning in a web-based course environment. Internaonal Journal of Educaonal Telecommunicaons, 6(4), 317-333.
- Johnson, D., Johnson, R. & Johnson, E. (1999). Los nuevos círculos del aprendizaje.

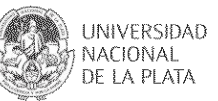

Argentina: Aique.

- Looker Studio Overview. Consultado el 25 de septiembre de 2023 en https://lookerstudio.google.com/u/0/navigation/reporting.
- *Looker: Visualizaciones de Business Insights*. Google Cloud. Consultado el 12 de junio de 2023 en https://cloud.google.com/looker-studio?hl=es.
- Mahmood, A. K. (2016, June 6). *(PDF) Science-Forge: A collaborative scientific framework*. ResearchGate. Consultado el 12 de junio de 2023 en https://www.researchgate.net/publication/224209189\_Science-Forge\_A\_collaborative\_scien tific\_framework.
- Maldonado, M. (2007). El Aprendizaje Basado en Proyectos aplicado en Educación Técnica. Ponencia presentada en I Congreso Internacional de Educación Técnica. UPEL-IPB.
- Nisbet, D. (2004). Measuring the quanty and quality of online discussion group interacon. Journal of eLiteracy, 1(2), 122-139.
- Papanikolaou K.A., "Construcción de vistas interpretativas del comportamiento de interacción de los estudiantes en un modelo de aprendizaje abierto", en *IEEE Transactions on Learning Technologies* , vol. 8, núm. 2, págs. 201-214, 1 de abril-junio de 2015, doi: 10.1109/TLT.2014.2363663.
- Patob, J. (2006, September 28). *Funcionamiento general de las herramientas colaborativas | Apuntes del patob*. Apuntes del patob. Consultado el 26 de junio de 2023 en https://patob2000.wordpress.com/2006/09/28/funcionamiento-general-de-las-herramientascolaborativas/.
- Pedersen E.R. & Sokoler T. 1997. AROMA: representación abstracta de la presencia apoyando el conocimiento mutuo. En Actas de la Conferencia ACM SIGCHI sobre factores humanos en sistemas informáticos (CHI '97). Association for Computing Machinery, Nueva York, NY, EE. UU., 51–58. https://doi.org/10.1145/258549.258584.
- Pinkwart, N., Hoppe, HU, Bollen, L. & Fuhlrott, E. (2002) Herramientas de modelado orientadas a grupos con semántica heterogénea. En Proc. de ITS-2002 (págs. 21–30). Berlín: Springer.
- *Promotion of Self-Assessment for Learners in Online Discussion Using the Visualization Software*. ISLS Repository. Consultado el 12 de junio de 2023 en https://repository.isls.org/bitstream/1/3716/1/440-449.pdf.
- *Qué es MySQL: Características y ventajas*. (2019, September 24). OpenWebinars. Consultado el 12 de junio de 2023 en https://openwebinars.net/blog/que-es-mysql/.

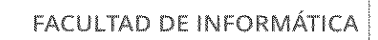

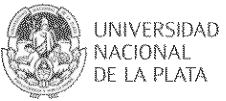

- Riasetiawan, M., & Mahmood, A. K. (2010). Science-Forge: A collaborative Scientific Framework. IEEE.
- Sacolick, I. (2019, March 6). *Visualización de datos: Cómo elegir la herramienta adecuada*. CIO PERÚ.

https://cioperu.pe/articulo/27570/visualizacion-de-datos-como-elegir-la-herramienta-adecua da/.

- Slack is your productivity platform | Slack. Consultado el 12 de junio de 2023 en https://slack.com/.
- Soller, A., Martínez, A., Jermann, P., & Muehlenbrock, M. (2005). From mirroring to guiding: A review of state of the art technology for supporting collaborative learning. International Journal of Artificial Intelligence in Education, 15(4), 261-290.
- *Support & Services*. Tableau. Consultado el 12 de junio de 2023 en https://www.tableau.com/.
- T. D. Ullmann, A. De Liddo, & M. Bachler, «A Visualization Dashboard for Contested Collective Intelligence Learning Analytics to Improve Sensemaking of Group Discus-sion», RIED, vol. 22, n.o 1, p. 41, ene. 2019, doi: 10.5944/ried.22.1.22294.
- Trello: Manage Your Team's Projects From Anywhere. Consultado el 12 de junio de 2023 en https://trello.com/.
- Van Leeuwen & N. Rummel, «Comparing teachers' use of mirroring and advising dashboards», en Proceedings of the Tenth International Conference on Learning Ana-lytics & Knowledge, Frankfurt Germany, mar. 2020, pp. 26-34, doi: 10.1145/3375462.3375471.
- Vásquez-Bermúdez, M., Sanz, C., Zangara, M.A. & Hidalgo, J. (2020). Mirroring Tools and Interaction Indicators in Collaborative Work: A Systematic Review. In: Valencia-García, R., Alcaraz-Marmol, G., Del Cioppo-Morstadt, J., Vera-Lucio, N., Bucaram-Leverone, M. (eds) Technologies and Innovation. CITI 2020. Communications in Computer and Information Science, vol 1309. Springer, Cham. Disponible en: https://doi.org/10.1007/978-3-030-62015-8\_14.
- Zangara, M. A. (2018). Interacción e interactividad en el trabajo colaborativo mediado por tecnología informática (Doctoral dissertation, Universidad Nacional de La Plata). Disponible en: http://sedici.unlp.edu.ar/handle/10915/67175.